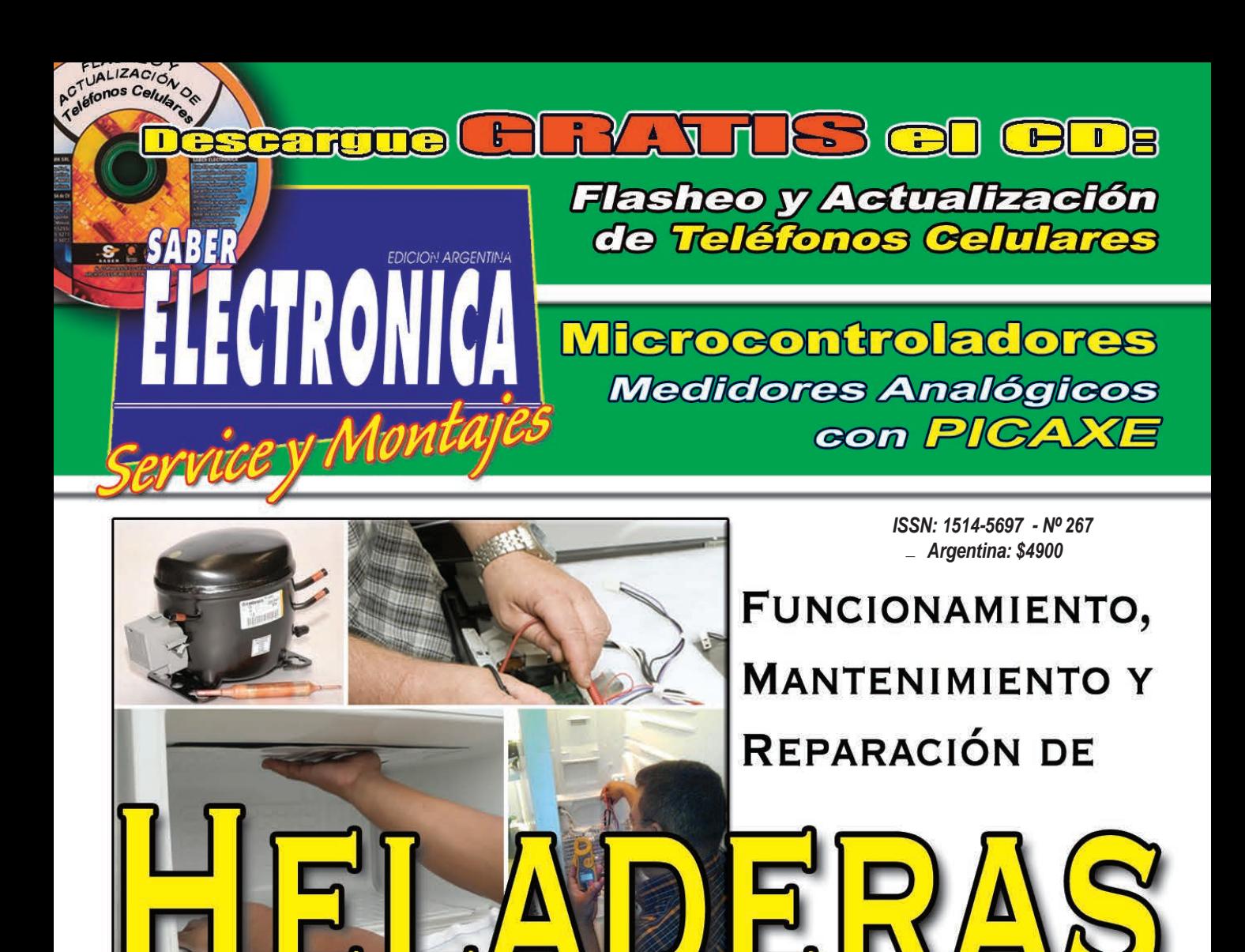

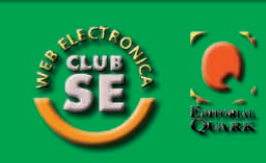

Mikerocontroladores: **Medidores Analógicos** con PICAXE

Electrónica Automotor: Medición de Señales en los Sistemas de Inyección Electrónica

**Medidor de Capacitores** 

**Organo Electrónico** 

**Cenerador de Efectos Luminicos** 

Metrónomo Electrónico

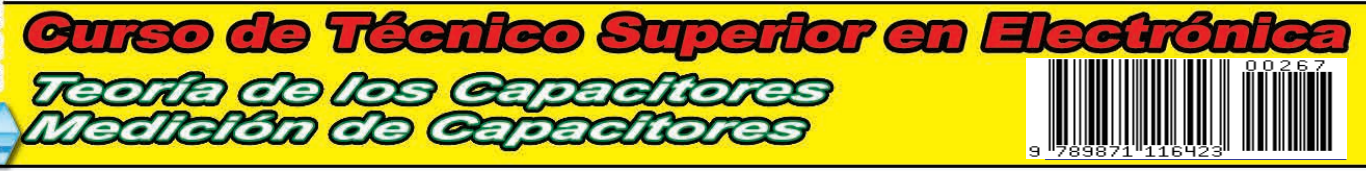

# **Fabrica** tus PCBS<br>con los expertos

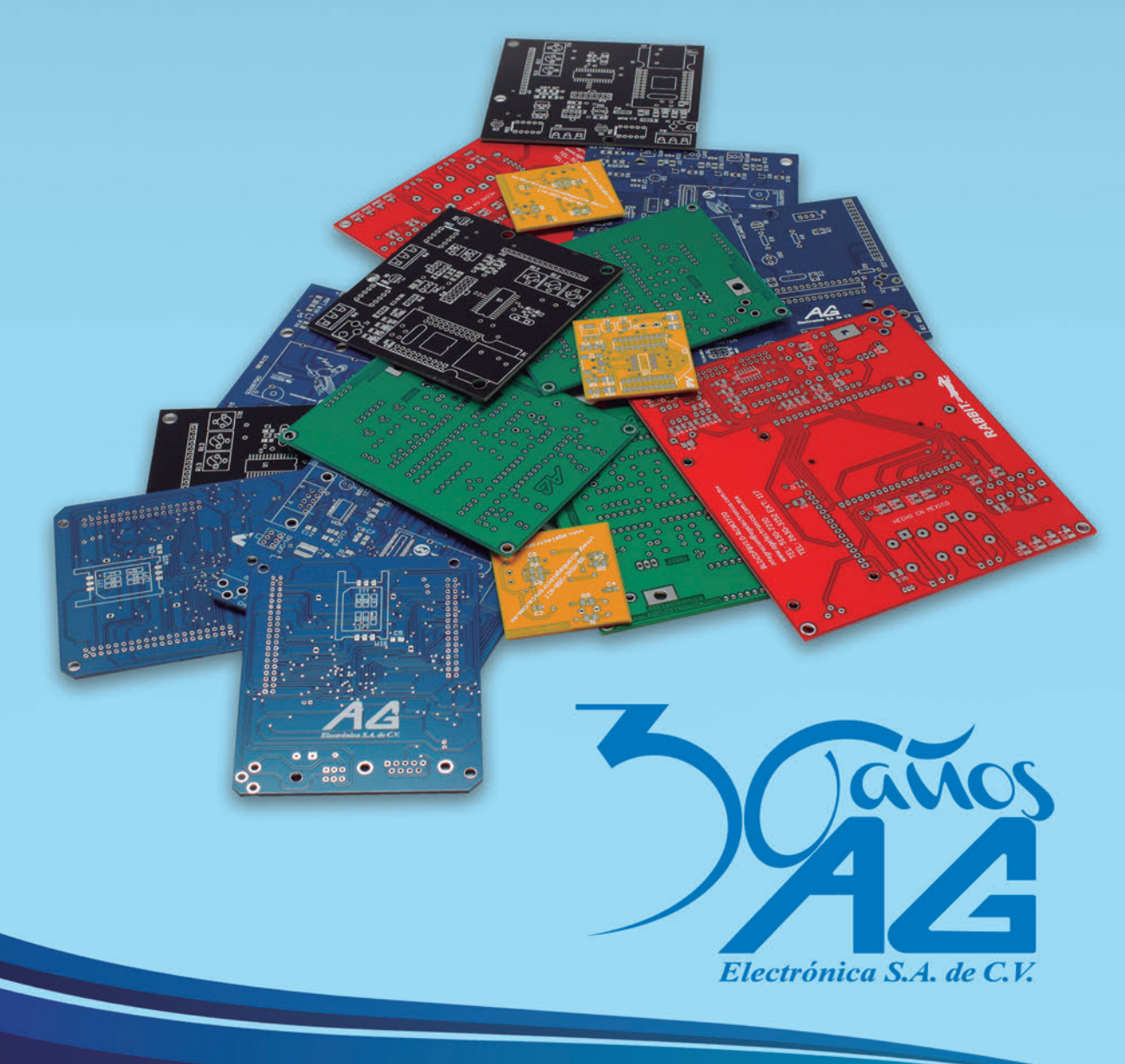

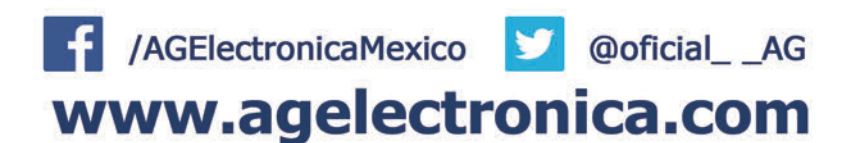

Por Lanzamiento del Nuevo y Renovado Pack, Ofrecemos 20 Unidades a Menos del 50% de su Valor Comercial

# **ARDUINO STARTER KIT FULL**

Con

Placas - Módulos - Componentes - Expermientador - Cables y Más...

#### **Provectos Completos desde Cero y Libro OFICIAL**

Busque en Mercado Libre cuánto cuesta el Arduino Satrter KIT... Se va a sorprender... Ud. téngalo a menos de la mitad de precio y con varios PACKs adicionales

#### ADEMÁS: ADQUIERA UNA MEGA-PROMOCIÓN A PRECIOS MUY BAJOS

# ARDUINO + PICAXE + ROBÓTICA PARA NIÑOS + LABORATORIO DE ARDUINO Y MÁS...

Estimado Lector y Socio del Club SE Somos conscientes de los problemas económicos por ello ofrecemos 20 unidades más al mismo precio de mayo, No aplicamos el aumento del dolar y lleva la PROMO actualizada

#### 5 Packs Mega de Micro y Electrónica + Placas y Componentes

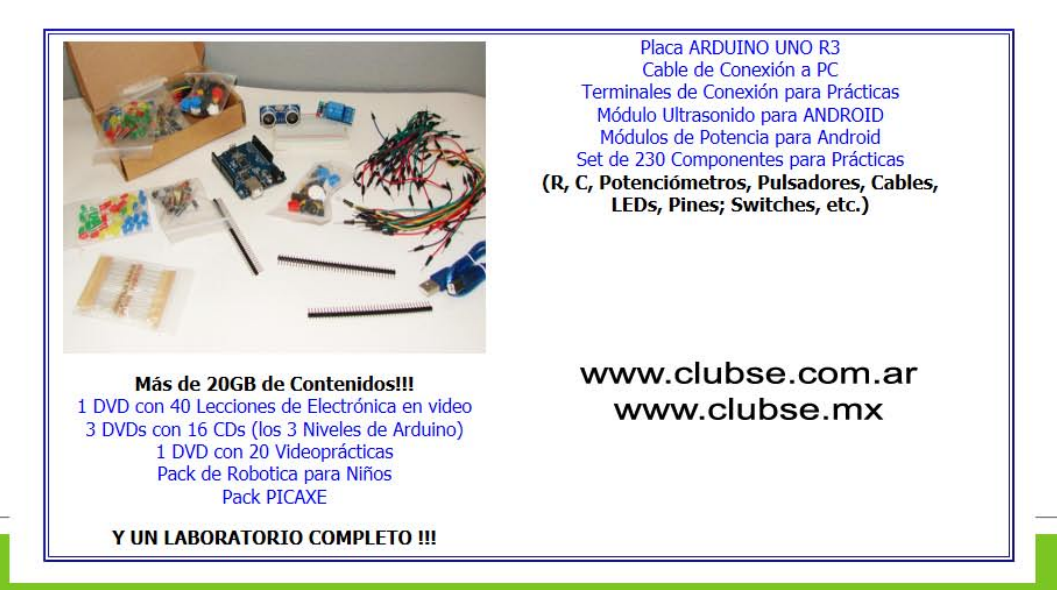

# 300 Métodos de Liberación compilado todo en uno

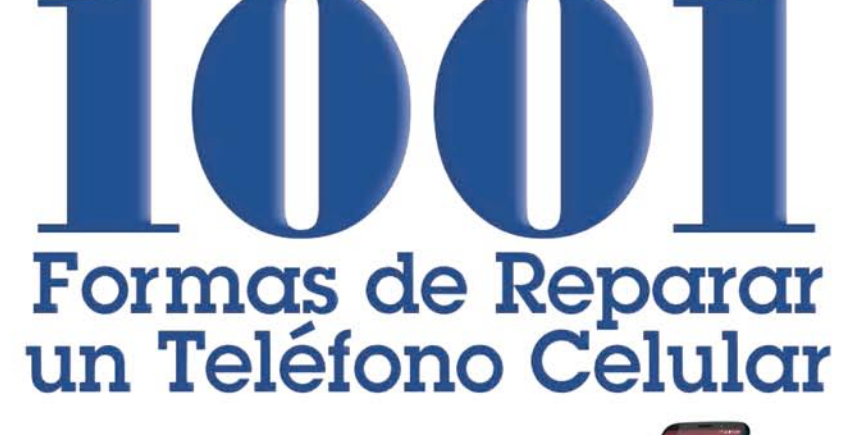

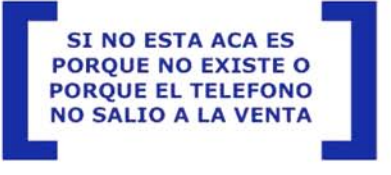

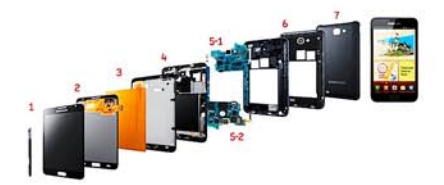

CONTENIDO COMPLETO DE LA PROMO: 1 Libro de Texto Club SE sobre Telefonía

5 Libros de Texto del Club SE (en 1 CD) 24 Revistas Saber Electrónica (en 2 CDs) 1 DVD que contiene CDs Exclusivos:

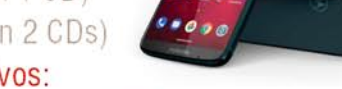

CD sobre Celulares de la A a la Z + CD Celulares CD sobre **Pericias** en telefonía celular + CD Caias de Liberación CD Liberación y Desbloqueo de Teléfonos Celulares CD sobre Notas y Programas de Tarjetas y Clonación De SIM 1 Curso completo de telefonía celular en 2 DVDs: 8 Cds + 4 Videos Soluciones de Tecnologías de Celulares 18 CDs (grabados en 3 DVDs) 2 DVDs con más de 8GB de teoría y práctica (incluye soft y videos) DVD Colección Videos Telefonía Celular + DVD 3G y Nuevas Tecnologías DVD 2011: 1001 Formas de Reparar un Teléfono Celular ¡NUEVO!

**ESTA PROMO INCREIBLE** PUEDE LEER A LA IZQUIERDA **TODO EL CONTENIDO COMPLETO DE LA PROMOCION** 

**EXCLUSIVO SOCIOS CLUB SE** 

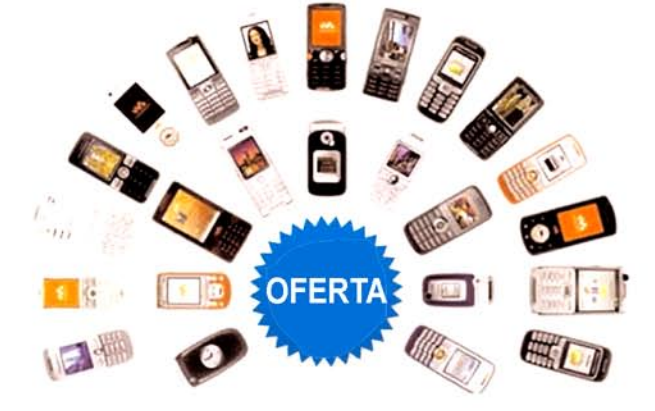

**SI MENCIONA ESTE AVISO.** ADEMAS DE ABONARLO A UN PRECIO PROMOCIONAL, SE **LLEVA UN DVD FULL SOBRE GPS EN TELEFONOS CELULARES:** SOFT + TEORIA + MAPAS FULL

Para saber más envíe un mail a: ateclien@webelectronica.com.ar

#### Tel/What: +5491140295673 Tel/What: +525545520126

# ARTÍCULO DE TAPA

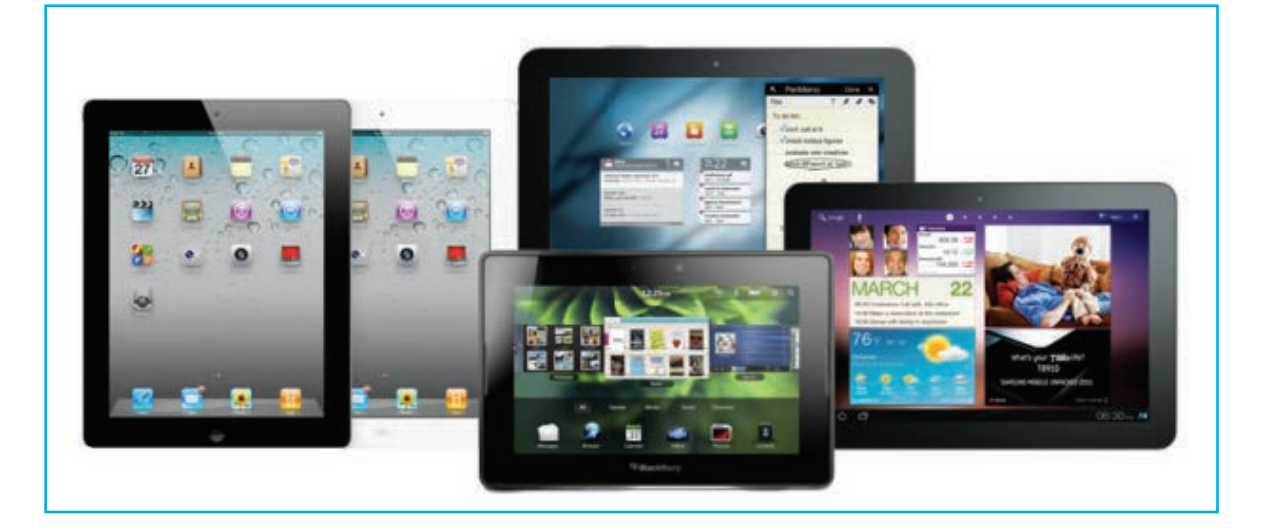

# QUÉ SON LAS TABLETS PC

# SISTEMAS OPERATIVOS, UTILIDADES, VENTAJAS Y DESVENTAJAS ¿CUÁL ES MEJOR?

Un tablet PC, tablet personal computer, tablet computer, tableta o simplemente tablet es una computadora portátil que se caracteriza por carecer de teclado y por utilizar una pantalla táctil o multitáctil como dispositivo principal para interactuar con el usuario, que puede utilizar los dedos o un lápiz digital. De este modo, un tablet PC es básicamente una computadora portátil contenida enteramente en una pantalla táctil, desprovista de teclado y ratón específicamente diseñada para cumplir tareas multimedia. Puede considerarse un aparato a medio camino entre un portátil (laptop o notebook) y un teléfono inteligente (smartphone).

> Informe de: Ing. Horacio Daniel Vallejo hvquark@webelectronica.com.ar

#### **INTRODUCCIÓN**

Tal como se define en Wikipedia "una tableta (del inglés: tablet o tablet computer) es un tipo de computadora portátil, de mayor tamaño que un smartphone o una PDA, integrado en una pantalla táctil (sencilla o multitáctil) con la que se interactúa primariamente con los dedos o una pluma stylus (pasiva o activa), sin necesidad de teclado físico ni ratón. Estos últimos se ven reemplazados por un teclado virtual y, en determinados modelos, por una mini-trackball integrada en uno de los bordes de la pantalla".

El término "tablet o tableta" puede aplicarse a una variedad de formatos que difieren en la posición de la pantalla con respecto a un teclado. Una forma de clasificar las tablets es según su funcionalidad, teniendo los siguientes tipos:

- a) estándar.
- b) portátil convertible.
- c) híbrido.
- d) booklets.

El formato estándar de las tabletas se llama pizarra (slate) y carece de teclado integrado aunque puede conectarse a uno físico mediante conexión inalámbrica (por ejemplo, Bluetooth) o mediante un cable USB (muchos sistemas operativos reconocen directamente

los teclados y ratones USB). Existe otro formato,

denominado portátil convertible, que dispone de un teclado físico que gira sobre una bisagra o se desliza debajo de la pantalla. Un tercer formato, denominado híbrido (como el HP Compaq TC1100), dispone de un teclado físico, pero puede separarse de él para comportarse como una pizarra. Por último los Booklets

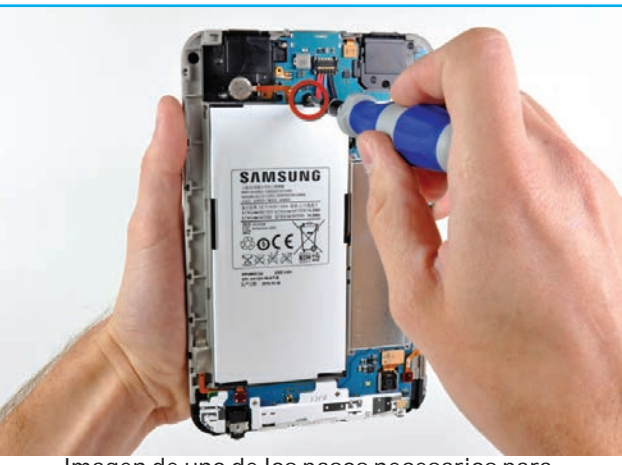

Imagen de uno de los pasos necesarios para desarmar una Tablet Galaxy Tab

incluyen dos pantallas, al menos una de ellas táctil, mostrando en ella un teclado virtual.

#### **HISTORIA**

Los primeros ejemplos del concepto "tableta de información" se originaron en el siglo XX, principalmente como prototipos e ideas conceptuales, de los cuales el más prominente fue el Dynabook de Alan Kay en 1972.

Los primeros dispositivos electrónicos portátiles basados en el concepto aparecieron a finales del siglo XX. Durante la década del 2000 Microsoft lanzó el Microsoft Tablet PC que tuvo relativamente poco éxito aunque logró crear un nicho de mercado en hospitales y negocios móviles. Finalmente en 2010 Apple Inc. presenta el iPad, basado en su exitoso iPhone, alcanzando el éxito comercial al proveer por fin de la interfaz adecuada.

Hoy en día las tabletas utilizan mayoritariamente un sistema operativo diseñado en base al concepto de "movilidad" (iOS, Android y Symbian, entre otros, provienen del campo smartphone, donde se reparten el mercado; mientras que MeeGo y HP webOS provienen del mundo PDA) dejando de lado los de Microsoft, pensados más con la computadora de escritorio en mente.

La popularidad de la iPad ha provocado que el resto de fabricantes, deseosos de experimentar el mismo éxito, hayan lanzado al mercado numerosos equipos del mismo segmento. Sin embargo, tal como dijimos,

> las tablet PC existen desde hace años, aunque en sus primeras apariciones estos dispositivos no consiguieron la aceptación del público por sus problemas de usabilidad, peso excesivo y falta de software específico para ese formato.

> Los tablet PC más extendidos son los de 7 y 10 pulgadas. Dependiendo del uso que se pretenda dar al dispositivo se

optará por uno de mayor o menor tamaño. Ambos tamaños de pantalla permiten la lectura de un libro electrónico, pero los de 7 pulgadas son más fácilmente transportables y con los de 10 pulgadas pueden desarrollarse mayor número de funciones.

Llevan sistemas operativos específicos para este tipo de dispositivos, habiendo varios para elegir.

En las tablet PC es fundamental la conectividad, por lo que la mayoría vienen equipados con Wi-Fi y 3G, por lo que pueden conectarse a Internet desde cualquier sitio, vía Wi-Fi, módem USB o con tarjeta SIM (si incorporan el módem integrado en el propio equipo).

El software que proporciona el sistema operativo de

las tablet PC permite numerosas funciones, como realizar escritura manual, tomar notas a mano alzada, dibujar en la pantalla, lectura de libros electrónicos, lectura de comics, navegación web, videojuegos, consulta de documentos ofimáticos, reproducción de vídeo, reproducción de música, videoconferencia, etc.

Un aspecto a tomar en consideración en las tablet PC son los accesorios, ya muchos fabricantes, para abaratar sus modelos, optan por sacar versiones simplificadas carentes de ciertos periféricos que podemos adquirir aparte si nos interesan, como webcam, conector USB, tarjeta de memoria SD, lápiz digital (stylus o pun-

tero), ratón y teclado auxi $li$ ar.

En conclusión, una tablet PC es un dispositivo con muchas posibilidades, ya que básicamente tiene todas las funciones de una computadora portátil convencional, por lo que puede emplearse no solo como lector de libros electrónicos sino como una verdadera plataforma multimedia con las siguientes utilidades:

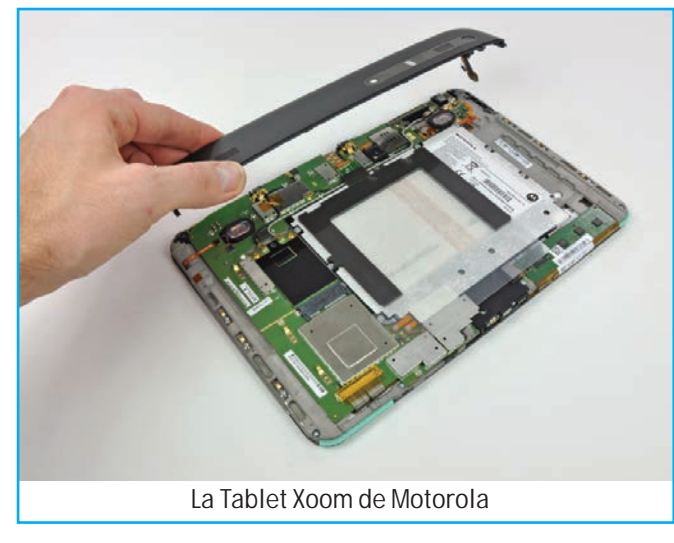

Si analiza el listado anterior, es fácil concluir una vez más que la tableta funciona como una computadora, solo que más orientado a la multimedia, lectura de contenidos y a la navegación web que a usos profesionales. Para que pueda leerse una memoria o disco duro externo USB, debe contar con USB OTG.

USB OTG o USB On-The-Go, es una extensión de la norma USB 2.0 que permite a los dispositivos USB tener más flexibilidad en la gestión de la conexión USB. Permite que dispositivos como un reproductor de audio digital, una tablet o teléfono móvil actúen como host, por lo que se les puede conectar un pendrive, un ratón,

> un teclado, un disco duro.

> En general, las tablets poseen conector USB OTG5.

> Dependiendo del sistema operativo que implementen y su configuración, al conectarse por USB a una computadora, se pueden presentar como dispositivos de almacenamiento, mostrando sólo la posible tarjeta de memoria conectada, la memo-

#### Lectura de libros electrónicos.

Lectura fuera de línea de páginas web (utilizando el navegador Opera, por ejemplo).

Lectura de cómics.

Consulta y edición de documentos ofimáticos.

Navegación web (mediante Wi-Fi, USB o 3G Interno). Llamadas telefónicas (si son 3G), sustituyendo así al teléfono móvil; se suele utilizar un manos libre con conexión bluetooth.

GPS. Reproducción de música. Visualización de vídeos y películas. Cámara fotográfica y de video HD. Videoconferencia. Juegos. Etc.

ria flash interna e incluso la flash ROM. Por ejemplo con el sistema operativo Android, el usuario debe activar el modo de dispositivo de almacenamiento para que no aparezca simplemente como una ranura sin tarjeta.

Algunas tabletas presentan conectores minijack de 3,5", VGA o HDMI para poder conectarse a un televisor o a un monitor de computadora.

#### COMPARACIÓN DE LAS TABLETS CON LAS COMPUTADORAS DE ESCRITORIO

A primera vista, lo atractivo de una tableta es que se trata de un dispositivo de última tecnología pero las ventajas y desventajas de éstas dependen en gran medida de opiniones subjetivas. Lo que atrae a un usuario puede ser exactamente lo que decepciona a otro. Las

siguientes son las opiniones habituales de comparación entre las tabletas y los computadores portátiles, según los sitios especializados en Internet:

#### **Ventajas**

\* Su facilidad de uso en ambientes no favorables para un teclado y un ratón, como ser en la cama, estando de pie, o el manejo con una sola mano.

\* Su peso ligero. Los modelos de menor potencia pueden funcionar de manera similar a los dispositivos de lectura tales como el Kindle de Amazon, figura 1.

\* El entorno táctil hace que en ciertos contextos (como en la manipulación de imágenes, música o juegos) el trabajo sea más fácil que con el uso de un teclado y un ratón.

\* Facilita la realización de dibujos digitales y la edi-

ción de imágenes ya que resulta más preciso e intuitivo que pintar o dibujar con el ratón.

\* Facilita y agiliza la posibilidad de agregar signos matemáticos, diagramas y símbolos durante el trabajo de edición.

\* Permite la interacción con

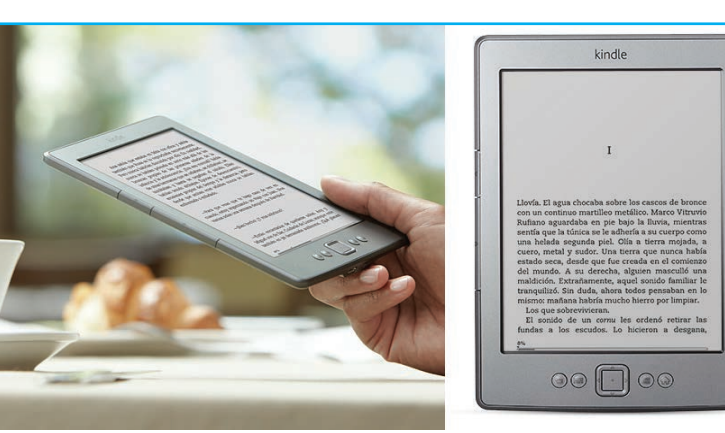

Figura 1 - Dispositivo de lectura Kindle de Amazon, antesesor inmediato de las tablets.

caciones de hardware similar. Por otro lado, una computadora portátil convertible en tableta puede costar mucho más que un computador portátil convencional, a pesar de que se ha previsto un descenso en el precio de los convertibles.

\* Menor velocidad de interacción: la escritura a mano sobre la pantalla, o escribir en un teclado virtual, puede ser significativamente más lento que la velocidad de escritura en un teclado convencional, que puede llegar a 150 palabras por minuto contra los 50 caracteres promedio que se pueden escribir en una pantalla táctil. Sin embargo, tecnologías como SlideIT, Swype y otras similares hacen un esfuerzo para reducir esta diferencia. Como dijimos, muchas tabletas soportan teclados externos (por ejemplo: el IPad puede aceptar teclados USB y Bluetooth a través del kit de

> conexión de cámara).

> \* Menos comodidad (ergonomía): una tableta no ofrece espacio para el descanso de la muñeca. Además, el usuario tendrá que mover su brazo constantemente mientras escribe.

> \* Menor capacidad de video: la mayoría

diferentes teclados sin importar su ubicación (mediante la ejecución del software apropiado).

\* Para algunos usuarios resulta más interactivo y agradable usar un lápiz, una pluma o el dedo para apuntar y pulsar sobre la pantalla, en lugar de utilizar un ratón o un touchpad.

\* La duración de la batería es mucho mayor que la de una computadora portátil.

#### **Desventajas**

\* El precio es comparativamente superior ya que debido a la complejidad de la pantalla (mecanismo de rotación y la tecnología táctil), una tableta suele ser más cara que una computadora portátil con especifi-

de las tabletas están equipadas con procesadores gráficos incorporados en lugar de tarjetas de video. En julio de 2010, la única tableta con tarjeta de video era la HP TouchSmart tm2t, para la que puede adquirirse la tarjeta ATI Mobility Radeon HD5450 en forma separada.

\* Riesgos en la pantalla: las pantallas de las tabletas se manipulan más que las de los portátiles convencionales, sin embargo, muchas están fabricadas de manera similar. Además, puesto que las pantallas también sirven como dispositivos de interacción, corren un mayor riesgo de daños debido a los golpes y al mal uso.

\* Riesgo en la bisagra: la bisagra de un portátil convertible en tableta usualmente necesita girar sobre dos ejes, a diferencia de la pantalla de un portátil normal,

## Cómo Son las Tablets PC, Elección del Equipo

lo cual aumenta las posibilidades de fallas mecánicas o eléctricas (cables de transmisión y de vídeo, antenas WiFi integradas, etc).

Antes de realizar una tarea comparativa sobre los principales modelos de tabletas ofrecidos en el mercado Lationamericano en el último año, vamos a enlistar algunos de los equipos ofrecidos:

Samsung Galaxy Tab AOC Breeze Apple iPad BlackBerry PlayBook Motorola Xoom Bq voltaire Bq Kepler HP TouchPad BQ readers Verne Plus **HTC Flver** Huawei S7 ZTE V9 Alcatel T60 Eken : Eken M001, Eken M002, Eken M003 (la primera tableta llamada aPad o iPed), Eken M005, Eken M006, Eken M008, Eken M009, Sony Tablet LG Optimus Pad Dell Streak Lenovo ThinkPad Tablet Asus Eee Pad Transformer

Toshiba Thrive, Toshiba Excite 10 LE

Acer Iconia

**Tebros** Titan

SmartQ T7-3G T-Mobile G-Slate Archos Tablet Alcatel T60

ViewSonic G Tablet Amazon Kindle Fire Olivetti Olipad

Nota: Kindle / k ndl / es un lector de libros electrónicos (e-books), es decir, un dispositivo portátil que permite comprar, almacenar y leer libros digitalizados, creado por la tienda virtual Amazon.com.

El dispositivo se conecta de forma inalámbrica a una red propiedad de Amazon llamada Whispernet que funciona a través de la red de telefonía móvil (Sprint en Estados Unidos; redes 3G o EDGE/GRPS en el resto del mundo) para descargar los contenidos o, en las versiones más recientes, a través de una conexión de Internet inalámbrica tradicional Wi-Fi.

El lector permite acceder de forma gratuita a la Wikipedia desde el país de residencia del usuario sin que dicho acceso genere cargos de tráfico de datos con

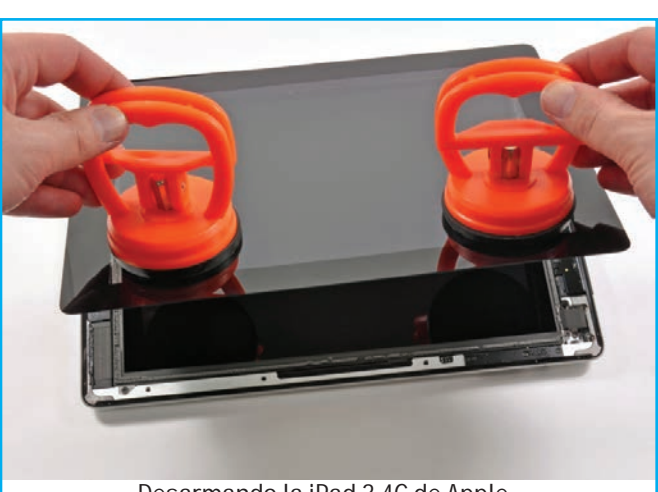

Desarmando la iPad 3 4G de Apple

ningún operador.

Este lector se puede usar para leer versiones digitales de varios periódicos. El primer periódico de habla hispana que publicó sus contenidos en Kindle fue Diariocrítico de la Comunidad Valenciana.

#### EL SISTEMA OPERATIVO DE LAS TABLETAS

Un sistema operativo (SO)

es un programa o conjunto de programas que en un sistema informático gestiona los recursos de hardware y provee servicios a los programas de aplicación, y se ejecuta en modo privilegiado respecto de los restantes.

Es un error común muy extendido denominar al conjunto completo de herramientas "sistema operativo", es decir, la inclusión en el mismo término de programas como el explorador de ficheros, el navegador web y todo tipo de herramientas que permiten la interacción con el sistema operativo, también llamado núcleo o kernel. Esta identidad entre kernel y sistema operativo es solo cierta si el núcleo es monolítico.

Las tabletas, al igual que las computadoras tradicionales, pueden funcionar con diferentes sistemas operativos (SO). Estos se dividen en dos clases:

- Sistemas Operativos basados en el escritorio de una computadora tradicional y

- Sistemas Operativos post-PC (similares a los SO de los teléfonos móviles inteligentes).

Para la primera clase los SO más populares son el Windows de Microsoft y una variedad de sistemas de Linux. HP está desarrollando tabletas orientadas a las necesidades empresariales basadas en Windows y tabletas orientadas al consumidor personal basadas en webO<sub>S</sub>.

Para la segunda clase, los SO más populares incluyen el iOS de Apple y el Android de Google. Muchos fabricantes también están probando productos con Windows CE, con Chrome OS de Google y con otros sistemas varios.

#### CÓMO ELEGIR UNA TABLET: PREGUNTAS FRECUENTES

Vamos a debatir sobre las características de diferentes modelos de tabletas, no solo de las genéricas con Android sino de todas aquellas que suelen ofrecerse en negocios especializados.

Primero hablaremos sobre algunas características clave de cada tablet, posteriormente tocaremos los diferentes sistemas operativos que corren actualmente (cuyas definiciones acabamos de describir). Y por último hablaremos sobre algunos de los modelos más destacados. Recopilaremos en unos pocos modelos todas las características que queremos destacar

#### $i$ Wi-Fi  $\alpha$  3G?

Esta es una pregunta muy frecuente, pero solo en estos dispositivos. Resulta que estamos ante un gadget al que nadie sabe adecuarle una función específica. El teléfono al fin y al cabo sirve para comunicarse ¿pero para qué sirve un tablet?

La respuesta es la misma para la pregunta del título. Cada uno le dará un uso distinto. Una tablet es básicamente un dispositivo multimedia con un sistema operativo tan potente como el de un teléfono (el mismo en muchos casos), pero que está algo más limitado en cuanto a dimensiones portables. Por ello su aplicación es distinta.

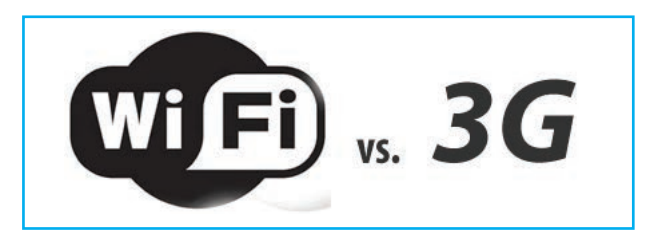

Una tablet con función es necesaria para alguien que intenta sustituir su teléfono móvil por este nuevo Gadget o para quien quiere emplear la tablet para encontrar rutas y caminos, como si fuese un dispositivo GPS convencional. En general, al ser un dispositivo multimedia puro, la conexión 3G no nos aporta gran funcionalidad.

#### ¿Va a usar la tablet por la calle?

En la mayoría de casos no. Quizá en transporte público, es cierto. Pero cada vez hay cobertura Wi-Fi en más puntos, por lo que la cobertura 3G no la veo tan útil para una tableta. Debe pensar y decidir qué uso le dará a su equipo para saber si conviene que tenga GPS aunque hoy cada vez más dispositivos lo incluyen ya que el chip GPS sólo cuesta algunos centavos de dólar.

En mi opinión, es mucho más relevante contar con Wi-Fi antes que con GPS.

#### Un formato de pantalla adecuado es importante

Algo que quizá no se observe con detenimiento si nadie se lo advierte. Hay multitud de tabletas en el mercado, pero no todos son iguales. Muchas de ellas cuentan con un formato de pantalla 16:9, el típico panorámico. Otros con el formato estándar 4:3. Para vídeo es preferible el formato panorámico, pero una tablet no es solo video. Es a la vez nuestro punto de interacción con el OS, así que resulta que el formato 4:3 parece ser algo más cómodo para trabajar con las manos sobre la pantalla.

#### ELECCIÓN CORRECTA DEL SISTEMA OPERATIVO

Como siempre, un punto más que fundamental en cualquier gadget. Incluso más importante que el

## Cómo Son las Tablets PC, Elección del Equipo

aspecto exterior. No puede comparar tablets algo obsoletas que usan versiones de Android creadas para correr en teléfonos celulares con una tablet moderna con iOS o una versión de Android diseñada para tablets como es Honeycomb o Ice Cream Sandwich.

Dentro de versiones para tablets, podríamos entrar a debatir lo de siempre: ¿qué OS es el mejor? La respuesta depende de partador qué vaya a usar el equipo. No hay una solución definitiva. Voy a dar mi opinión sobre los diferentes sistemas operativos:

#### iOS es la perfección llevada al extremo.

Un sistema operativo excelente, sin duda. Acabado perfecto, funcionamiento envidiable, diseño impresionante. Una fluidez estupenda. iOS da muchas cosas y muy buenas.

Con iOS hay que adaptarse al funcionamiento de Apple, nunca iOS se adaptará a nosotros. Hay que pasar por su iTunes, aceptar sus conversiones, y sus limitaciones en cuanto a personalización, adaptación al usuario y facilidad de trabajo. Si estamos de acuerdo con ello, iOS es perfecto.

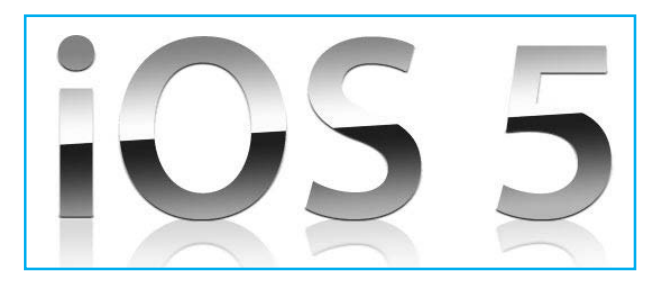

Sin embargo, ante el crecimiento constante de otros OS, mi opinión es que iOS se empieza a quedar anticuado en cuanto a funciones.

#### Android, un mundo de posibilidades.

Otro sistema operativo excelente. Su punto fuerte es la versatilidad. Tendremos opciones como en ningún otro. Movilidad y personalización prácticamente ilimitadas. No tenemos que pasar por ninguna adaptación, quizá necesite una cuenta Google, pero nunca será obligatoria.

El sistema operativo se adapta a nosotros. En cuanto a rendimiento, no depende solo de él. Al moverse sobre muchos hardware distintos, su funcionamiento difiere en función del caso. En los mejores casos no tendremos queja alguna, pero otras veces notaremos un sistema lento y sin una fluidez perfecta. Desde el punto de vista de usuario, el principal problema es el

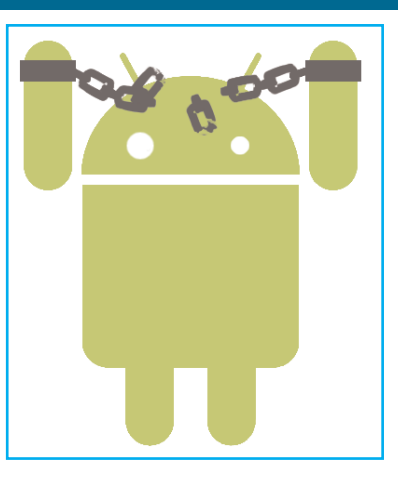

desconocimiento que se tiene de él y la gran cantidad de aplicaciones gratuitas existentes. Esto "invita" a descargar e instalar gran cantidad de cosas que no solo no las vamos a usar sino que pueden producir conflictos en el sistema.

Su punto débil es la fragmentación de la plataforma, pudiendo encontrar algunos tablets con versiones no optimizadas para ellos. Versiones para teléfono, que por descontado no aprovechan las posibilidades del tablet. Por otro lado, también tiene versiones optimizadas que no envidian nada a la competencia.

#### Blackberry tablet OS

Si bien no he tenido la suerte de probarlo, se que se destaca por su buena relación con el hardware, al igual que iOS. Al estar presente en un solo dispositivo, la rela-

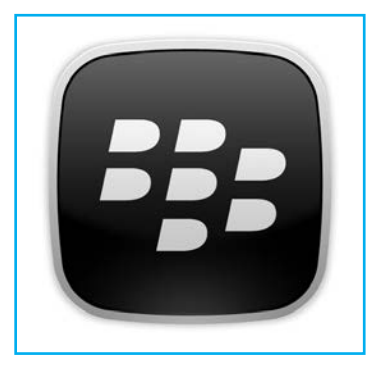

ción dicen que es excelente, y la experiencia de usuario muy buena.

Aun así, el sistema operativo es bastante menos capaz que los 2 anteriores, y carece de algunas funciones básicas importantes.

Además, la propia marca ha anunciado que pronto su dispositivo podrá usar aplicaciones Android. Es bastante evidente que no tiene suficiente presencia en el mercado de desarrolladores como para plantar competencia a los demás y sabemos que las aplicaciones son un punto fundamental en estos sistemas.

#### Windows 7 *ivale* para todo?

Quizá este OS es un infiltrado de Microsoft en este campo, especialmente desde el día que dijo que estaba preparado para su uso en dispositivos táctiles. En efecto lo está, pero con una respuesta para nada efi-

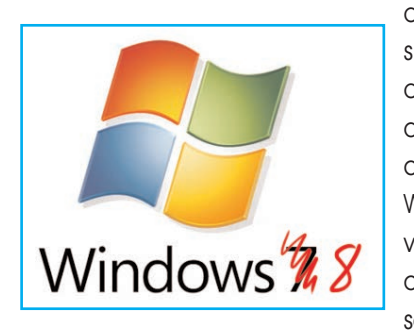

ciente ni agradable, si lo comparamos con los sistemas operativos optimizados. Por otro lado, Windows siempre vence soportando aplicaciones que no soporta nadie más.

En este caso, por ejemplo, es nuestra única opción si queremos usar Photoshop en nuestro gadget táctil.

Aún así, Microsoft se ha dado cuenta del error, y parece que ha tomado el buen camino con su próximo Windows 8. Queda por ver como termina esta historia.

#### COMPARACIÓN ENTRE TABLETS

#### Apple iPad

Es la tablet más conocida, popular y codiciada. Ya hay varias versiones, la última es la iPad 3 4G. Su descripción es acorde a su sistema operativo, que he detallado anteriormente. Un diseño espectacular, un hardware brillante y un precio acorde con su desempeño (no muy cara). El problema, al menos en Argentina, es que hay dificultades para su importación por lo cual el precio es bastante superior al de otros mercados.

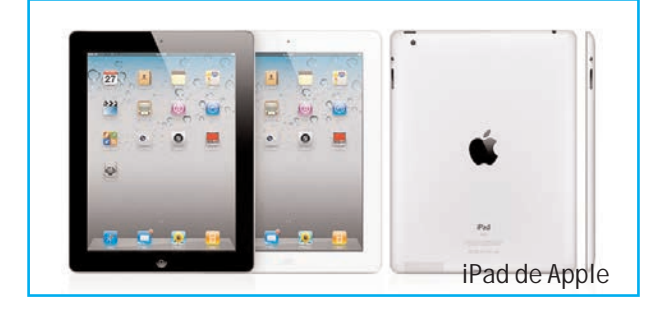

iOS es el mejor sistema, si estamos dispuestos a adaptarnos, y seguir pagando por aplicaciones. Tiene un catálogo de accesorios sin igual, un reciente videoclub propio, servicios en la web, y un repertorio de apps inacabable.

Especificaciones: Pantalla de 9.7, 1024 768 y formato 4:3. Versiones de 16, 32, 64GB, 3G y 4G opcional. Tamaño: 241 x 186 x 9 mm, Peso: 601g, Autonomía: 9h de batería. Versión OS: iOS 5 (la mayoría de los modelos incluyen versiones anteriores como la 4.3, actualizable a la

#### Samsung Galaxy Tab 10.1

versión 5).

Seguramente la marca líder actual en teléfonos Android, y que ha lanzado más versiones de tablets. No ha tenido mucha suerte con las disputas con Apple, lo que ha perjudicado su producto. Aun así, la tablet es excelente, aunque necesitaría rebajar un poco los precios si quiere destacar sobre la competencia.

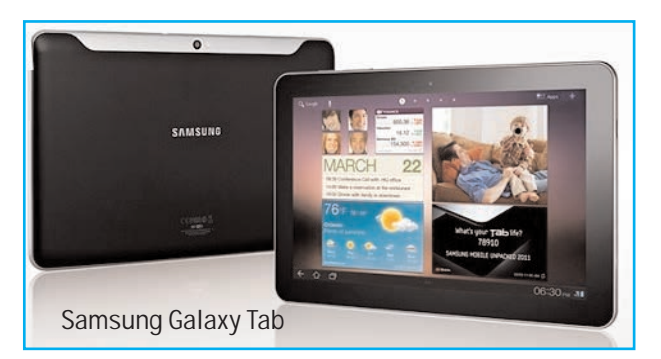

Especificaciones: Pantalla de 10.1, 1280 800 y formato 16:10. Versiones de 16, 32GB y 3G opcional. Tamaño: 257 x 175 x 9 mm. Peso: 565g. Autonomía: 5,5h de batería. Versión OS: Android 3.1 o superior.

#### Motorola Xoom

Fue un inicio de ciclo para Android, ya que estrenó su versión optimizada para tablets. Aun así, no resultó ser tan revolucionaria como se esperaba, y quedó un poco al margen viendo pasar nuevos diseños muy competentes. Algo más gruesa que el resto, pero excelente hardware.

## Cómo Son las Tablets PC, Elección del Equipo

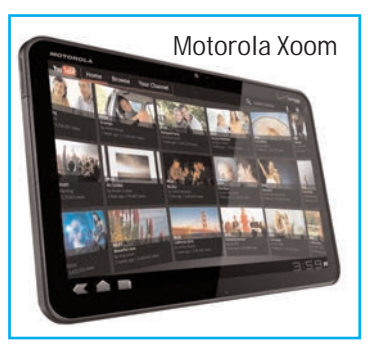

Especificaciones: Pantalla de 10.1, 1280 \_ 800 y formato 16:10. Versiones de 32GB y 3G opcional. Tamaño: 249 x 168 x 13 mm. Peso: 730g.

Autonomía: 8h de batería. Versión de OS: Android 3.1 y superior.

#### Blackberry Playbook

Una bonita tablet, con carencias en software. Es un formato más pequeño que los anteriores pero igualmente válido. El problema es que el costo es el mismo. No ha sido un gran triunfo en Blackberry, y no aporta mucho al mercado.

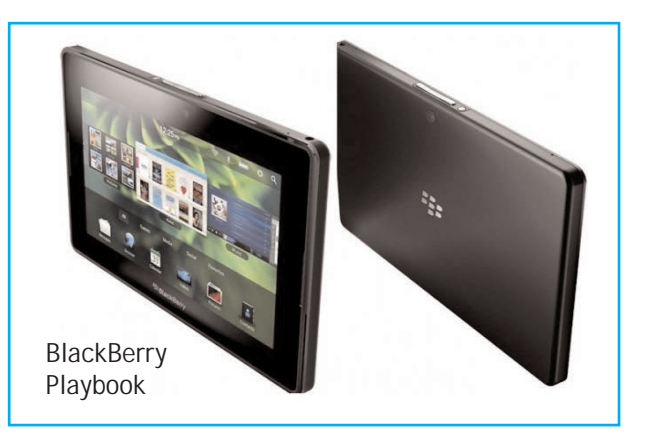

Especificaciones: Pantalla de 7, 1024 600. Versiones de 16, 32, 64GB. Tamaño: 194 x 130 x 10 mm. Peso: 425g, Autonomñia: 8hs de batería. Versión de OS: Blackberry Tablet OS.

#### HTC Flyer

Es una propuesta de HTC que tampoco parece haber impactado con fuerza en esta generación. Básicamente se debe al uso de un sistema no optimizado para tablets como es Gingerbread. Con las modificaciones de HTC Sense han hecho lo que han podido, pero sigue sin poder competir con versiones superiores.

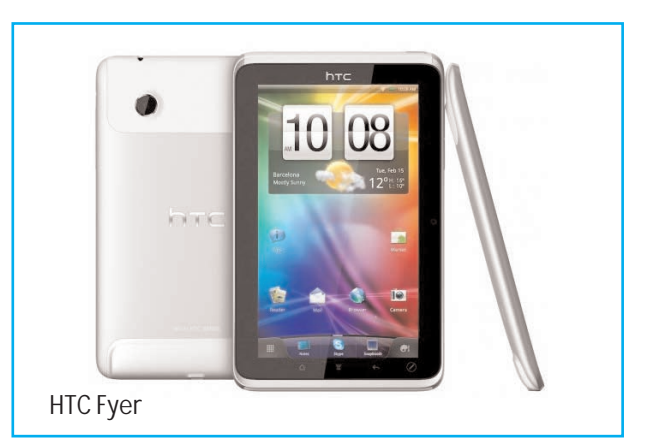

Especificaciones: Pantalla de 7\_, 1024 \_ 600. Versión de 32GB. Tamaño: 95 x 122 x 13 mm. Peso: 420g. Autonomía: 8hs de batería. Versión de OS: Android 2.3 - Gingerbread

#### ASUS Eee Pad Transformer

Es de lo mejorcito que hay hasta la fecha en comparación con su precio de mercado. Con un buen sistema operativo y especificaciones muy competentes resulta un dispositivo bastante interesante. Además presume de características que nadie ha igualado. Con buenas conexiones multimedia y con el dock de teclado se puede convertir en la mejor netbook que existe en un instante. Alcanza la insuperable cifra de 16hs de batería e incluye entradas USB.

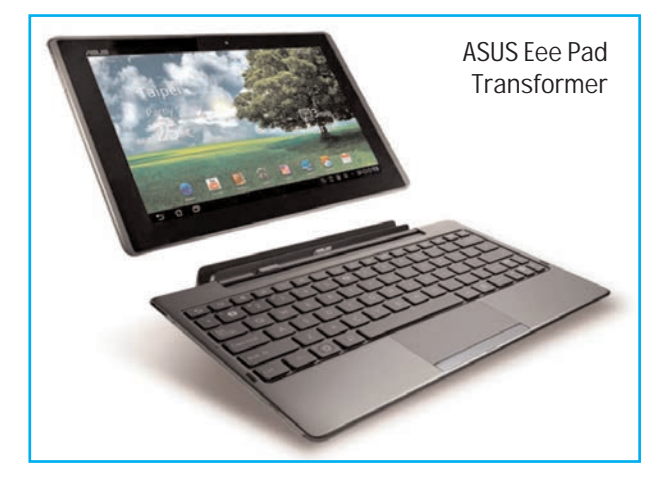

Solo tiene un problema, ya tiene su sucesor, el Transformer Prime, con 4 núcleos en esta nueva generación y que cuesta algo mas de 600 dólares Aun así, es el único tablet Android con Ice Cream Sandwich confirmado.

Especificaciones: Pantalla de 10.1, 1280 800. Versiones de 16 y 32GB. Tamaño: 271 x 117 x 13 mm. Peso: 680g. Autonomía: 16hs de batería (con dock, 8h sin él). Versión de OS: Android 3.2 (4.0 confirmado).

ASUS se ha aliado con Nvidia y Google para ofrecer una tablet de primera línea: Eee Pad Transformer Prime.

La nueva generación de sistemas en un sólo chip de NVIDIA, Tegra 3, multiplica por 5 el rendimiento de su predecesor, con su microprocesador de cuádruple núcleo, GPU GeForce con doce núcleos gráficos, soporte 3D, resoluciones de hasta 2.560 x 1.600 píxeles, y todo ello incluso disminuyendo el consumo energético de Tegra 2.

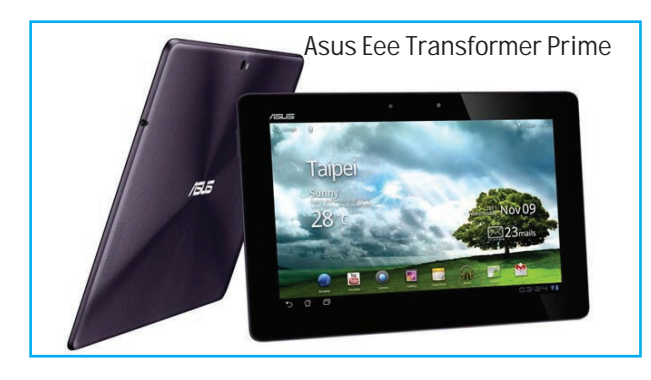

#### Acer Iconia Tab A500

Se trata de una tablet con especificaciones excelentes, presumiendo de 10hs de batería a buen precio y un buen acabado exterior.

Especificaciones: Pantalla de 10.1, 1280 x 800. Versiones de 16 y 32GB. Tamaño: 260 x 177 x 13 mm. Peso: 730g. Autonomía: 10hs de batería. Versión de OS: Android 3.2.

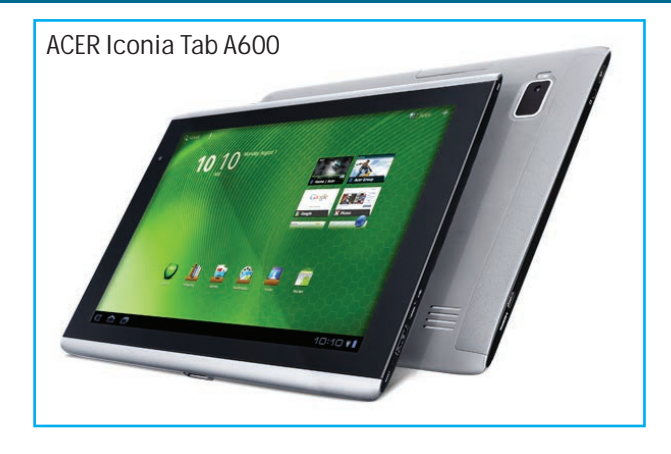

#### Sony Tablet S

Con un diseño bastante discutible, parece ser que el funcionamiento de este tablet es impecable. Los acabados y sus especificaciones también relucen. Dispone de una entrada USB y SD incorporadas. Algo muy desta-

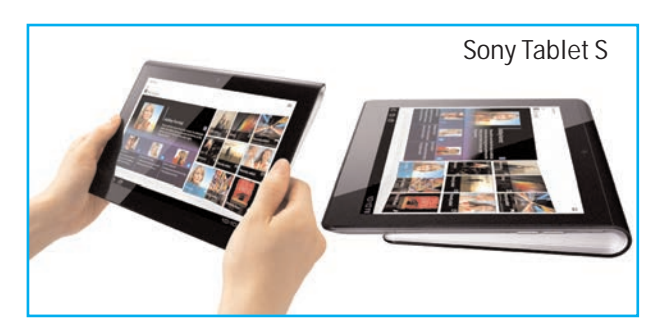

cable es que es el único con certificado PlayStation, así que los jugones harán delicias con este tablet.

Especificaciones: Pantalla de 9.4, 1280 800. Versiones de 16, 32GB y 3G opcional. Tamaño: 241 x 101 x 17 mm. Peso: 598g. Autonomía: 8hs de batería Versión de OS: Android 3.2.

Podríamos continuar con otros modelos… sin embargo, la tecnología avanza tanto que en unos cuantos meses seguro que estos equipos quedan algo obsoletos…

Espero que tenga las cosas un poco más claras, o al menos que sepa por donde empezar a pensar. Con este pequeño gran repaso hemos visto como está el mundo tablet en la actualidad. ©

# Descarga de CD

# Flasheo y Actualización de TELÉFONOS CELULARES

**Editorial Quark SRL, Club SE y la Revista Saber Electrónica presentan este nuevo producto multimedia. Como lector de Saber Electrónica puede descargar este CD desde nuestra página web, grabar la imagen en un disco virgen y realizar el curso que se propone. Para realizar la descarga tiene que tener esta revista al alcance de su mano, dado que se le harán preguntas sobre su contenido. Para realizar la descarga, vaya al sitio: www.webelectronica.com.ar, haga clic en el ícono password e ingrese la clave que se encuentra en la tapa de papel de la revista. Deberá ingresar su dirección de correo electró-nico y, si ya está registrado, de inmediato podrá realizar la descarga siguiendo las instrucciones que se indiquen. Si no está registrado, se le enviará a su casilla**  de correo la dirección de descarga (registrarse en webe-lectronica es gratuito y **todos los socios poseen beneficios).**

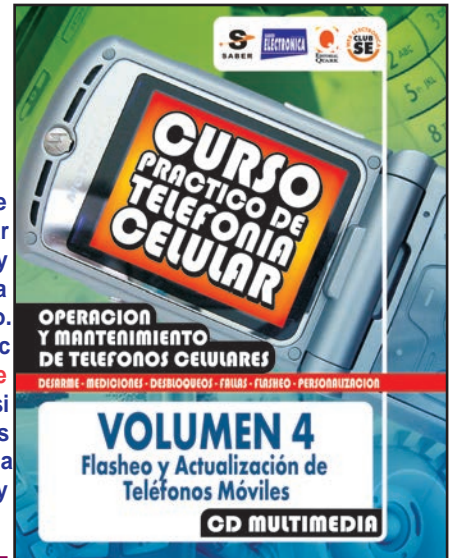

#### **Módulo 7: Modelos y Esquemas de Cables de Programación y Datos**

Samsung\_UFS2\_Cable connector t72x\_cable N-Gage\_cable Motorola T19x\_UFS\_Cable Conector t72x\_cable\_serial 9210-9210i\_cable 3510-3510i\_cable Motorola 19x\_cable Sony JZ UFS2 Cable 6100-3100\_cable Ericsson cable 8910-8910i\_cable 6650\_cable 3300\_cable Conector miniusb\_schema Conector c33x\_miniusb 6800\_cable 3650\_cable 7210-6610-7250-3200\_cable Conector miniusb\_cable 6600\_cable 7650\_cable 8310-6510\_cable Esquemáticos cable USB Motorola 6310-6310i\_cable Más modelos de cables

#### **Módulo 8: Canciones y Ringtones**

1) 29 Canciones de Películas en MP3 2) Más de 800 Ringtones

#### **Módulo 1: Aprenda a Programar su Teléfono Celular**

- 1) Los Teléfonos Celulares
- 2) Generalidades sobre Flasheo
- 3) Clonación o Desbloqueo
- 4) Aprenda Macromedia

#### **Módulo 2: Textos y Guías para Actualizar Móviles**

- a) Conversión Nokia
- b) Actualizar firmware de Siemens
- c) Actualizar firmware de
- Panasonic
- d) Actualizar firmware de Samsung
- e) Clonación o Desbloqueo
- f) Más sobre Flasheo
- g) Conversión LG
- h) Guía Flasheo Samsung con Optiflash 3
- i) Tutoriales para Flashear Motorola i) Actualizar firmware de Motorola k) Actualizar firmware y despersonalización de operador de Samsung l) Conversión Siemens m) Conversión Nokia
- 

#### **Módulo 3: Presentaciones Audiovisuales**

Videos tutoriales de: 2) Liberación y Flasheo 1) Técnicas de Telefonía Celular

#### **Módulo 4: Videos sobre Flasheo y Programación**

1) Aprenda a actualizar un móvil

- 2) Cómo Grabar la Memoria Flash de un Teléfono. Cuidados y precausiones.
- 3) Cómo Grabar Y Probar la Memoria Flash de un Teléfono
- 4) Verificación de los Registros
- 5) Instalación de Drivers
- 6) Cómo Flashear con PST
- 7) Cómo Flashear con MMS

#### **Módulo 5: Archivos para Flasheo y Actualización**

1) Cómo Descargar Flashes de Actualización y Reparadoras. 2) Flashes para Motorola 3) Flashes para Siemens 4) Flashes para Alcatel

#### **Módulo 6: Software para Actualización y Flasheo**

1) JADgen 2) JADMaker 3) MSS 4) Bluetooth Software 5) JetAudio v6.06 6) p2kman español 7) p2kman PAD 8) Liberación y Flasheo Sony Ericsson 9) Flasheo para varias marcas 10) SST 11) Calculador 12) Programa para cortar MP3 13) PST\_6.7\_GENERAL 14) Más programas para entreteni-

miento y oseo con celulares

#### **CURSO DE TÉCNICO SUPERIOR EN ELECTRÓNICA Teoría**

**ETAPA 1 - LECCIÓN Nº 5**

# **TEORIA DE LOS CAPACITORES**

Cómo funcionan los componentes pasivos capaces de almacenar energía.

#### **INTRODUCCIÓN**

La tentativa de almacenar electricidad en algún tipo de dispositivo es muy antigua. Se tiene constancia de que en 1745, simultáneamente, en la Catedral de Camin (Alemania) y en la Universidad de Leyden (Holanda), dos investigadores desarrollaron dispositivos cuya finalidad era almacenar electricidad o, como se decía entonces, **"condensar"** electricidad. La botella de Leyden, como se ve en la figura 1, fue el primer **"condensador"** y dio origen, por su principio de funcionamiento, a los modernos capacitores (o "condensadores" como todavía los denominan algunos) utilizados en aparatos electrónicos.

La estructura de los componentes modernos es muy diferente de la que tenían los primeros, de 250 años atrás, pero el principio de funcionamiento es el mismo.

#### **LA CAPACIDAD**

Para entender cómo un conductor eléctrico puede almacenar electricidad, imaginemos la situación siguiente que puede ser el tema de una experiencia práctica:

Al cargar de electricidad un conductor esférico, verificamos que las cargas pueden comprimirse más o menos según el diámetro del conductor y también según la cantidad que pretendemos colocar en ese conductor. Esto significa que esa compresión de las cargas almacenadas se manifiesta como potencial V. La carga Q en un conductor de radio R manifiesta un potencial V.

Si intentamos colocar más cargas en el cuerpo, éstas aumentan el grado de compresión y, por consiguiente, el potencial también debe aumentar.

Se verifica que, independientemente del radio del conductor, en las condiciones indicadas existe una proporcionalidad directa entre las cargas que podemos almacenar y la tensión que se manifestará (figura 2). Si el cuerpo tuviera un radio R y se carga con 0,01 Coulomb (unidad de carga), manifestará 100 volt y el mismo cuerpo manifestará 200 volt si se carga con 0,02 Coulomb.

Podemos entonces definir una magnitud llamada **"capacidad"** como la relación entre la carga almacenada (Q) y la tensión a que se encuentra (V).

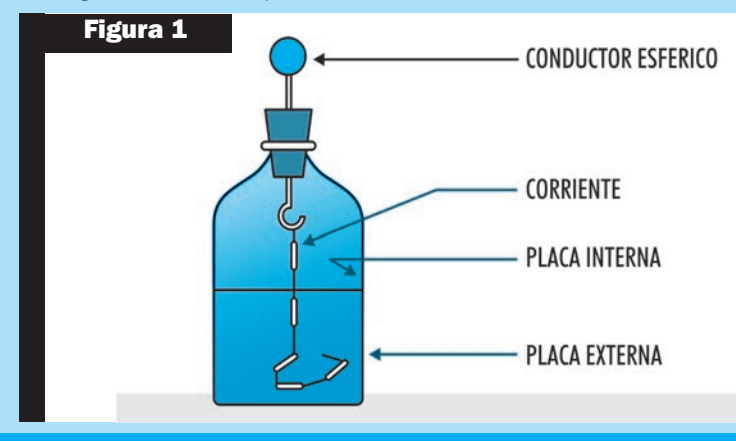

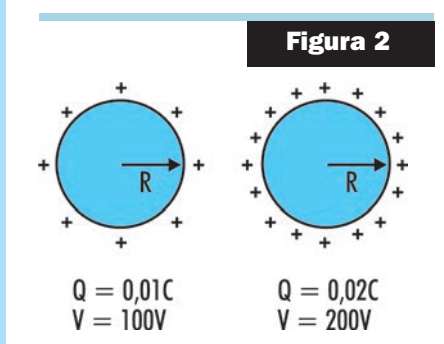

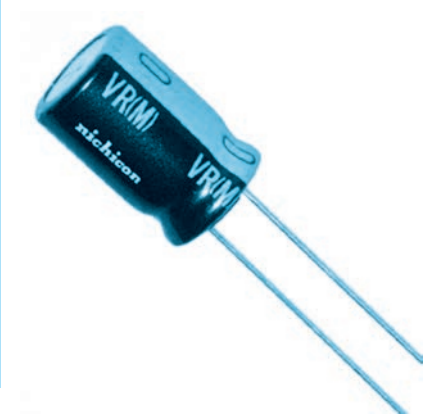

#### **Lección 5**

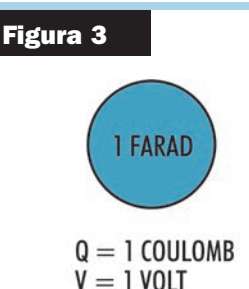

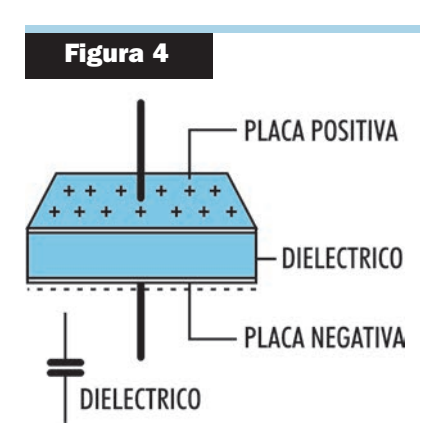

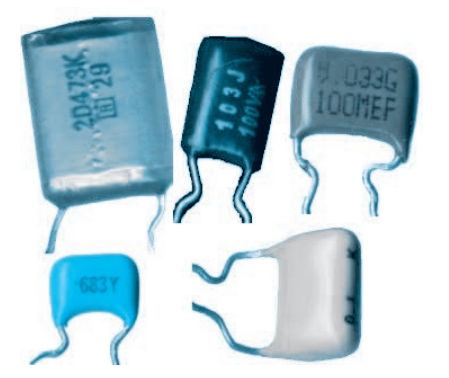

Escribimos entonces:

#### $C = 0/V$  (1)

En estas condiciones, el conductor esférico funciona como "capacitor esférico". La capacidad de almacenamiento de carga depende del radio del conductor, y este tipo de dispositivo no es de los más apropiados para los usos electrónicos, pero veremos más adelante cómo hacer algunos cálculos interesantes que lo tienen en cuenta.

Nos interesa ahora la constancia de la relación Q/V que define la capacidad cuya unidad es el Farad (F). Un capacitor (no necesariamente esférico) tendrá una capacidad de 1 Farad si almacena la carga de 1 Coulomb y tiene 1 volt de tensión. Usamos la palabra tensión y no potencial, pero el lector sabe que en este caso la diferencia no importa porque la unidad es la misma - Figura 3.

En la práctica, una esfera con la capacidad de 1 Farad debiera ser enorme, de manera que los capacitores que usamos en los aparatos tienen capacidades que son submúltiplos del Farad.

Tres son los submúltiplos del Farad que más se usan:

**Microfarad (µF) que es la millonésima parte de 1 Farad o 0,000001 Farad que representado en forma exponencial es 10-6 Farad.** 

**Nanofarad (nF) que es la billonésima parte de 1 Farad o 0,000000001 Farad y 10-9 Farad en forma exponencial.**

**El picofarad (pF) que es la trillonésima parte de 1 Farad o 0,000000000001 Farad o 10-12 Farad.**

Vea que de las relaciones indicadas se tiene que:

- **1 nanofarad equivale a 1.000 picofarad (1nf = 1.000pF)**
- **1 microfarad equivale a 1.000 nanofarad (1µF = 1.000nF)**
- **1 microfarad equivale a 1.000.000 picofarad (1µF = 1.000.000pF**)

Acostúmbrese a convertir estas unidades, porque aparecen con mucha frecuencia en los trabajos de electrónica.

#### **RECUERDE**

**Los dispositivos que almacenan cargas eléctricas se denominan capacitores. En un capacitor, la relación carga/tensión es constante y se llama capacidad. La unidad de capacidad es el Farad.**

#### **CAPACITORES PLANOS**

Puede obtenerse una capacidad mucho mayor con una disposición adecuada de los elementos conductores. Con eso, una cantidad mucho mayor de cargas puede almacenarse en un volumen menor, dando así un componente de uso más práctico.

Un capacitor básico de placas paralelas se ve en la figura 4. Consiste de dos placas de material conductor separadas por material aislante denominado dieléctrico. El símbolo usado para representar este tipo de capacitor recuerda mucho su disposición real y se muestra en la misma figura. Hay capacitores con disposiciones diferentes, pero como la estructura básica se mantiene (un aislante entre dos conductores) el símbolo se mantiene por lo general con pocas modificaciones. Cuando conectamos la estructura indicada a un generador, como se ve en la figura 5, las cargas fluyen hacia las placas de manera que una se vuelva positiva y la otra negativa.

Se dice que el capacitor tiene una armadura positiva y otra negativa. Aun después de desconectar la batería, como se mantienen las cargas, por efecto de la atracción mutua, en las armaduras el capacitor, se dice que éste está **"cargado"**. Como la carga en Coulombs depende no sólo de la capacidad sino también de la tensión del generador, para calcularla es necesaria la relación:

#### **Teoría**

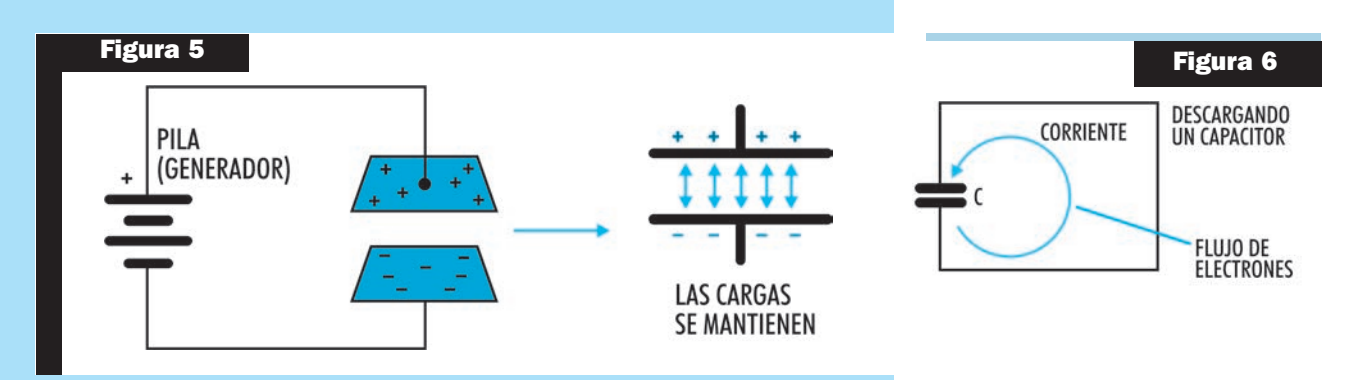

Es así que si un capacitor de  $100\mu$ F (100 x 10<sup>-6</sup>) se conecta a un generador de 100 volts, la carga será:

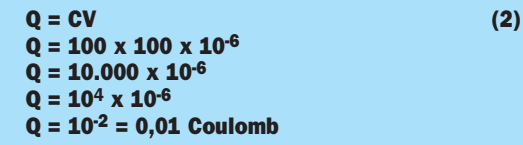

Para descargar un capacitor basta interconectar las armaduras mediante un alambre. Las cargas negativas (electrones) de la armadura negativa pueden fluir a la positiva neutralizando así sus cargas.

Vea que no importa cuál es el capacitor, pues la cantidad de cargas de una armadura es igual a la cantidad de cargas de la otra; sólo es diferente la polaridad. En la descarga, la neutralización es total (Figura 6). Para un capacitor plano como el indicado, la capacidad puede calcularse en función de las características físicas, a saber: superficie de las placas, distancia entre ellas y naturaleza del aislante. Podemos aplicar la fórmula siguiente:

$$
C = e A/d
$$

Donde:

- **C** es la capacidad en Farad (F)
- **d** es la distancia entre placas en metros
- **A** es la superficie de las placas en metros cuadrados
- **e** es una constante que depende de la naturaleza del dieléctrico.

**C = e A/d (3)**

El valor depende del material considerado. Ese valor puede calcularse mediante la fórmula:

#### **e = e o . K (4)**

Donde:

**e** o es la permisividad del vacío y vale 8,85 x 10-12 F/m

**K** es la constante dieléctrica y depende del material usado.

#### **LA ENERGÍA ALMACENADA EN UN CAPACITOR**

Para obligar a una cierta cantidad de cargas a permanecer en un capacitor debemos gastar una cierta cantidad de energía. En realidad esa energía que se gasta para colocar las cargas en el capacitor queda disponible para usarla en el futuro, queda almacenada en el capacitor. Cuando descargamos un capacitor mediante un conductor que presenta cierta resistencia, como muestra la Figura 7, la energía que estaba contenida en el capacitor se disipa en forma de calor.

Puede imaginarse la carga del capacitor con el gráfico de la figura 8. Vea que a medida que va aumentando la cantidad de carga, debemos forzarlas cada vez más y eso implica una elevación de tensión.

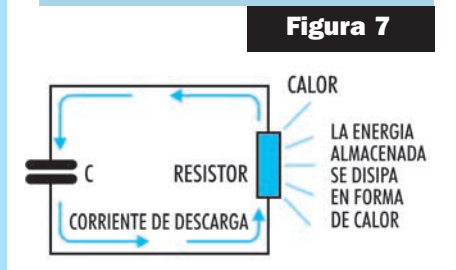

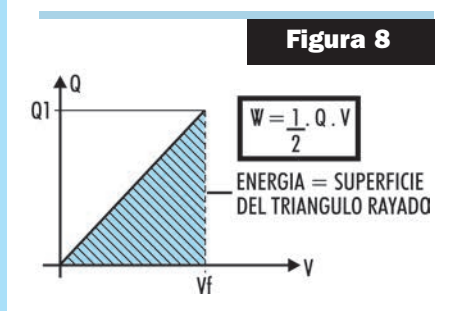

#### **Lección 5**

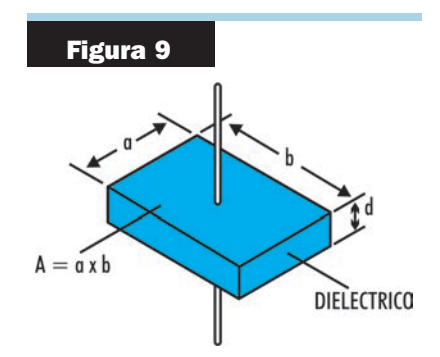

El área de la figura hasta el punto en que dejamos de cargar el capacitor, representada por W en la figura corresponde a la energía almacenada en el capacitor. Podemos calcular la energía a partir de dos fórmulas:

 $W = 0.5 \times Q \times V$  (5)  $W = 0.5 \times C \times V^2$  (6)

Donde: **W** es la energía en Joule (J) **Q** es la carga en Coulomb (C) **C** es la capacidad en Farad (F) **V** es la tensión en Volt (V)

Podemos comparar un capacitor cargado a un resorte comprimido. Gastamos energía (potencial) para comprimir el resorte, éste "guarda" esa energía que luego puede usarse para poner en movimiento un mecanismo. Es claro que, según veremos, la cantidad de energía que puede almacenar un capacitor no es grande y entonces su utilidad como fuente de energía es muy restringida, pero este componente tiene otras propiedades que son de gran utilidad en electrónica.

#### **UN POCO DE CÁLCULO**

El dominio de las técnicas de cálculo por el proyectista es tan importante como el dominio de las herramientas por el armador. Enseguida veremos unos ejemplos de cálculos que emplean las fórmulas que aprendimos en esta lección.

#### **CAPACITOR ESFÉRICO**

Según vimos, la cantidad de cargas que puede almacenar un capacitor esférico depende de su radio (R) y de la tensión. Una fórmula que permite encontrar la capacidad de un capacitor esférico es la siguiente:

#### **C = e0 . R**

Donde: **C** es la capacidad en Farad **e0** vale 8,85 x 10-12 **R** es el radio en metros

Calculemos cuál debería ser el diámetro de una esfera que almacenará una carga de 1 Coulomb bajo la tensión de 1 Volt, o sea que tuviera la capacidad de un Farad.

**C = 1 Farad R = ? e0 = 8,85 x 10-12**

De la fórmula tenemos:

**R = C/E R = 1/8,85 x 10-12 R = 1,129 x 1011 metros**

Otro tipo interesante de cálculo es el de los capacitores planos para un capacitor de vidrio (dieléctrico de vidrio) como se muestra en la figura 9, calculamos la capacidad de la manera siguiente:

#### **C = E A/d**

K para el vidrio puede ser aproximadamente 5 (en realidad varía entre 4 y 10). Tenemos el caso de un capacitor de 10 cm de lado con separación entre armaduras de 1 cm:

 $A = 0,1 \times 0,1 = 0,01 \text{ m}^2$ **d = 0,01 m E = 5 x 8,85 x 10-12 F/m**

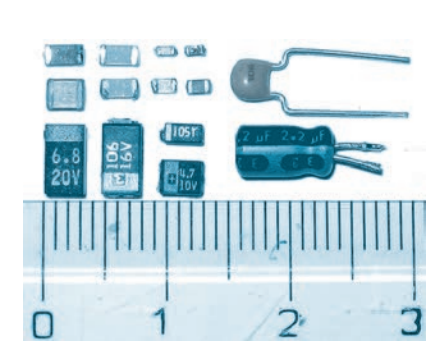

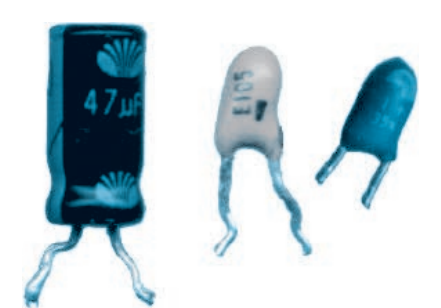

Aplicando la fórmula 3 se tiene:

#### **C = 5 x 8,85 x 10-12 C = 44,25pF**

Finalmente tenemos el cálculo de la energía almacenada en un capacitor plano (o de cualquier otro tipo). Supongamos que queremos calcular cuál es la energía acumulada en un capacitor de 1.000µF (1.000 x 10-6F) cuando está sometido a una tensión de 30V. Aplicamos la fórmula:

#### **W = 0,5 x C V2 W = 0,5 x 1.000 x 10-6 x 900 W = 0,45 Joule**

Para que el estudiante tenga una idea de lo que significa esta cantidad, basta decir que la energía almacenada en ese capacitor encendería una lámpara de 100 watt por sólo 0,0045 segundos.

#### **ACLARACIONES**

#### **¿Por qué no usamos "condensador" en lugar de capacitor?**

Porque la electricidad no puede ser condensada, sino almacenada en un componente.

#### **¿Existe límite para la cantidad de carga que puede almacenarse en un capacitor?**

Sí, a pesar de que podemos "comprimir" tantas más cargas en las armaduras cuanto mayor sea la tensión. Pero existe un límite que está dado por la capacidad de la sustancia usada como dieléctrico para aislar altas tensiones.

Esa capacidad se denomina **"rigidez dieléctrica"**. Así que cuando se llega al valor máximo de la tensión en el dieléctrico, éste ya no aísla las cargas de las armaduras. En ese instante el capacitor se descarga y puede quedar dañado en forma irreversible. Por lo tanto, los capacitores comunes deben tener especificada no sólo la capacidad sino también la tensión máxima que admiten.

A diferencia de la botella de Leyden que nada tenía de práctica por sus dimensiones y propiedades, los capacitores modernos son compactos y eficientes, con volúmenes centenas de veces menores que la antigua botella de Leyden y capacidades miles de veces mayores. Estos son los capacitores que encontramos en los aparatos eléctrónicos y que pueden variar muchísimo en forma y valor.

#### **ASOCIACIÓN DE CAPACITORES**

Podemos obtener un efecto mayor o menor de almacenamiento de cargas, según se asocien distintos capacitores, del mismo modo que obtenemos efectos diferentes de resistencias al asociar resistores. Los capacitores pueden conectarse en serie o en paralelo.

#### **A) ASOCIACIÓN DE CAPACITORES EN PARALELO**

Decimos que dos o más capacitores están asociados en paralelo cuando sus armaduras están conectadas de la siguiente manera: las armaduras positivas están conec-

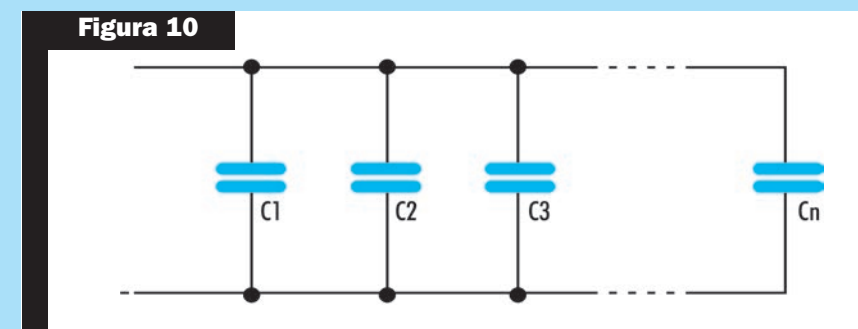

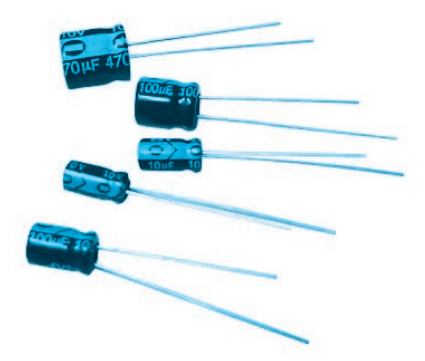

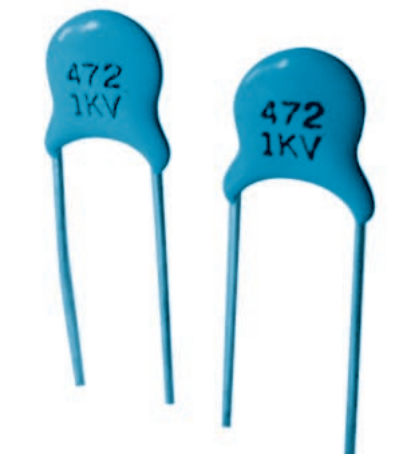

tadas entre sí para formar la armadura positiva equivalente al capacitor; las armaduras negativas están conectadas entre sí y forman la armadura negativa equivalente al capacitor, según muestra la figura 10.

Vea el lector que en esas condiciones los capacitores quedan sometidos todos a la misma tensión (V) cuando se cargan. Las cargas dependen de las capacidades. La capacidad equivalente en esta asociación está dada por la suma de las capacidades asociadas.

#### $C = C1 + C2 + C3 + ... + Cn$  (7)

Se pueden deducir las siguientes propiedades de la asociación de capacitores en paralelo:

**Todos los capacitores quedan sometidos a la misma tensión. El mayor capacitor (el de mayor capacidad) es el que más se carga.**

La capacidad equivalente es mayor que la del mayor capacitor asociado.

#### **EJEMPLO PRÁCTICO:**

**¿Cuál es la capacidad equivalente si se conectan en paralelo un capacitor de 10µF con uno de 20µF?**

Aplicando la fórmula: **C1 = 10µF C2 = 20µF C = C1 + C2 C = 10µF + 20µF**

**C = 30µF**

#### **B) ASOCIACIÓN DE CAPACITORES EN SERIE**

En la asociación en serie de capacitores, éstos se conectan como se muestra en la figura 11. La armadura positiva del primero pasa a ser la armadura positiva del equivalente; la negativa del primero se une a la positiva del segundo; la negativa del segundo da la positiva del tercero y así sucesivamente hasta que la negativa del último queda como la armadura negativa del capacitor equivalente.

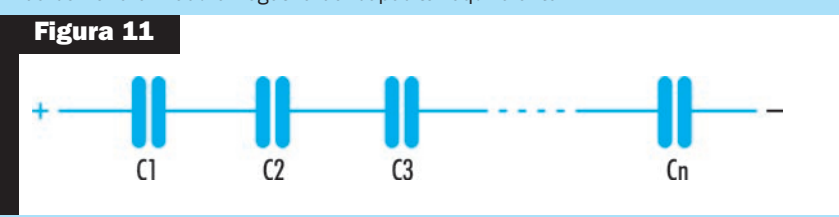

Vea que si conectamos de esta manera un conjunto cualquiera de capacitores (aún de valores totalmente diferentes) ocurre un proceso de inducción de cargas, de modo que todas las armaduras queden con las mismas cantidades (figura 12). Según el valor del capacitor (capacidad) la tensión hallada tendrá valores diferentes. Puede darse la fórmula:

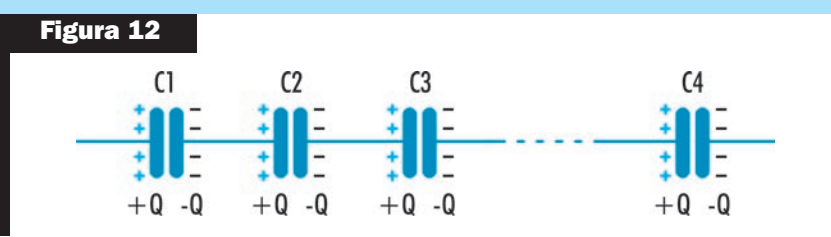

**C1 = Q/V1; C2 = Q/V2; C3 = Q/V3... Cn = Q/Vn**

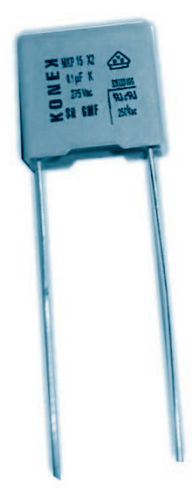

Como la suma de las tensiones de estos capacitores asociados debe ser la tensión en las armaduras del capacitor equivalente; podemos escribir:

#### **V = V1 + V2 + V3 + ... + Vn**

Reemplazando el valor de V en cada una de las expresiones de capacidad:

#### **V = Q/C1 + Q/C2 + Q/C3 + ... + Q/Cn**

Sacando Q como factor común:

#### **V = Q (1/C1 + 1/C2 + ... + 1/Cn)** Dividiendo por Q ambos miembros de la igualdad, tenemos:

**V/Q = 1/C1 + 1/C2 = + 1/C3 V/Q = 1/C1 + 1/C2 + 1/C3 + ... + 1/Cn**

Pero:

V/Q es 1/C, luego:

#### $1/C = 1/C1 + 1/C2 + 1/C3 + ... + 1/Cn$  (8)

De esta fórmula podemos deducir las siguientes propiedades de la asociación en serie de capacitores:

**Todos los capacitores quedan con la misma carga. El menor capacitor queda sometido a la mayor tensión. La capacidad equivalente es menor que la del menor capacitor asociado. Todos los capacitores se cargan y descargan al mismo tiempo.**

**EJEMPLO PRÁCTICO**

**¿Cuál es la capacidad equivalente en la asociación en serie de dos capacitores de 20µF y de 30µF?**

**C1 = 20µF C2 = 30µF**

Aplicando la fórmula: **1/C = 1/C1 + 1/C2 1/C = 1/20 + 1/30**

Reduciendo a común denominador:

**1/C = 3/60 + 2/60 1/C = 5/60 C = 60/5 C = 12µF**

#### **CONCLUSION**

Dos casos particulares son interesantes en las asociaciones en serie y en paralelo de capacitores.

Cuando los capacitores son iguales, la asociación puede tener la capacidad equivalente calculada con más facilidad por las fórmulas siguientes:

**a) Serie: C = C1/n** Donde **C** es la capacidad equivalente.

**C1** es el valor de cada uno de los capacitores asociados.

**n** es el número de capacitores.

**b) Paralelo: C = n x C1** Donde **C, C1 y n** son los del caso anterior.

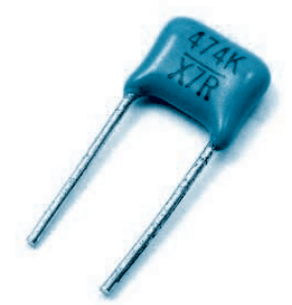

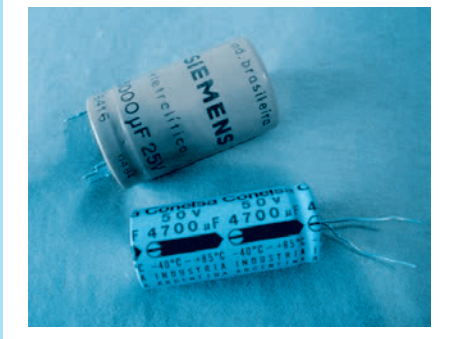

#### **Lección 5**

**Esta es la quinta lección del Curso de Electrónica Multimedia, Interactivo, de enseñanza a distancia y por medio de Internet que presentamos en Saber Electrónica Nº 295.**

**El Curso se compone de 6 ETAPAS y cada una de ellas posee 6 lecciones con teoría, prácticas, taller y Test de Evaluación. La estructura del curso es simple de modo que cualquier persona con estudios primarios completos pueda estudiar una lección por mes si le dedica 8 horas semanales para su total comprensión. Al cabo de 3 años de estudios constantes podrá tener los conocimientos que lo acrediten como Técnico Superior en Electrónica.**

**Cada lección se compone de una guía de estudio impresa y un CD multimedia interactivo.** 

**El alumno tiene la posibilidad de adquirir un CD Multimedia por cada lección, lo que lo habilita a realizar consultas por Internet sobre las dudas que se le vayan presentando.** 

**Tanto en Argentina como en México y en varios países de América Latina al momento de estar circulando esta edición se pondrán en venta los CDs del "Curso Multimedia de Electrónica en CD", el volumen 1 corresponde al estudio de la lección Nº 1 de este curso (aclaramos que en Saber Electrónica Nº 295 publicamos la guía impresa de la lección 1), el volumen 5 de dicho Curso en CD corresponde al estudio de la lección Nº 5, cuya guía estamos publicando en esta edición de Saber Electrónica.**

**Para adquirir el CD correspondiente a cada lección debe enviar un mail a: capacitacion@webelectronica.com.ar. El CD correspondiente a la lección 1 es GRATIS, y en la edición Nº 295 dimos las instrucciones de descarga. Si no poee la revista, solicite dichas instrucciones de descarga gratuita a capacitacion@webelectronica.com.ar.**

**A partir de la lección Nº 2, cuya guía de estudio fue publicada en Saber Electrónica Nº 296, el CD (de cada lección) tiene un costo de \$25 (en Argentina) y puede solicitarlo enviando un mail a capacitacion@webelectronica.com.ar.**

# **Cómo se Estudia este Curso de Técnico Superior en Electrónica**

The Saber Electrónica № 295 le propusimos el estudio de una Carrera de Electrónica<br>
COMPLETA y para ello desarrollamos un sistema que se basa en guías de estudio<br>
y CDs multimedia Interactivos. La primera etapa de la Carr COMPLETA y para ello desarrollamos un sistema que se basa en guías de estudio como Idóneo en Electrónica y está compuesta por 6 módulos o remesas (6 guías de estudio y 6 CDs del Curso Multimedia de Electrónica en CD). Los estudios se realizan con "apoyo" a través de Internet y están orientados a todos aquellos que tengan estudios primarios completos y que deseen estudiar una carrera que culmina con el título de **"TÉCNICO SUPERIOR EN ELECTRÓNICA".** 

Cada lección o guía de estudio se compone de 3 secciones: teoría, práctica y taller**.** Con la teoría aprende los fundamentos de cada tema que luego fija con la práctica. En la sección "taller" se brindan sugerencias y ejercicios técnicos. Para que nadie tenga problemas en el estudio, los CDs multimedia del Curso en CD están confeccionados de forma tal que Ud. pueda realizar un curso en forma interactiva, respetando el orden, es decir estudiar primero el módulo teórico y luego realizar las prácticas propuestas. Por razones de espacio, **NO PODEMOS PUBLICAR LAS SECCIONES DE PRAC-TICA Y TALLER** de esta lección, razón por la cual puede descargarlas de nuestra web, sin cargo, ingresando a **www.webelectronica.com.ar**, haciendo clic en el ícono password e ingreando la clave: **GUIAE1L5. L**a guía está en formato pdf, por lo cual al descargarla podrá imprimirla sin ningún inconveniente para que tenga la lección completa.

Recuerde que el CD de la lección 1 lo puede descargar GRATIS y así podrá comprobar la calidad de esta CARRERA de Técnico Superior en Electrónica. A partir de la lección 2, el CD de cada lección tiene un costo de \$25, Ud. lo abona por diferentes medios de pago y le enviamos las instrucciones para que Ud. lo descargue desde la web con su número de serie. Con las instrucciones dadas en el CD podrá hacer preguntas a su "profesor virtual" - **Robot Quark**- (es un sistema de animación contenido en los CDs que lo ayuda a estudiar en forma amena) o aprender con las dudas de su compañero virtual - Saberito- donde los profesores lo guían paso a paso a través de archivos de voz, videos, animaciones electrónicas y un sin fin de recursos prácticos que le permitirán estudiar y realizar autoevaluaciones (Test de Evaluaciones) periódicas para que sepa cuánto ha aprendido. Puede solicitar las instrucciones de descarga gratuita del CD  $N<sup>2</sup>1$  y adquirir los CDs de esta lección (CD Nº 5) y/o de las lecciones Nº 2 a Nº 4 enviando un mail a **capacitacion@webelectronica.com.ar** o llamando al teléfono de Buenos Aires (11) 4301-8804.

Detallamos, a continuación, los objetivos de enseñanza de la primera lección de la Primera Etapa del Curso Interactivo en CD:

#### **OBJETIVOS del CD 5 del Curso Multimedia de Electrónica**

#### **Correspondiente a la Lección 5 de la Primera Etapa de la Carrera de Electrónica.**

En la parte Teórica aprenderá: los Capacitores, cómo almacenan la energía, cómo se asocian, los distintos materiales utilizados como dieléctrico, los de valor fijo y los ajustables. En la parte Práctica aprenderá a distinguir los distintos tipos de capacitores, a utilizar el Código de colores, cómo se comportan los capacitores en Corriente Continua y Alterna, cómo se comprueba su estado con el Ohmetro y cómo verificar el valor de la capacidad. En la sección Taller-Instrumental, proponemos un circuito sencillo para medir capacitores.

#### **CURSO DE TÉCNICO SUPERIOR EN ELECTRÓNICA Práctica**

**ETAPA 1 - LECCION Nº 5**

# **MEDICIÓN DE CAPACITORES**

Aprenda a medir capacitores fuera y dentro de un circuito electrónico.

#### **INTRODUCCIÓN**

Tal como mencionamos, con el multímetro es posible medir el estado de la mayoría de los componentes electrónicos y para ello muchas veces se necesitan circuitos auxiliares. También dijimos que un multímetro puede ser con aguja o con display. Ahora bien **¿cuál es mejor, el analógico o el digital?** Sin dudas, los que están en electrónica y servicio de equipos dirán que el digital es mejor, mientras que los que se dedican a diseños preferirán los analógicos. Un buen multímetro analógico con bobina apoyada en ejes con punta de diamante, medición de 1µA a fondo de escala y circuito electrónico de entrada de alta impedancia, puede costar más de 500 dólares y le puedo asegurar que con él podrá hacer medidas que difícilmente pueda lograr con un multímetro digital.

Por otra parte, un buen multímetro digital, de 3 1/2 dígitos, memoria digital y proceso de datos con interfaz de PC, puede costar 300 dólares y seguramente realizará medidas más precisas que con el analógico y podrá localizar fallas en TVs, videos, equipos de audio, etc, con mayor facilidad. Pero entonces, me pregunto nuevamente: **¿cuál es mejor?**

Como mi intención no es entrar en una polémica, diré que a igual costo de instrumento, con un multímetro digital obtendré mejores resultados pero estaré privado de realizar ciertas mediciones en componentes cuando no sé mucho sobre él, por ejemplo:

¿Cómo sabe cuál es la base de un transistor que posee en un cajón perdido? ¿Será de audio o de RF? Y la bobina de choque de esa placa que está tirada ¿sirve? ¿Está seguro que el tiristor del dimmer dispara correctamente?

Estas son sólo algunas de las dudas que puede tener en más de una oportunidad y, si bien instrumentos sofisticados como el osciloscopio, el trazador de Bode o el analizador lógico facilitan la tarea de reparación de sistemas electrónicos especiales, cabe aclarar que con un simple multímetro analógico de 5 dólares **"puede lograr maravillas"**.

#### **MEDICIÓN DE CAPACITORES**

Como existe una gran variedad de capacitores, explicaremos cómo comprobar cada uno de ellos; por ejemplo, la prueba de capacitores de bajo valor se limita a saber si los mismos están o no en cortocircuito. Valores por debajo de 100nF en general no son detectadas por el multímetro y con el mismo, en posición R x 1k, se puede saber si el capacitor está en cortocircuito o no según muestra la figura 1.

Si el capacitor posee resistencia infinita significa que el componente no posee pérdidas excesivas ni está en cortocircuito. Generalmente esta indicación es suficiente para considerar que el capacitor está en buen estado, pero en algún caso podría ocurrir que el elemento estuviera "abierto" o que un terminal en el interior del capacitor no hiciera contacto con la placa.

Para confirmar con seguridad el estado del capacitor, se puede averiguar su valor empleando el circuito de la figura 2.

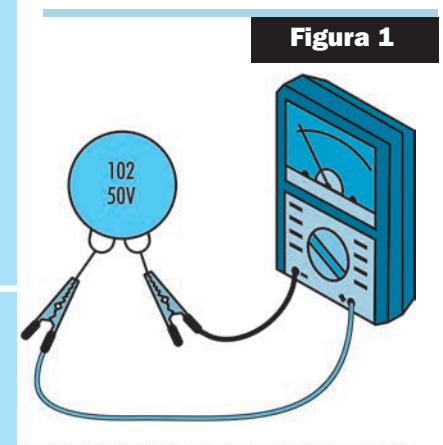

SE DEBE VERIFICAR SI EXISTE O NO CORTOCIRCUITO

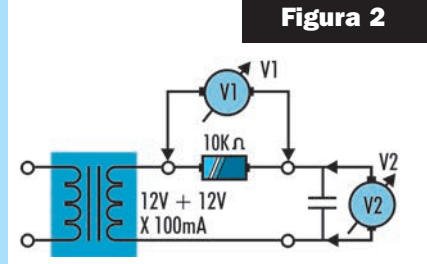

#### **Lección 5**

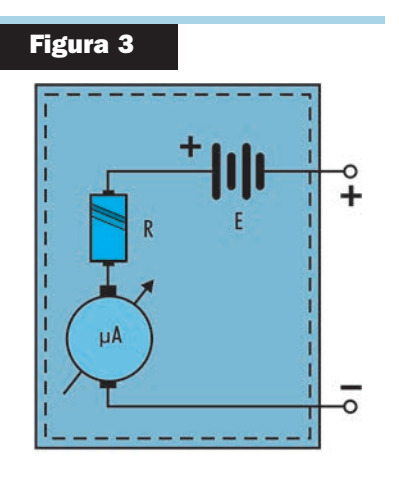

Para conocer el valor de la capacidad se deben seguir los pasos que explicamos a continuación:

1) Armado el circuito se mide la tensión V1 y se la anota.

2) Se calcula la corriente por el resistor que será la misma que atraviesa al capacitor por estar ambos elementos en serie.

$$
I = \frac{V_1}{R_1} = \frac{V_1}{10 \text{kohm}} =
$$

- 3) Se mide la tensión V2 y se la anota.
- 4) Se calcula la reactancia capacitiva del componente en medición.

$$
Xc = \frac{V_2}{I} =
$$

5) Se calcula el valor de la capacidad del capacitor con los valores obtenidos.

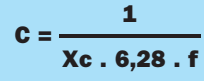

La frecuencia será 60Hz para México, para otros países será la correspondiente a la frecuencia de la red eléctrica (Argentina = 50Hz), ya que el transformador se conecta a la red de energía eléctrica.

Con este método pueden medirse capacitores cuyos valores estén comprendidos entre 0,01µF y 0,5µF. Para medir capacidades menores debe reemplazarse R por un valor de 100kohm pudiendo así medir valores del orden del nanofarad; si se desean medir capacidades menores, debe tenerse en cuenta la resistencia que posee el multímetro usado como voltímetro cuando se efectúa la medición. Para medir capacidades mayores, por el contrario, se debe disminuir el valor de R a 1kohm pudiendo así comprobar capacitores de hasta unos 10µF siempre y cuando el componente no posea polaridad, debido a que la prueba se realiza con corriente alterna.

Los capacitores electrolíticos pueden medirse directamente con el multímetro utilizado como óhmetro ya que el circuito equivalente del multímetro corresponde al esquema de la figura 3.

Cuando se conecta un capacitor entre los terminales de un multímetro, queda formado un circuito RC que hará que el componente se cargue con una constante de tiempo dada por su capacidad y la resistencia interna del multímetro. Por lo tanto la aguja deflexionará por completo y luego descenderá hasta "cero" indicando que el capacitor está cargado totalmente, para ello utilice el diagrama de la figura 4. El tiempo que tarda la aguja en descender hasta 0 dependerá del rango en que se encuentra el multímetro y de la capacidad del capacitor. En la prueba es conveniente respetar la siguiente tabla:

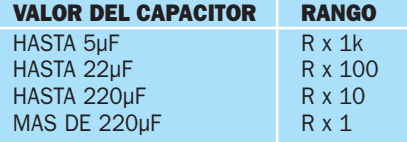

Si la aguja no se mueve, indica que el capacitor está abierto, si va hasta cero sin retornar indica que está en cortocircuito y si retorna, pero no a fondo de escala, entonces el condensador tendrá fugas.

En la medida que la capacidad del componente es mayor, es normal que sea **"menor"** la resistencia que debe indicar el instrumento. La tabla siguiente indica la resistencia de pérdida que deberían tener los capacitores de buena calidad.

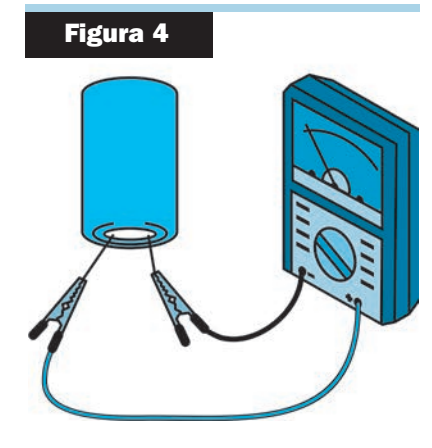

#### **Práctica**

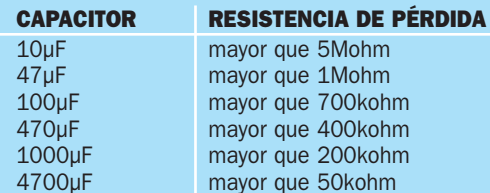

Se debe hacer la prueba dos veces, invirtiendo la conexión de las puntas de prueba del multímetro. Para la medición de la resistencia de pérdida interesa el que resulta menor, según muestra la figura 5.

Se puede verificar el estado de los capacitores variables que son componentes de baja capacidad y están compuestos por un conjunto de chapas fijas que se enfrentan a otro conjunto de chapas móviles; por lo tanto, con el uso existe un desgaste natural que puede hacer que las chapas se "toquen" entre sí provocando un cortocircuito que inutiliza al componente.

Por las razones expuestas, la prueba de estos componentes se limita a verificar si las chapas se tocan entre sí o no. Para ello se coloca el multímetro en posición R x 1 o R x 10 con una punta en el terminal de las chapas fijas y la otra en el terminal correspondiente a las chapas variables, se mueve el eje del capacitor y se comprueba que no haya cortocircuito entre las placas. Las figuras 6 y 7 indican cómo debe hacerse esta medición en un capacitor tipo "20x20" y en un variable metálico. Si el variable posee 2 o más secciones en tándem se prueban alternativamente cada una de ellas. Sería el caso de los capacitores de sintonía de un receptor de AM que poseen dos secciones como mínimo.

#### **PRUEBA DE CAPACITORES EN CIRCUITOS**

Cuando se desea comprobar el estado de un capacitor que forma parte de un circuito ya no es posible utilizar las técnicas que acabamos de ver, dado que al medir la resistencia, el valor corresponderá a lo que "ve" el multímetro en bornes del capacitor, que será la resistencia equivalente del circuito entre esos dos puntos. Por lo tanto, primero debemos saber qué función cumple el componente (si es separador, si forma parte de la realimentación de un oscilador, si corresponde a un componente trabajando en audio o RF, etc.), pero en líneas generales podríamos medir la tensión entre bornes del componente con el equipo debidamente alimentado. Si el capacitor está en cortocircuito la tensión entre terminales será nula, mientras que si no lo está, será diferente de 0V. Que la tensión sea nula no garantiza que el componente está malo, al igual que si la tensión es diferente de 0V no significa que el capacitor está en buen estado, pues puede presentar fugas o estar abierto. Como puede observar, la simple medición de resistencia o tensión (con el equipo alimentado) no es suficiente pero nos permite tener una idea de lo que ocurre.

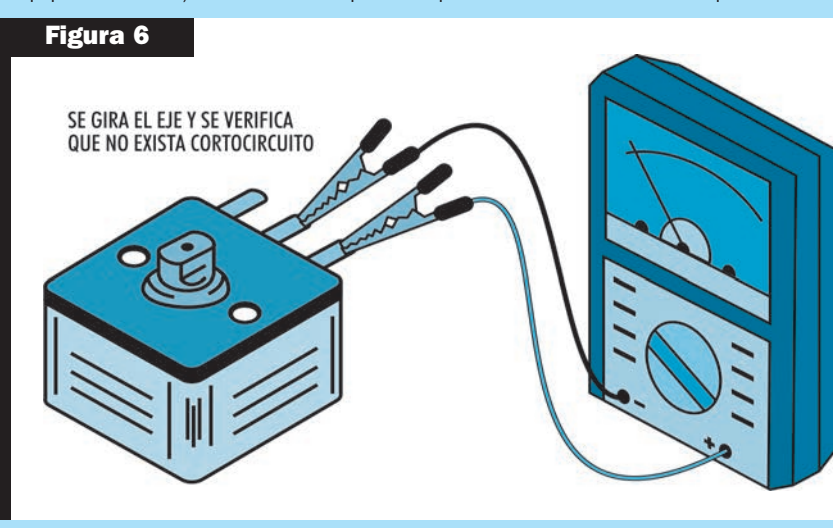

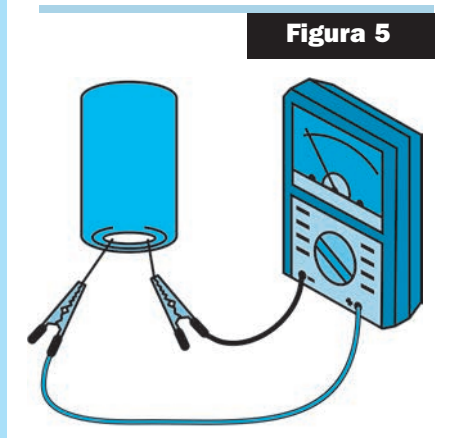

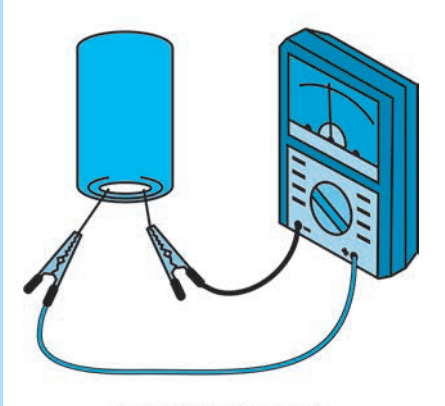

LA RESISTENCIA DE PERDIDA **ES LA DE MENOR VALOR** 

#### **Lección 5**

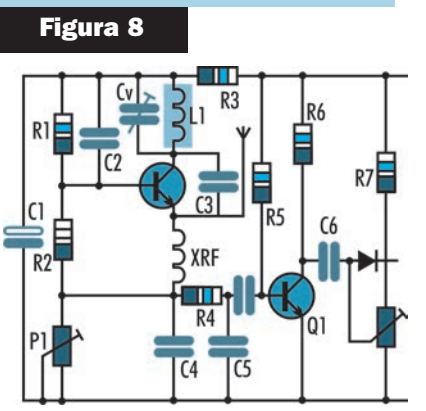

En lecciones posteriores, cuando Ud. ya posea conocimientos de servicio y reparación, daremos otros métodos de observación que nos permitirán tener una idea más clara de lo que sucede con el elemento. Sin embargo, recuerde que siempre deberá saber qué función está cumpliendo el capacitor en el circuito.

Por ejemplo, en el circuito de la figura 8, C1 cumple la función de filtro y sobre sus terminales debemos medir la tensión de fuente; C3 es un capacitor de realimentación y la tensión a medir debe estar cerca de la mitad de la tensión de fuente; C6 es un capacitor de acoplamiento del cual, a simple vista, no sabemos nada sobre su tensión.

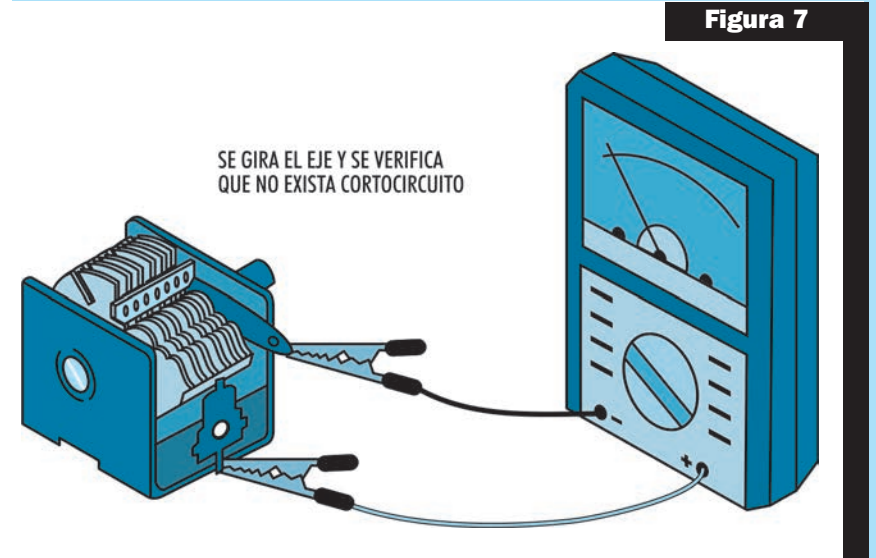

# **MONTAJE**

# **MEDIDOR DE CAPACITORES**

#### **MONTAJE DEL PROYECTO**

La medición de capacitores para determinar su capacidad ofrece muchos problemas al experimentador, ya que no puede hacerse de modo directo con el multímetro. Los capacímetros, por otro lado, son instrumentos algo caros y que por lo tanto no siempre están al alcance del bolsillo del estudiante, hobbysta o técnico.

El circuito es un puente de capacitores que puede medir valores entre 4,7nF y 2,2µF con buena precisión, dependiendo de su ajuste, y que usa pocos componentes de bajo costo (figura 1).

Los capacitores se caracterizan por impedir la circulación de corrientes continuas, pero dejan pasar corrientes alternas en una proporción que depende de su valor y de la frecuencia de la corriente. Así, decimos que los capacitores presentan una reactancia capacitiva (medida en ohm) que es tanto menor cuanto mayor es su capacidad y mayor la frecuencia de la corriente.

Si tenemos una corriente de frecuencia fija, 50Hz por ejemplo, el capacitor se comporta como una resistencia cuyo valor depende, justamente, de su capacidad. En una frecuencia de 50Hz, por ejemplo, un capacitor de 100nF se comporta como un resistor de 31.800ohm; mientras que el mismo capacitor, en la frecuencia de 5kHz se comporta como un resistor de 318ohm (en ambos casos hay desfasaje entre tensión y corriente).

El medidor que describimos aprovecha la corriente que circula en un capacitor de valor desconocido para determinar su valor, comparándolo con la corriente que circula en un capacitor tomado como referencia. Este proceso se hace por circuitos especiales denominados **"puentes"**.

En un puente todos los elementos del circuito están equilibrados, o sea, cuando sus valores están en una determinada relación, entre los polos del instrumento indicador no hay circulación de corriente y el mismo indica la condición nula, o sea, el punto de equilibrio.

En nuestro caso, el puente formado tiene por elementos un transformador que proporciona la energía externa bajo la forma de corriente alterna, el capacitor desconocido es un capacitor tomado como referencia y, además de eso, el instrumento indicador de cero y un potenciómetro de ajuste.

Cuando colocamos en el puente un capacitor del mismo valor que el tomado como referencia, las tensiones que aparecen en los extremos del potenciómetro son iguales en relación a la toma central del transformador, de modo que el ajuste de cero se obtiene con el cursor en el medio de su recorrido.

Si el capacitor desconocido fuera diferente del tomado como referencia para obtener el ajuste de cero, con igual tensión en los extremos del instrumento, tenemos que colocar el potenciómetro en una posición diferente del centro.

Es, justamente, en función de esta posición del cursor que podemos entonces tener una idea del valor del capacitor que estamos midiendo.

Con el circuito indicado podemos obtener el equilibrio del puente con capacitores que van desde la mitad del valor tomado como referencia hasta el doble, lo que significa una banda de 4:1.

Podemos inclusive establecer, para el potenciómetro, una escala que nos permitirá determinar no sólo la condición de equilibrio con un capacitor igual al de referencia, como también relaciones de 1:2 ó 2:1 alrededor del valor de referencia.

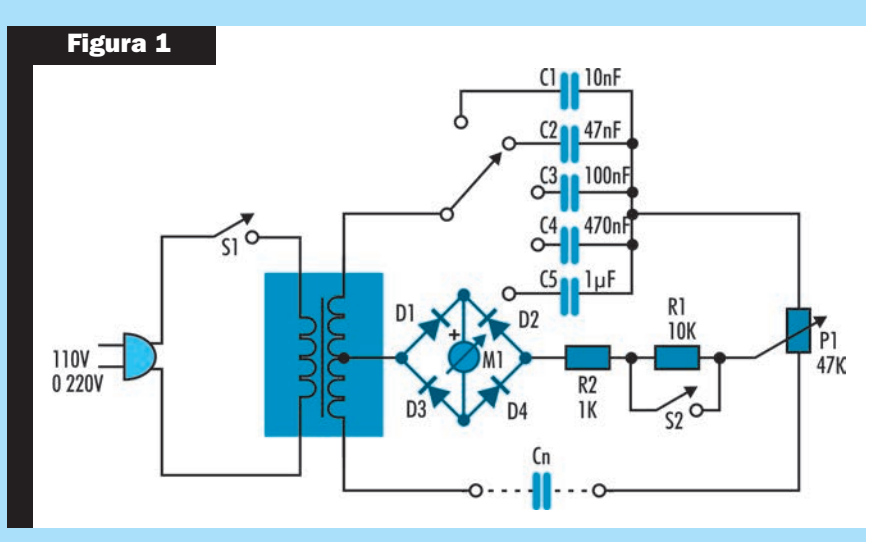

#### **Materiales**

- **T1** transformador primario de 110 ó 220V y secundario de 6, 9 ó 12V con toma central y corriente de 100mA o más.
- **M1 VU** medidor común
- **D1, D2, D3, D4**  1N4001
- **R1** 10kohm x 1/8W
- $R2 1$ kohm x  $1/8W$
- **P1** potenciómetro lineal de 47 kohm
- **C1** 10nF capacitor de poliéster
- C2 47nF capacitor de poliéster
- **C3** 100nF capacitor de poliéster
- C4 470nF capacitor de poliéster
- C5 1µF capacitor de poliéster
- **S1** interruptor simple (acoplado a P1)
- **S2** interruptor simple
- S3 llave de 1 polo x 5 posiciones

#### **VARIOS**

Cable de alimentación, escala para el potenciómetro, puente de terminales, bornes o pinzas cocodrilo, cables, estaño, etc.

Por ejemplo, si colocamos en el circuito como valor de referencia un capacitor de 10nF y obtenemos el equilibrio en el punto en que tenemos la relación de 1:2, esto significa que el capacitor desconocido tiene un valor de alrededor de 5nF.

Si el punto de equilibrio fuera en el punto 2:1 esto significa que el capacitor desconocido tiene valor alrededor de 20nF. Con la colocación en el circuito de valores de referencia entre 10nF y 1µF tenemos la banda de actuación del aparato entre 4,7nF y 2,2nF.

Para este montaje todos los componentes usados se pueden conseguir con relativa facilidad.

Con relación a los componentes eléctricos, consideramos necesario hacer las siguientes observaciones. El transformador puede ser de cualquier tipo que tenga un bobinado primario de acuerdo con la red local, o sea, 110V ó 220V, y secundario de 6, 9, ó 12V con corriente de 100mA ó más. La llave conmutadora que coloca los capacitores de referencia en el circuito es de 1 polo x 5 posiciones rotativa. Si el lector tiene dificultades en obtener esta llave puede optar por 5 interruptores simples colocados uno al lado de otro en la caja. Estos interruptores serán entonces accionados según el valor de referencia deseado.

La llave S1 es un interruptor simple que aumenta la sensibilidad del aparato en el comienzo de la banda de medidas. Los capacitores usados como referencia son de poliéster metalizado. La tolerancia de estos capacitores determinará la precisión de las mediciones. Como el aparato tiene por finalidad solamente dar una indicación aproximada de los capacitores a prueba, pues estos componentes admiten tolerancias de 20% y hasta más en la mayoría de los casos, el lector no precisará preocuparse por la precisión.

En verdad, la propia calibración de la escala no es de gran precisión, pues el aparato no busca eso. Tenemos enseguida el instrumento indicador que sirve solamente para acusar el punto de equilibrio. Se trata de un Vúmetro común de 200µA. Se puede usar cualquier tipo, dando preferencia a los de menor costo. Los diodos del puente pueden ser 1N4001 ó cualquier equivalente, incluso de menor corriente como el 1N914, 1N4148, etc.

El potenciómetro de 47kohm debe ser lineal y puede tener incorporado el interruptor general.

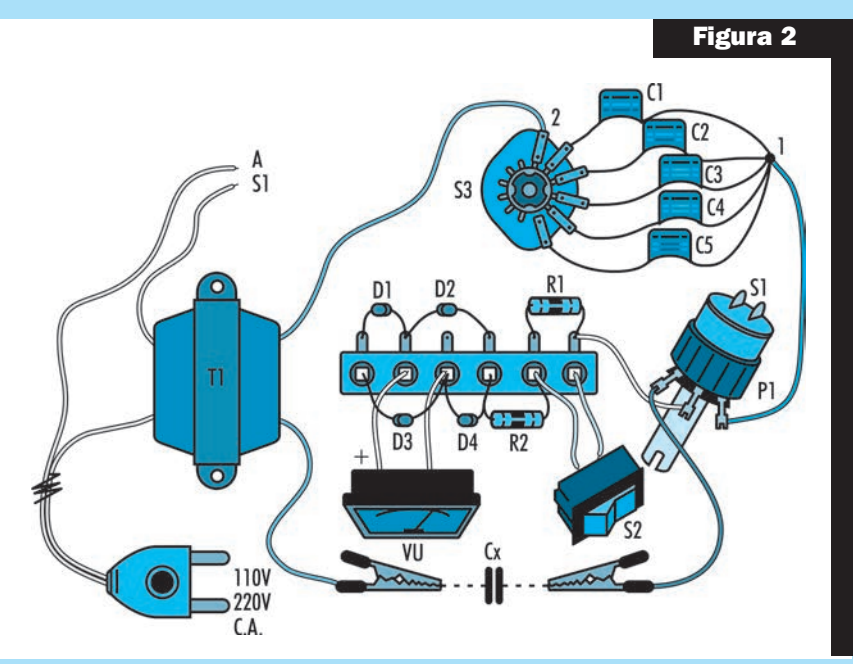

Tenemos, finalmente, el resistor único de 10kohm x 1/8W que sirve para reducir la sensibilidad del instrumento en la medición de las capacidades mayores, pues sin él el VU puede ver su aguja forzada a golpear con violencia en el final de la escala en los ajustes.

En la figura 2 se muestra el armado del medidor en un puente de terminales (montaje tipo araña).

Para realizar la prueba coloque inicialmente un capacitor de 10nF en el aparato, conectándolo a las pinzas cocodrilo o a los bornes de prueba, según lo disponga a su elección.

Conecte el probador al toma accionando enseguida el interruptor general. La llave S2 debe estar abierta. Coloque la llave selectora en la posición correspondiente al capacitor de 10nF de referencia. A continuación, ajuste el potenciómetro de modo de obtener la indicación de cero de corriente en el instrumento. Esto debe ocurrir en el punto 1 de la escala o cerca de eso, mostrando que la relación entre las capacidades es de 1:1, o sea, son iguales. Coloque un capacitor de 22nF como prueba en el circuito. Procediendo del mismo modo se obtiene un equilibrio del instrumento con la indicación de cero en la posición 1:2 del potenciómetro. Para obtener el punto correcto de ajuste de nulo, cuando la aguja del instrumento se acerca a cero, se cierra el interruptor S2.

Para usar el aparato basta sólo colocar el capacitor a prueba en el circuito y buscar en la llave y en el potenciómetro las posiciones que dan la corriente nula en el instrumento. En el potenciómetro se lee la relación de capacidades entre la referencia y el capacitor que estamos probando.

# **MONTAJE**

# **ORGANO ELECTRONICO**

#### **MONTAJE DEL PROYECTO**

El oscilador que describimos usa sólo dos transistores y se lo puede alimentar con tensiones a partir de 1,2 Volt. Con nuestra celda solar experimental e iluminación relativamente fuerte, como por ejemplo una lámpara de 100 Watt en el techo o bien una lámpara de 60Watt a 40 cm, tendremos buen sonido en el parlante. Claro que el rendimiento máximo se obtendrá con la iluminación solar directa, pero en todos los casos el sonido se obtiene en un parlante.

En la versión simple, tenemos un sencillo oscilador de audio que sirve para demostrar una doble conversión de energía: la luz (energía radiante) es convertida en energía eléctrica y en el parlante en energía acústica (sonidos). La frecuencia del sonido producido podrá ser modificada con un potenciómetro, volviendo así más versátil el proyecto.

Es importante observar que la intensidad de la luz no influye en la frecuencia, pero sí en el volumen, pues de ella depende la energía generada. La frecuencia es dada solamente por el ajuste de P1 y por el valor de C1. En la segunda versión, de órgano electrónico, la frecuencia del sonido depende del toque de una punta de prueba en un panel de circuito impreso en forma de teclado.

#### **Lección 5**

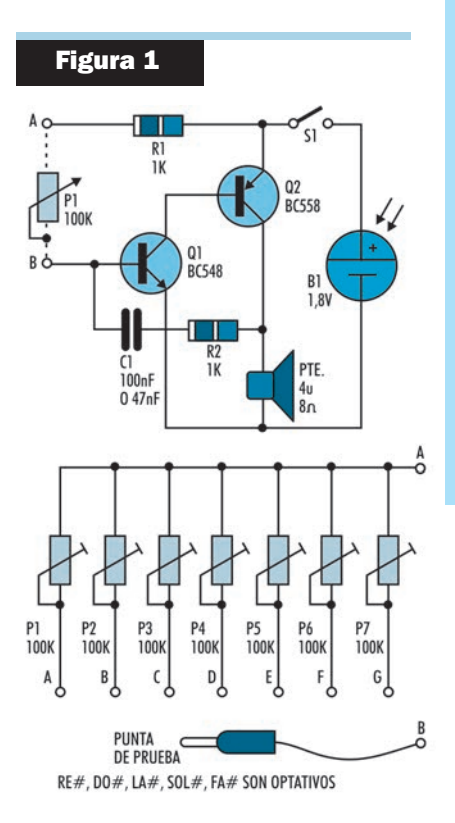

Para cada región cobreada tocada, que corresponde a una nota musical ajustada con el trimpot, tenemos el sonido correspondiente producido. No es necesario decir que la energía para la operación viene de la celda solar.

En la versión básica pueden usarse 7 trimpots, pero si deseamos los semitonos podemos colocar 5 más. El ajuste de cada uno o afinación es individual.

En la figura 1 damos el diagrama básico del oscilador, donde en los puntos A y B se conecta el potenciómetro o trimpot de ajuste del sonido para versión de oscilador simple.

Otra posibilidad es el circuito de la figura 2 que tiene los dos transistores de la izquierda, el AF116 y el AC128 configurados como un multivibrador ya que puede observarse que los Colectores de ambos transistores están conectados con las bases del transistor opuesto a través de sendos capacitores de 0.1µF.

Esta configuración hace que oscilen en una frecuencia de audio que dependerá de la resistencia que conecta el emisor del transistor de la izquierda (AF116) con la batería.

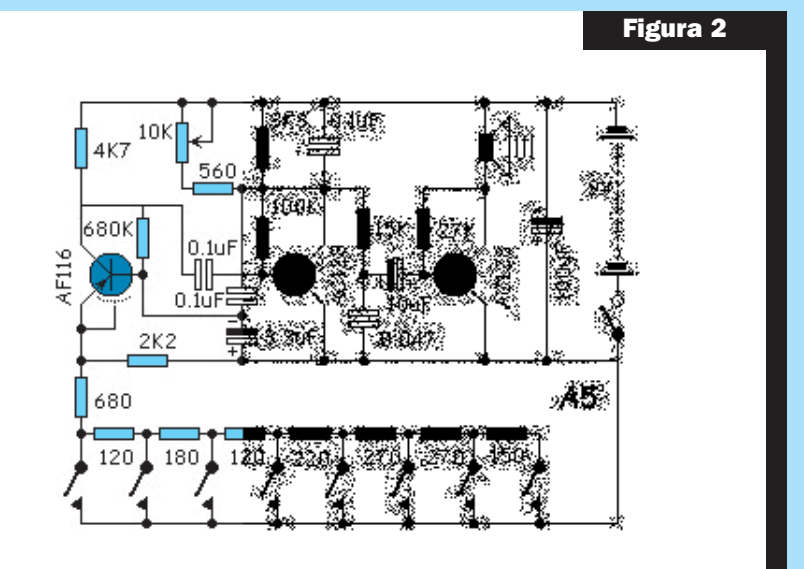

En la figura 3 se puede ver el circuito armado en protoboard funcionando.

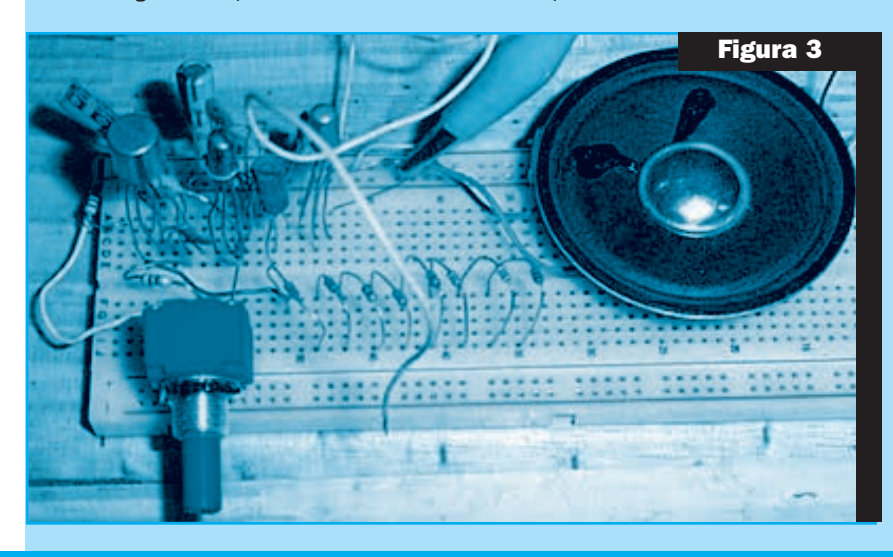

# MANUAL TÉCNICO

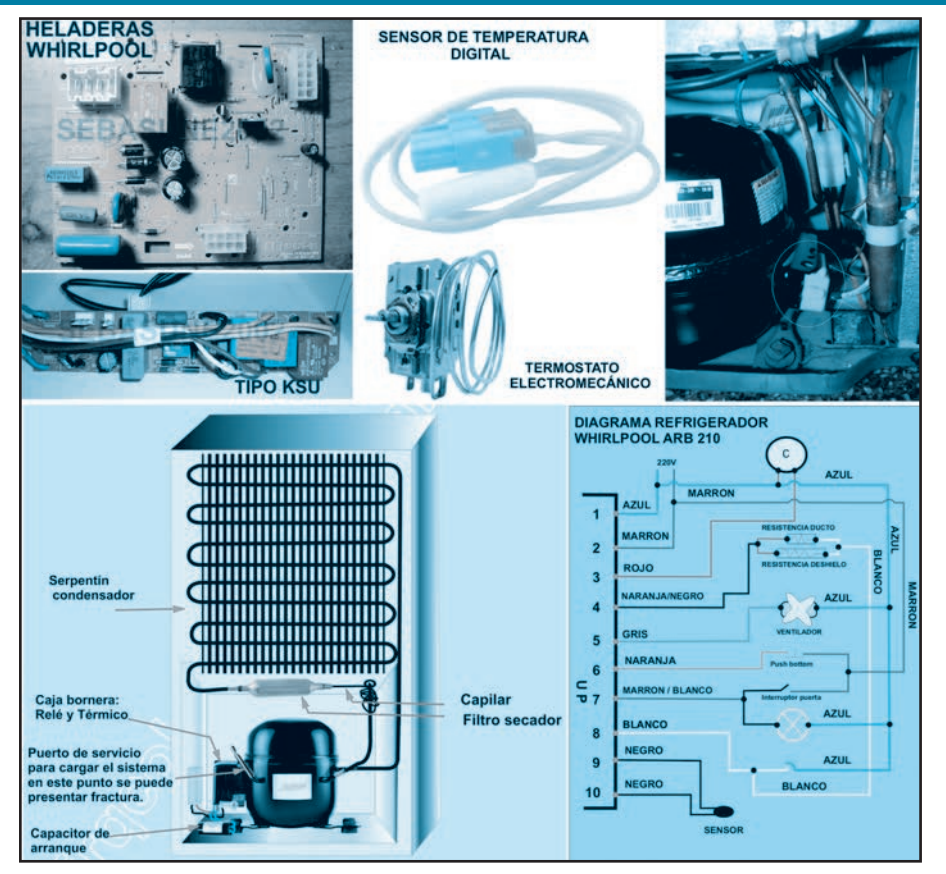

# Servicio a Equipos de Línea Blanca FUNCIONAMIENTO, MANTENIMIENTO Y REPARACIÓN DE HELADERAS

Los equipos que tenemos en nuestra cocina para conservar los alimentos reciben distintos nombres según la región en que se encuentre y, como sabemos, Saber Electrónica se distribuye en toda América razón por la cual en este manual utilizaremos los términos: heladera, nevera, frigorífico o refrigerador para hacer referencia a estos equipos. La heladera que tenemos en nuestras cocinas es una máquina frigorífica que actúa mediante la compresión de un gas de bajo punto de evaporación. El objeto de esta máquina frigorífica es transportar el calor desde su interior hasta el espacio exterior, con el fin de mantener fríos los alimentos que conservamos dentro. El refrigerador hogareño dispone de un circuito cerrado formado por dos sistemas de tubos conductores de gas a alta presión llamados serpentinas (también serpientes o serpentines), un compresor de impulsión, una válvula de expansión y un conjunto de tuberías que unen todos los elementos. Uno de los serpentines se encuentra situado en el interior del frigorífico y se lo llama evaporador y el otro se sitúa en la parte externa y posterior del frigorífico y se lo llama condensador. En este manual explicamos el funcionamiento de una heladera y brindamos información para poder realizar su mantenimiento y reparación.

RECOPILACIÓN DE LUIS HORACIO RODRÍGUEZ

## Servicio a Equipos de Línea Blanca

#### **INTRODUCCIÓN**

El refrigerador es una máquina térmica.

Para poder funcionar se lleva acabo un proceso cíclico en el cual el refrigerante cambia de temperatura, presión y fase de vapor a líquido y viceversa. El cambio de fase es el momento de mayor requerimiento y expulsión de energía térmica (calor latente), la cual debe tomar de los alimentos contenidos en el interior del equipo para ser llevados al exterior (así los alimentos se enfrían).

Los primeros refrigerantes utilizados por sus propiedades térmicas fueron los clorofluoro-

carbonos, CFC, pero como son contaminantes (destruyen la capa de ozono) fueron sustituidos posteriormente por otros compuestos.

Esta máquina térmica tiene al menos los siguientes elementos:

Compresor: Suministra energía al sistema. El refrigerante llega en estado gaseoso al compresor y aquí se le aumenta su presión.

Condensador: Es un intercambiador de calor, disipa el calor absorbido en el evaporador (en el ciclo inmediato anterior) y la energía del compresor. En el condensador el refrigerante cambia de fase pasando de gas a líquido (calor latente)

Sistema de expansión: El refrigerante líquido entra en la zona de expansión donde reduce su presión. Al reducirse su presión reduce bruscamente su temperatura.

Evaporador: El refrigerante a baja temperatura y presión pasa por el evaporador, que también es un intercambiador de calor, y absorbe el calor del recinto donde esta situado. El refrigerante líquido que entra al evaporador se transforma en gas al absorber el calor del recinto (calor latente).

El refrigerador enfría en su interior pero calienta al exterior (en la parte posterior de la máquina), es decir, inyecta "calor" en el ambiente.

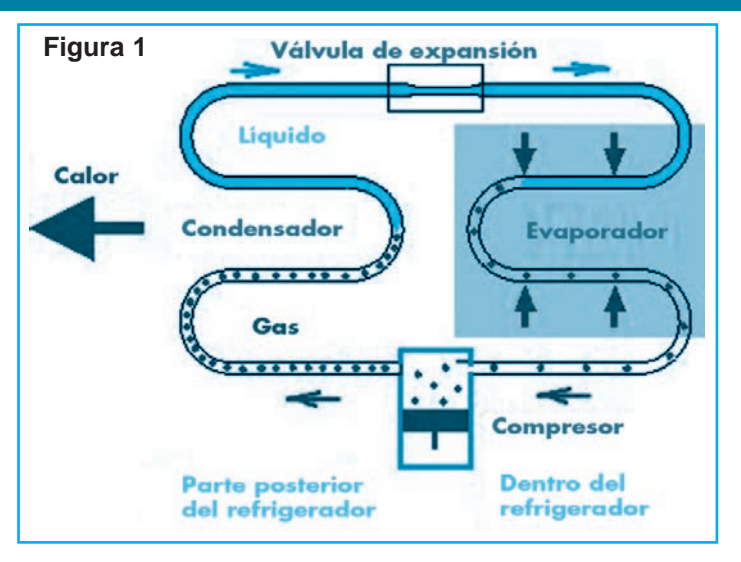

En la figura 1 se puede apreciar cómo se cumple el ciclo de refrigeración.

Por este sistema circulará un líquido refrigerante, y como se ha explicado anteriormente, su misión es absorber el calor del interior de la nevera y expulsarlo hacia el exterior. Analicemos el circuito que recorre el fluido viendo la figura 2.

Cuando el líquido refrigerante pasa por la serpentina exterior (1) y atraviesa la válvula de expansión (2), disminuye su presión, pasando de un estado de más alta presión y temperatura a uno de menor presión y temperatura. Debido a este proceso, el líquido refrigerante se evaporará, y conseguirá reducir la temperatura del interior del frigorífico al pasar por la serpentina interior (3). Es decir, el líquido refrigerante al entrar en el serpentín interior (el del frigorífico) se evaporará debido a la disminución

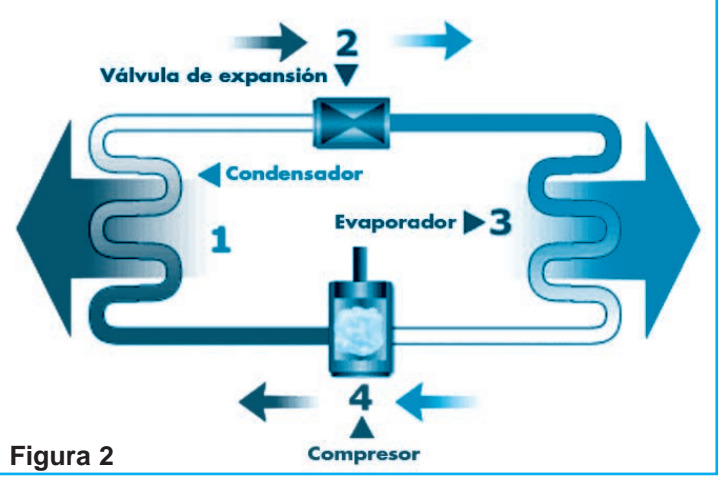

de presión y al calor que recoge de los elementos del frigorífico.

Al salir del evaporador, el gas refrigerante (ya no es un líquido) se introduce en el compresor (4). Este dispositivo se encarga de aportar energía al gas, aumentando su presión (al contrario que la válvula de expansión) y su energía cinética, impulsándolo a fluir nuevamente. Debido a este aumento de presión, el gas refrigerante se convierte de nuevo en líquido, y al atravesar el serpentín exterior (1), cede su calor a la atmósfera a través de las paredes del tubo condensador.

Este ciclo se repite constantemente hasta que el termostato de la orden de parada al compresor, momento en que el frigorífico habrá alcanzado la temperatura deseada y el líquido dejará de fluir por el sistema.

#### UN POCO DE HISTORIA

La heladera es un aparato muy antiguo; en una

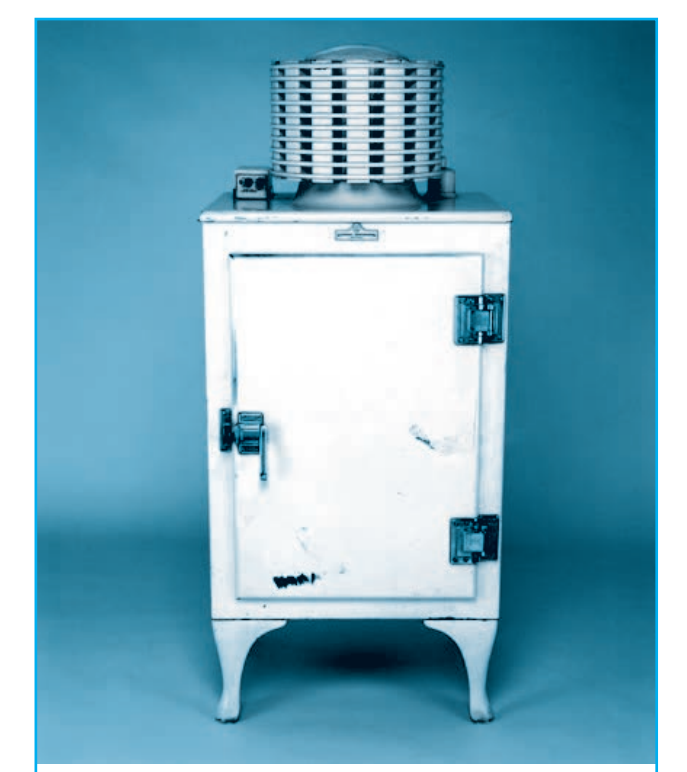

**Primera heladera doméstica patentada en 1927, la General Electric "Monitor- Top"**

versión primitiva era un armario de madera, aislado, en el que había un compartimento superior, donde se ponía nieve, y de ahí el nombre más antiguo, nevera.

El nombre de nevera viene por los neveros, que son acumulaciones naturales de hielo, o nieves eternas. y que, en zonas de montañas, se utilizaban para conservar alimentos antes de que se inventaran las primeras neveras artificiales, que en sus primeras versiones no consistían en armarios, sino en cuevas o profundos pozos excavados en el suelo que se llenaban de hielo.

Posteriormente vendrían las primeras neveras domésticas que, efectivamente, no eran otra cosa que arcones o armarios donde se almacenaba el hielo. La parte inferior servía para almacenar los alimentos que requieren frío para su conservación. El hielo se llevaba a las poblaciones desde los picos cercanos que tuvieran nieves permanentes en verano, y si no en primavera, antes de la fusión, en carros aislados con paja, durante las noches, y se guardaba en unos pozos situados extramuros de la población.

Más adelante, cuando empezó la fabricación industrial de hielo, se utilizaba éste en vez del hielo de las nieves permanentes, sobre un armario parecido al antiguo, aunque, generalmente ya era metálico y con mejor aislamiento térmico. La parte superior (donde antiguamente se colocaba la nieve) disponía de un depósito para agua, del cual salía por un serpentín, situado sobre la bandeja donde se ponía el hielo, que terminaba en un grifo desde el que se llenaba la jarra de agua fría.

En 1784 William Cullen construye la primera máquina para enfriar, pero hasta 1927 no se fabrican los primeros refrigeradores domésticos (de General Electric).

Cuatro años más tarde, Thomas Midgley descubre el freón, que por sus propiedades ha sido desde entonces muy empleado en máquinas de enfriamiento como equipos de aire acondicionado y refrigeradores, tanto a escala industrial como doméstica. Sin embargo, estos compuestos también conocidos como clorofluorocarburos (CFC), son los prin-

# Servicio a Equipos de Línea Blanca

cipales causantes de la destrucción en la capa de ozono, produciendo el agujero detectado en la Antártida, por lo que en 1987 se firma el Protocolo de Montreal para restringir el uso de estos compuestos.

#### FUNCIONAMIENTO DE UN REFRIGERADOR O HELADERA

Hemos visto que el refrigerador funciona en base de un sistema o circuito cerrado de procesos, que opera gracias a un gas refrigerante. Podemos resumir que este circuito, a grandes rasgos, consta de dos procesos, uno de compresión y otro de descompresión del gas, que lo hacen pasar de estado gaseoso a líquido y viceversa. Por medio de estos dos procesos, el refrigerador es capaz de generar frío para su interior y liberar el calor a través de la rejilla con que cuenta en la parte posterior, que también se denomina condensador.

Ahora bien, para poder controlar estos procesos, los refrigeradores cuentan con un sistema de termostato para regular el frío de su interior, que controla el proceso de compresión del gas refrigerante.

Para comprender cómo funciona un refrigerador es necesario saber que, naturalmente, el calor fluye de un sistema de alta temperatura a uno de menor temperatura. Por lo tanto, lo que debe hacer un refrigerador es bastante complejo, ya que su función es realizar el proceso opuesto.

Para realizar el proceso de enfriado, por medio

de la energía eléctrica, el líquido refrigerante retira energía de calor que se encuentra dentro del refrigerador y del congelador, la que se encuentra entre los 7ºC y los - 10ºC de temperatura. Ésta sale al exterior por medio de serpentina a una temperatura comprendida entre unos 25ºC y 30ºC (más, si la temperatura del ambiente es muy alta). Es posible sacar la energía de

calor debido a que el líquido refrigerante es muy volátil, es decir, puede pasar de estado líquido a gaseoso a temperaturas muy bajas.

De este modo, el líquido refrigerante que ahora se encuentra en estado gaseoso se dirige al compresor. Allí, el gas es licuado debido a la presión ejercida y se calienta, pasando, nuevamente, a estado líquido. Luego, el líquido refrigerante debe pasar por la llamada válvula de expansión, donde una parte se enfría y la otra se evapora. De esta manera, se constituye un ciclo, el líquido vuelve para tomar energía de calor, para luego convertirse en gas y así sucesivamente.

#### ESQUEMA DEL FUNCIONAMIENTO DE LA BOMBA DE CALOR DE UNA HELADERA

Vea nuevamente la figura 1. En su camino hacia el interior del frigorífico, el líquido refrigerante atraviesa la válvula de expansión, y pierde presión, y posteriormente entra en el serpentín interior, es decir en el evaporador, en donde se evapora debido a esa expansión y al calor que recoge de los alimentos situados en el interior de la nevera.

A la salida del evaporador el gas refrigerante se encuentra con el compresor que, a su salida, le proporciona al gas más presión. Con este aumento de presión el gas vuelve otra vez al estado líquido y cede calor a la atmósfera, a través de la superficie de las paredes de los tubos del condensador.

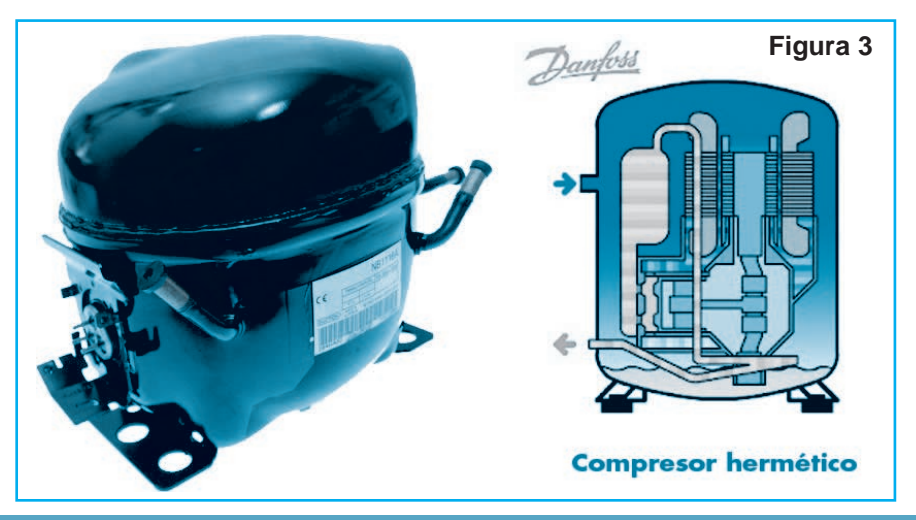

## Funcionamiento, Mantenimiento y Reparación de Heladeras

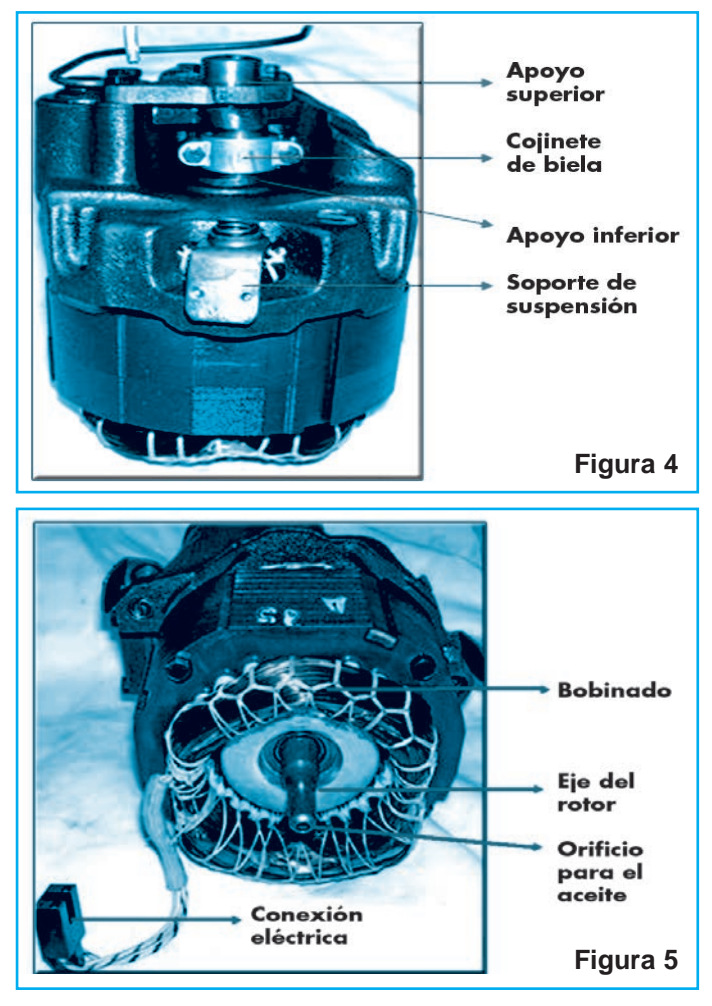

El ciclo se repite continuamente hasta que el termostato dé la orden de parar el motor del compresor, debido a que ya se haya alcanzado la temperatura deseada en el interior del frigorífico.

Dentro de una carcasa de chapa soldada se

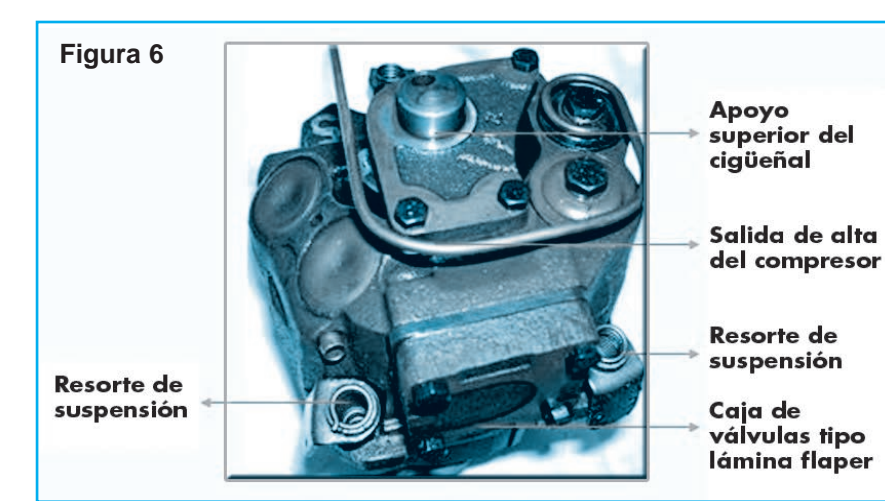

encuentran encerrados el motor eléctrico que mueve el compresor, el compresor de pistón y el gas refrigerante, figura 3. De esta forma, el cigüeñal del compresor del gas refrigerante se encuentra en el extremo del eje del motor eléctrico y por ello no es necesario el uso de empaquetaduras para evitar la fuga del gas. El motor del compresor está suspendido en la carcasa mediante muelles, con lo que se reduce la propagación de ruidos y vibraciones.

La figura 4 muestra una vista del interior del compresor hermético, en la figura 5 podemos ver cómo es el motor eléctrico del compresor y en la figura 6 una imagen del conjunto.

En Científicos aficionados podemos ver el interior de un compresor hermético de un frigorífico. Los electrodomésticos, y entre ellos el frigorífico, vienen acompañados por una etiqueta de colores que indica su eficiencia energética (figura 7). Los valores de esta etiqueta van desde el verde intenso "A+" hasta el rojo "G". Siempre merece la pena comprar un modelo que, aunque sea más caro, ahorre energía. Por ejemplo, considerando una vida útil de 10 años, un frigorífico de clase "A" consumirá 5.000 kilowatt/hora menos que uno modelo clase "G" y

ahorrará más de mil dólares en electricidad en ese período.

Aquellos frigoríficos a los que se etiqueta con la clase "A+" consumen un 25% menos respecto a Clase "A" y un 40% respecto a un producto conven-

cional de Clase "B".

Los modelos convencionales disponen de un único compresor para el congelador y el refrigerador. Pueden ser de una puerta, con un congelador de pequeño tamaño en su interior, o de dos puertas, en cuyo caso el congelador dispone de puerta independiente y puede estar tanto en la parte superior como en la inferior, figura 8.

Los modelos Combi tienen un
# Servicio a Equipos de Línea Blanca

amplio congelador en la parte inferior, y el frigorífico en la superior, figura 9. Pero la diferencia fundamental con los convencionales es que cuentan con dos motores independientes, uno para el frigorífico y otro para el congelador. Esto les proporciona un mayor rendimiento y la regulación independiente de temperaturas entre los diferentes compartimentos.

En el frigorífico Americano la puerta del frigorífico y la del congelador están situadas de

forma paralela, una al lado de la otra. Suele contar con un mecanismo distribuidor de hielo y cubitos.

La capacidad interna de un frigorífico se mide en litros y se reparte en distinta proporción entre frigorífico y congelador. Para una sola persona bastará con 100 litros, para tres o cuatro se recomiendan 300 ó 500 litros.

El tiempo durante el que se pueden mantener los alimentos congelados viene indicado mediante un código de estrellas. Los aparatos de una estrella, alcanzan una temperatura de -6ºC y mantienen los alimentos congelados durante unas horas, los de dos estrellas llegan a los -12ºC y permiten mantener los congelados hasta tres días, los de tres estrellas tienen una temperatura mínima de -18ºC y los alimentos duran meses y los de 4 estrellas permiten congelar mayores cantidades y hacerlo más rápidamente. En un frigorífico de tres estrellas el congelador se encuentra a una temperatura de -18 °C, el espacio para la carne a 0 °C, el refrigerador a 5 °C y el cajón de las verduras a 10 °C. Lo dicho se grafica en la tabla de la figura 10.

El poder de congelación de un frigorífico se mide en kilogramos de alimentos que se pueden congelar en 24 horas.

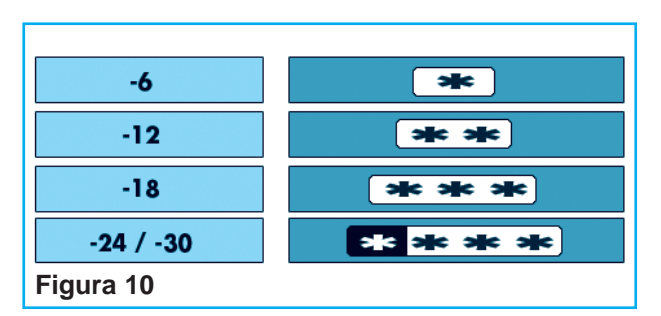

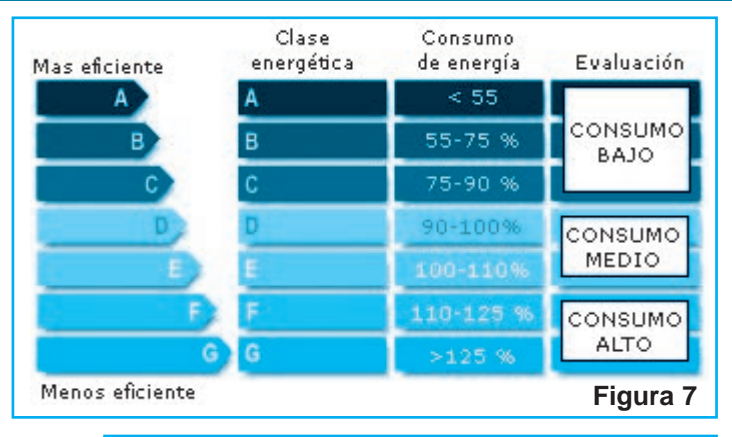

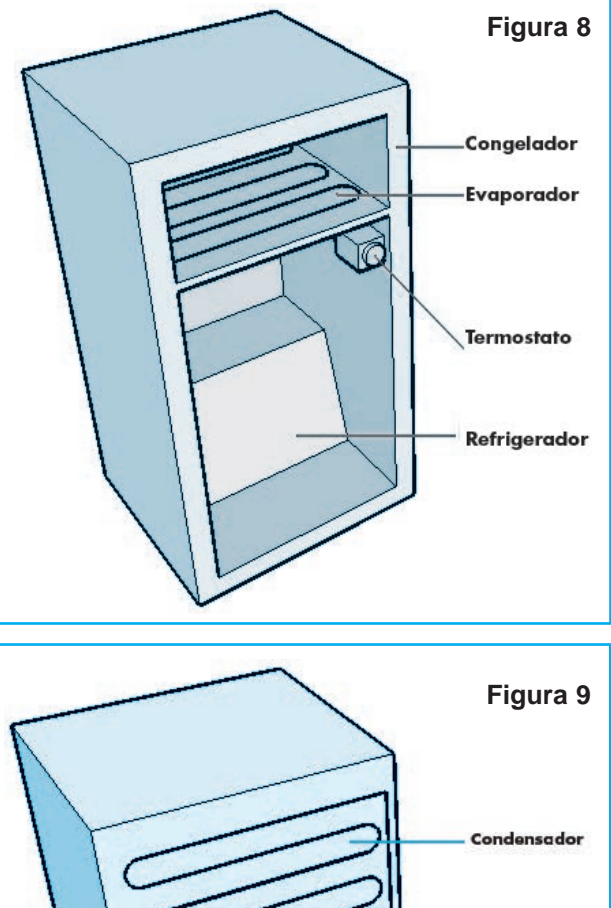

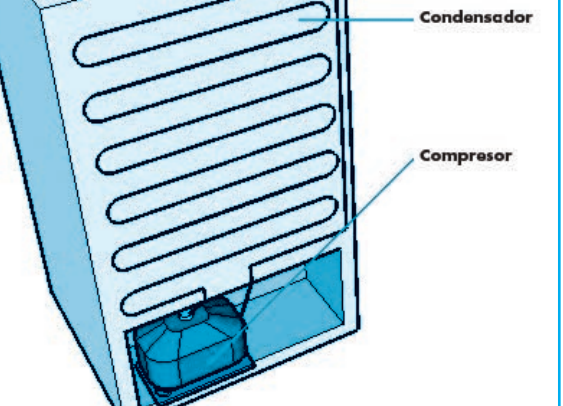

# Funcionamiento, Mantenimiento y Reparación de Heladeras

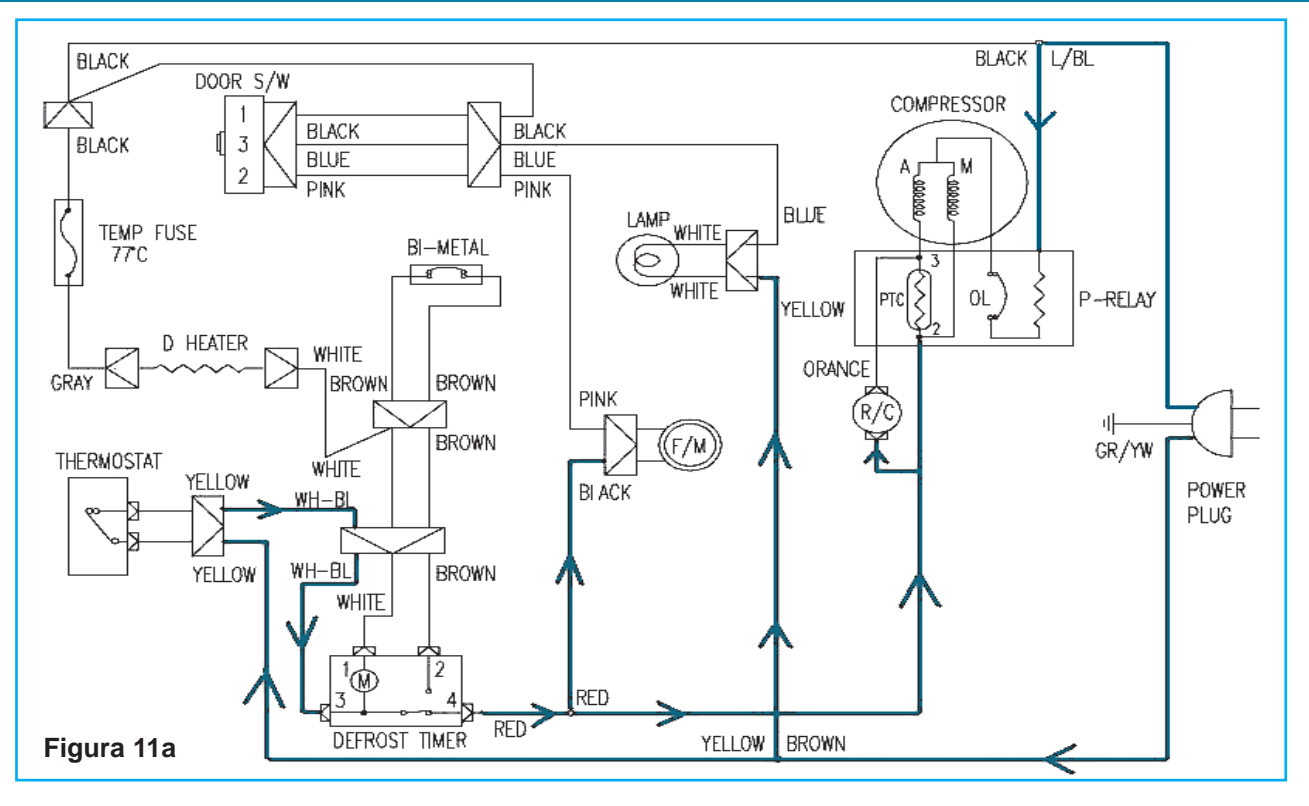

El sistema Fast freeze permite acelerar el enfriamiento durante unas horas y se desconecta automáticamente transcurrido este periodo. Se utiliza al introducir una gran cantidad de alimentos en el congelador o al conectarlo tras un periodo de inactividad. El sistema No frost asegura una refrigeración hasta tres veces mayor que en un frigorífico convencional. El sistema consiste en un ventilador que impulsa el aire frío de forma constante y homogénea por el interior del congelador y del refrigerador. El resultado es una mejor distribución del frío y una refrigeración más rápida. Además evita que se forme hielo en las paredes del frigorífico, permite una mejor conservación y evita los malos olores. De esta forma no descongela, no se pegan los alimentos y no hace escarcha.

El consumo de electricidad va en función de las dimensiones del aparato aunque es conveniente elegir un modelo que no tenga un alto consumo energético. Un modelo de dos puertas tiene un consumo usual diario de 1,5 kW/h y un consumo mensual de 45 kW/h. Un Combi tiene un consumo usual diario de 1,70 kW/h y un consumo mensual de 51 kW/h. Si el aparato cuenta con sistema nofrost

entonces, el consumo diario es de 2,25 kW/h y el mensual de 67 kW/h.

Como recomendaciones de uso se pueden tener en cuenta las siguientes:

No dejar la puerta abierta mucho tiempo. No guardar alimentos aún calientes.

Vigilar que no se almacene la escarcha, dificulta el funcionamiento y aumenta el consumo hasta en un 20%.

Desconectar el aparato si va a ausentarse de manera prolongada.

Evitar programar el termostato hasta posiciones que pueden hacer que el hielo bloquee el evaporador.

Si el evaporador se bloquea el hielo no se distribuye. Al colocar los alimentos se tiene que tener en cuenta que el aire debe circular con libertad entre ellos.

A los fines de que el técnico comience a comprender cómo funciona "eléctricamente" una heladera, en la figura 11a se reproduce un circuito típico de refrigeración, sin embargo, los modelos actuales

# Servicio a Equipos de Línea Blanca

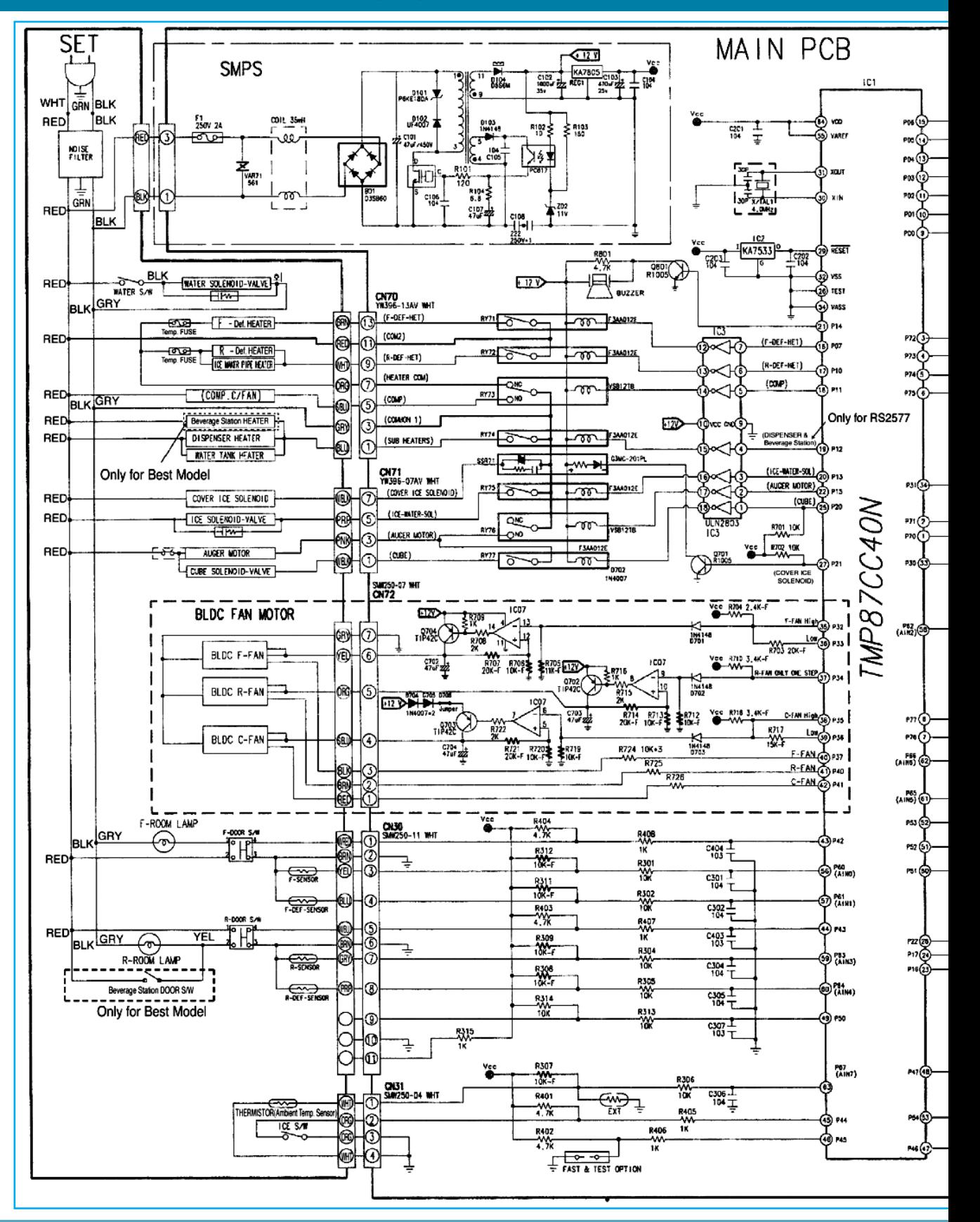

# Funcionamiento, Mantenimiento y Reparación de Heladeras

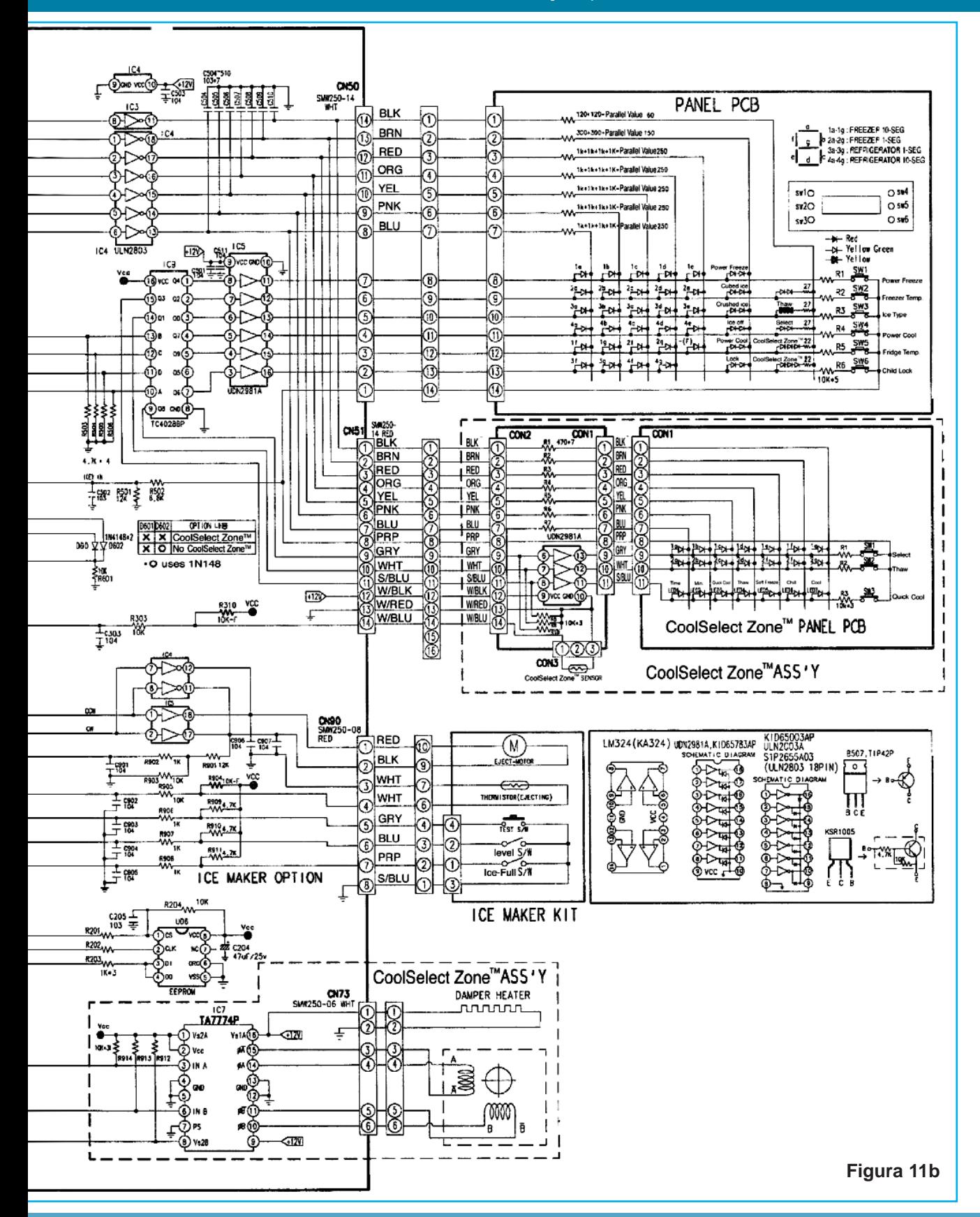

## Servicio a Equipos de Línea Blanca

suelen incluir sistemas microcontrolados para regular el "frío" en las diferentes zonas del gabinete. En la figura 11b reproducimos el circuito de una heladera Samsung RS27 con zonas de selección de frío y mantenimiento de bebidas. No es objeto de este primer manual explicar el funcionamiento de dicho circuito, tema que se explaya en el CD multimedia del Paquete educativo: "Reparación y Mantenimiento de Heladeras".

#### **REFRIGERANTES**

El calor se elimina dentro de un sistema de refrigeración por medio de un refrigerante. Para el hombre son conocidos muchos refrigerantes, de hecho cualquier líquido que hierva una temperatura en alguna parte cercana al punto de congelación del agua, puede enfriar y preservar los alimentos sin embargo un punto de ebullición por debajo del que forma el hielo no es por si mismo el único aspecto que origina un buen refrigerante.

El refrigerante debe tener otras propiedades tales como la falta de toxicidad, además de no ser explosivo ni corrosivo. Con un refrigerante que posea estas y otras características el diseñador y técnico puede proyectar y proporcionar servicio a un refrigerador en que la mayor parte de las piezas estén selladas en contra de la humedad y suciedad y que además se encuentren protegidas de la corrosión.

En la refrigeración doméstica por absorción se empleaba el amoniaco como refrigerante. En la refrigeración por compresión se utilizaban generalmente los refrigerantes: FREON 12, FREON 13, FREON 21, FREON 22, FREON 113, FREON 114 y FREON 502. De todos ellos el más utilizado en refrigeración doméstica por compresión era el FREON 12 y este es un compuesto sintético: El dicloruro - difluorometano.

Para simplificar, en la práctica se le ha bautizado F 12. Es incoloro y tiene un olor casi nulo, no desagradable, su temperatura de ebullición (a la presión atmosférica) es de -29.8ºC y su punto de congelación es de -155ºC. El F 12 es cuatro veces más pesado que el aire y por lo tanto tiende a permanecer en el suelo.

La detección de las fugas de F12 se puede realizar con una lámpara haloide. Este detector quema acetileno y produce una llama casi incolora. El aire de combustión entra por un tubo en la base del quemador, la llama arde en una pieza de cobre. El tubo del aire se lleva al lugar sospechoso de fuga y si hay Freón presente la llama se pone de color verde brillante.

En vista de que estos refrigerantes FREONES son el enemigo numero uno de la capa de ozono en este momento ya se encuentran en el mercado los refrigerantes sustitutos de estos.

Los nuevos refrigerantes o refrigerantes ecológicos se han elaborado a base de HFC (hidrofluorocarbono) que no contienen nada de cloro. El HFC-134 A tiene un potencial de agotamiento del ozono (PAO) de valor cero y fue uno de los primeros refrigerantes que se probaron como alternativa para los refrigeradores y es el más indicado hasta el momento para remplazar el FREON 12 (CFC-12).

Inicialmente hubo problemas con la lubricación pero actualmente los fabricantes de aceites han desarrollado aceites de éster sintéticos y solucionaron los problemas que se habían presentado.

Los refrigeradores que funcionan con FREON12 no necesitan modificar el sistema si están en buen estado, continuaran funcionando durante varios años. Para sustituir el Freón 12 por el 134 A se debe reemplazar el compresor, el filtro secador y el capilar por elementos compatibles con el 134 A. Además antes de cargar el 134 A es necesario eliminar el aceite mineral residual presente en el circuito frigorífico.

El conocimiento del refrigerante en el sistema es importante, por que puede tener un efecto corrosivo en la cañería (tubería) de cobre por tanto debe usarse acero o aluminio con este refrigerante.

La tubería en la refrigeración difiere de otros tipos de tubería en que se limpia y deshidrata, y en que los extremos son sellados para protegerlos contra esa humedad y suciedad.

# CARGA DE GAS EN UNA HELADERA

E xisten muchos sitios en Internet que intentan "facilitar" el trabajo del técnico, muchos de los cuales brindan información muy útil. En fallaselectronicas.blogspot.com podrá encontrar abundante información y lo recomendamos como bibliografía de consulta.

Sin preámbulos, mostramos en imágenes una forma sencilla de cargas gas a un sistema de refrigeración domestico.

Lo primero que el técnico debe hacer es "conectar" o soldar" un caño auxiliar en el que conectaremos un tubito de servicio por donde ingresará el gas. Para ello necesitaremos un pedazo de caño de cobre de 1/4" que colocaremos entre el tubo de baja y el de alta del sistema de refrigeración.

Primero debemos cortar el caño de transporte de gas en la proximidad del compresor para intercalar un caño donde irá el capilar de servicio para la carga de gas.

Hecho el corte, soldamos el caño de servicio en el tubo de alta, que es el que va desde el motor comprensor hasta el filtro secador y, posteriormente al, capilar. Para ello, luego de cortar el circuito (figura 12) expandimos el caño cortado y lo acondicionamos tal como muestra la figura 13.

Una vez que tenemos el tubo de 3/16" acondicionado, debemos introducirlo en un caño o tubo de cobre de 1 / 4 ", tal como se ve en la figura 14 y por último lo soldamos (figura 15), aquí terminamos con la conexión de nuestro caño al tubo de alta.

Ahora continuamos con la conexión al tubo de baja, que es el caño de retorno y viene desde el freezer.

Lo lijamos bien para que la soldadura de plata agarre sin problema; en la figura 16 puede observar una imagen del compresor en el entorno de este tubo de baja y en la figura 17 se ve cómo soldarlo con una pistola de gas convencional, note que a nuestro soplete le acondicionamos una pantalla

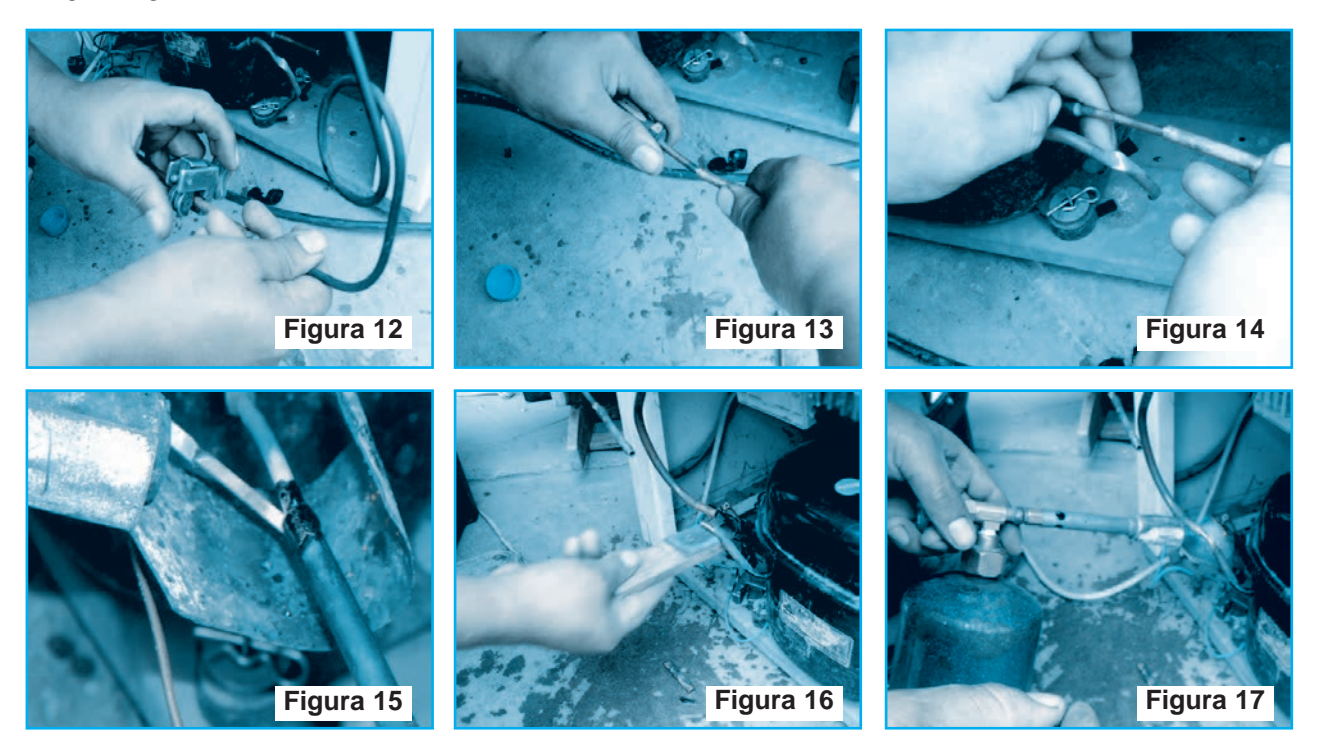

### Servicio a Equipos de Línea Blanca

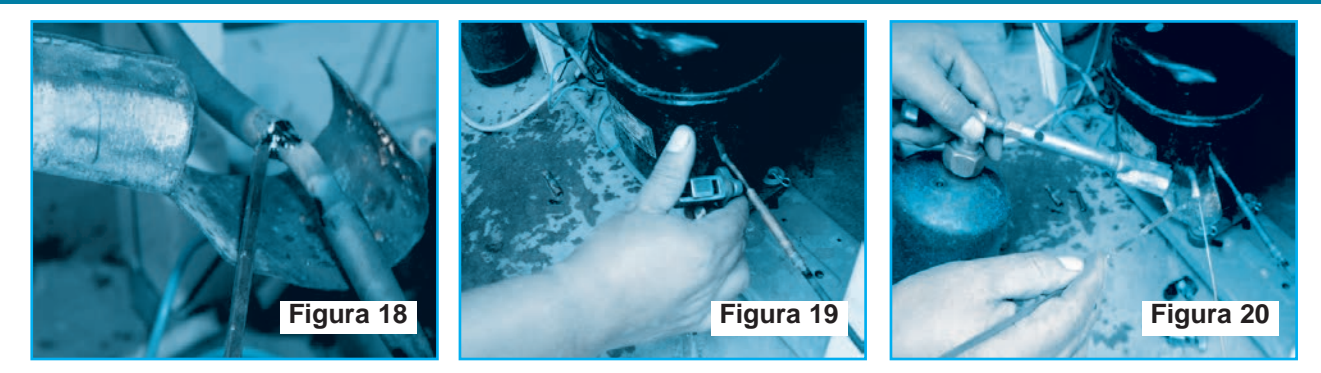

para que se concentre el calor y para que no vaya a quemar los cables (figura 18).

Ya tenemos el caño soldado y, de esta manera, conseguimos nuestro tubo de servicio al que fijaremos un tubo capilar por donde ingresaremos el gas.

En la figura 19 podemos ver el lugar por donde cortaremos el caño que hemos agregado y en la figura 20 podemos apreciar que estamos soldando un pedacito de tubo capilar al caño agregado. Soldamos este capilar para poder controlar el ingreso de gas al momento de la carga.

Después de soldar todos los tubos procedemos a sellar el tubo capilar, no el de servicio sino el tubo que va al freezer, el que se encarga del expandido de gas para producir el enfriamiento. Lo hacemos golpeando con un martillo encima de una plan-

chuela de hierro, tal como se muestra en la figura 21, la figura 22 muestra la forma como nos debe quedar.

Colocamos un manómetro para controlar la carga de gas, para ello debemos soldar una tuerca con un pedacito de caño de cobre de 1/ 4" aunque también podría emplear una técnica casera que consiste en meter el capilar de servicio y ajustar la tuerca del manómetro, figura 23.

También se puede hacer una herramienta casera, lo cual explicaremos en otro apartado.

Hecho esto, con el soplete calentamos el condensador de manera uniforme y bien caliente (figura 24), tratando de no quemar ni la lata ni los cables, este proceso se hace para quitar la humedad del condensador.

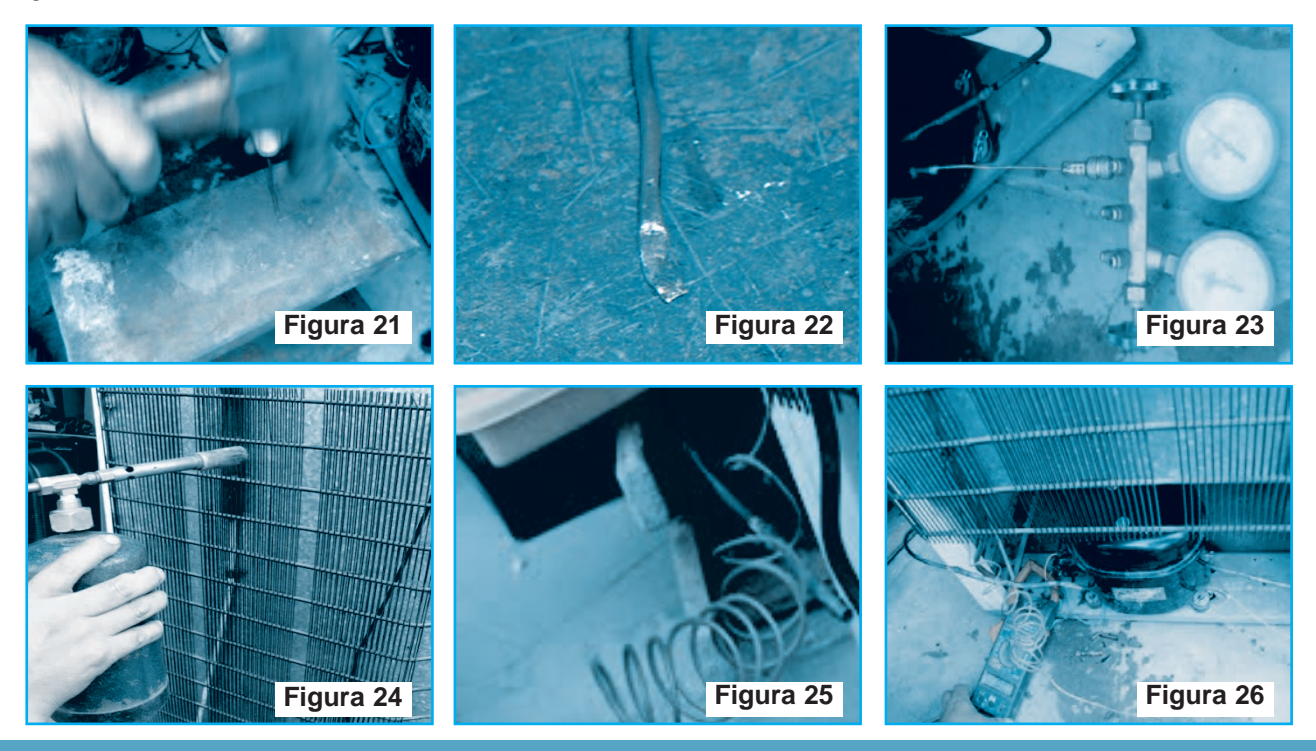

# Funcionamiento, Mantenimiento y Reparación de Heladeras

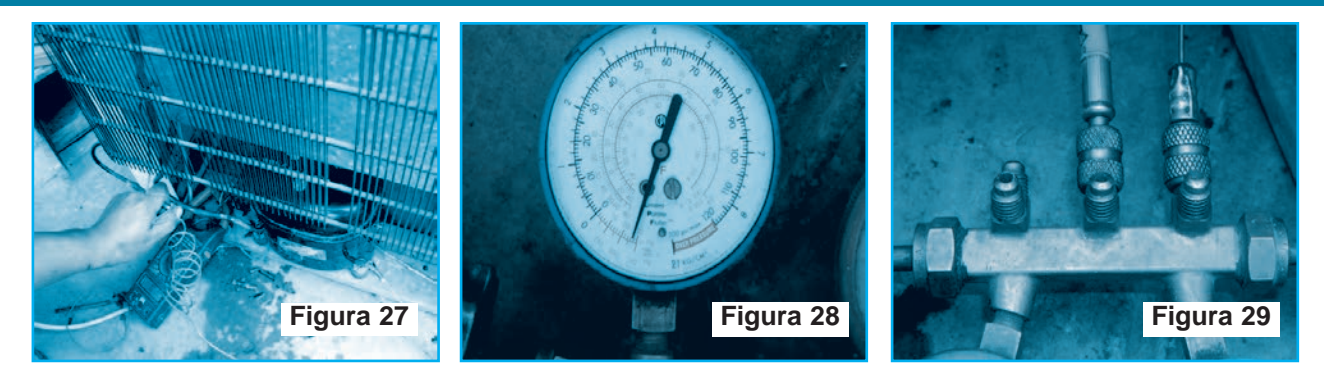

Mientras calentamos el condensador, conectamos el comprensor de la heladrea a la energía eléctrica, figura 25.

No tengan temor a que se vaya a dañar el motor, si bien es una técnica "casera", el método es bastante seguro.

Colocamos el amperímetro para ir midiendo la corriente (0.7A en vacío, figura 26) y colocamos un dedo a la salida del aire, a través del tubo del condensador, para sentir si se está vaciando la cañería (si está saliendo todo el aire), figura 27.

En resumen, hasta ahora hemos hecho lo siguiente:

Instalamos un tubo de servicio con un capilar entre los tubos de alta y de baja. Calentamos el condensador. Encendemos el comprensor. Medimos la corriente.

Verificamos que no haya fuga, y que termine de salir el aire.

Ahora estamos en condiciones de proceder a la carga del gas, para ello primero verificamos que el manómetro haya bajado a -28,5 libras de presión,

figura 28, lo que es una indicación de situación de vacío casi absoluto.

Colocamos la manguera del manómetro a la sección de servicio (el medio del manómetro) y en el extremo de la manguera amarilla colocamos el tanque de gas, figura 29, en este caso del tipo R134a, lo purgamos y queda listo para introducir el gas.

En este punto debe prestar mucha atención.

En la imagen de la figura 30 puede notar 2 tubos, uno al frente del otro; el tubo de la izquierda (el grueso) es el que viene del condensador, es por donde se hace el vacío del sistema y el tubo de la derecha es el tubo capilar o el de expansión que va hacia el freezer es el delgado y el que esta sellado. Así debe quedar su sistema de carga.

Cuando haya comprobado que está todo bien abra ligeramente el manómetro y "DESCONECTE EL MOTOR COMPRENSOR" (debe apagarlo), notará que el gas va ingresando lentamente por la tubería. Con el motor apagado corte el tubo capilar o de expansión, tal como se muestra en la 31 y abra más el manómetro para que siga ingresando el gas. Con mucho cuidado coloque el capilar en una parte sensible de su cara para sentir si ya circuló el gas por

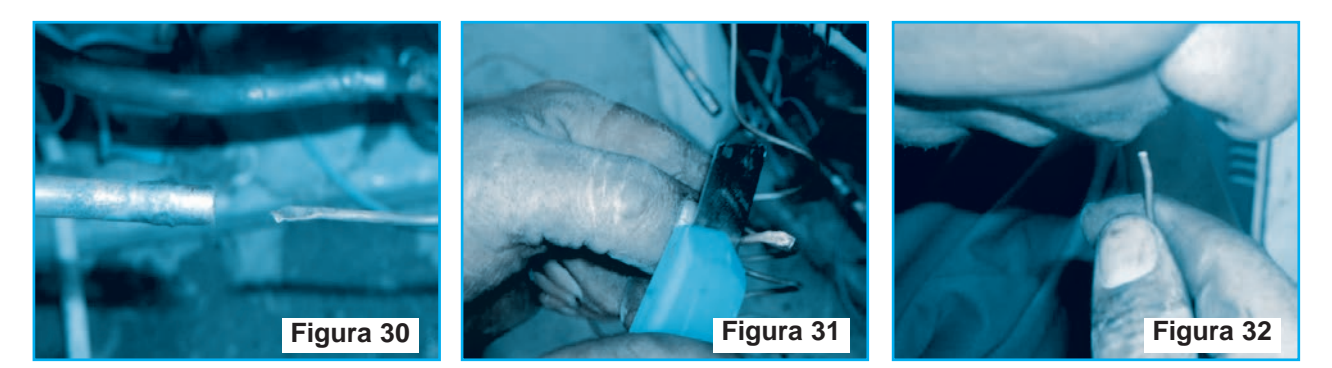

### Servicio a Equipos de Línea Blanca

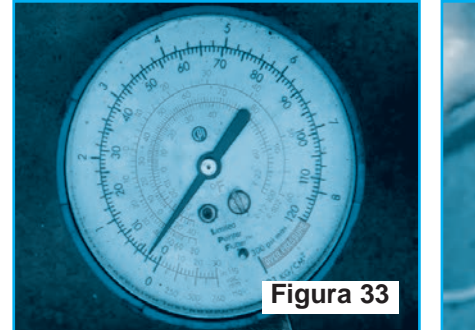

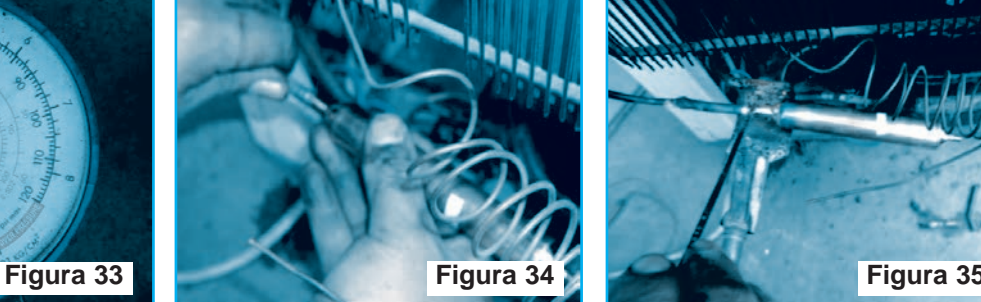

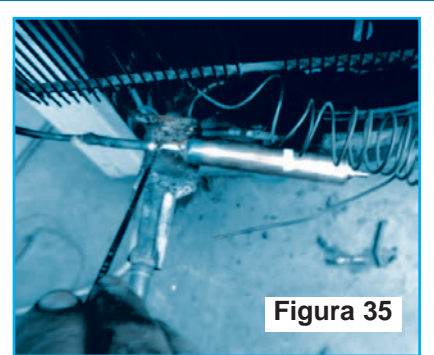

todo el sistema (recuerde que el gas es tóxico) lo que garantizará que se ha retirado toda la humedad, ya que el gas que ingresa hace un recorrido por alta y baja, ocupando el 99% del sistema.

Verifique el manómetro y cuando llegue a 5 libras, figura 32, cierre el manómetro.

Tenga en cuenta que, desde que apaga el motor, este procedimiento debe hacerlo lo más rápido posible (pero sin desesperarse).

Coloque el filtro tal como se muestra en la figura 33 y suéldelo por sus 2 extremos, trate de no dejar hueco para que no se fugue el gas. Recuerde que debe soldar el filtro cuando el manómetro marque 5 libras como máximo porque más presión le dificultará la soldadura (figura 34), es muy importante esto, por eso debe controlar constantemente el manómetro. En las figuras 35 y 36 puede observar cómo queda el filtro soldado, listo para recibir la carga de gas.

Enfríe lo mas que pueda el filtro para que al momento que el gas entre sea deshumedecido adecuadamente, puede usar paños con agua helada para hacerlo, tal como se observa en la figura 37.

Antes de encender el motor coloque nuevamente gas por unos 5 a 10 minutos.

En este tipo de carga, "bastante artesanal" el tacto cumple una función muy importante, tienen que acostumbrarse a eso… a palpar para sentir como va ingresando el gas tanto en el circuito de alta como en el de baja. Con el motor encendido vaya metiendo gradualmente el gas hasta comple-

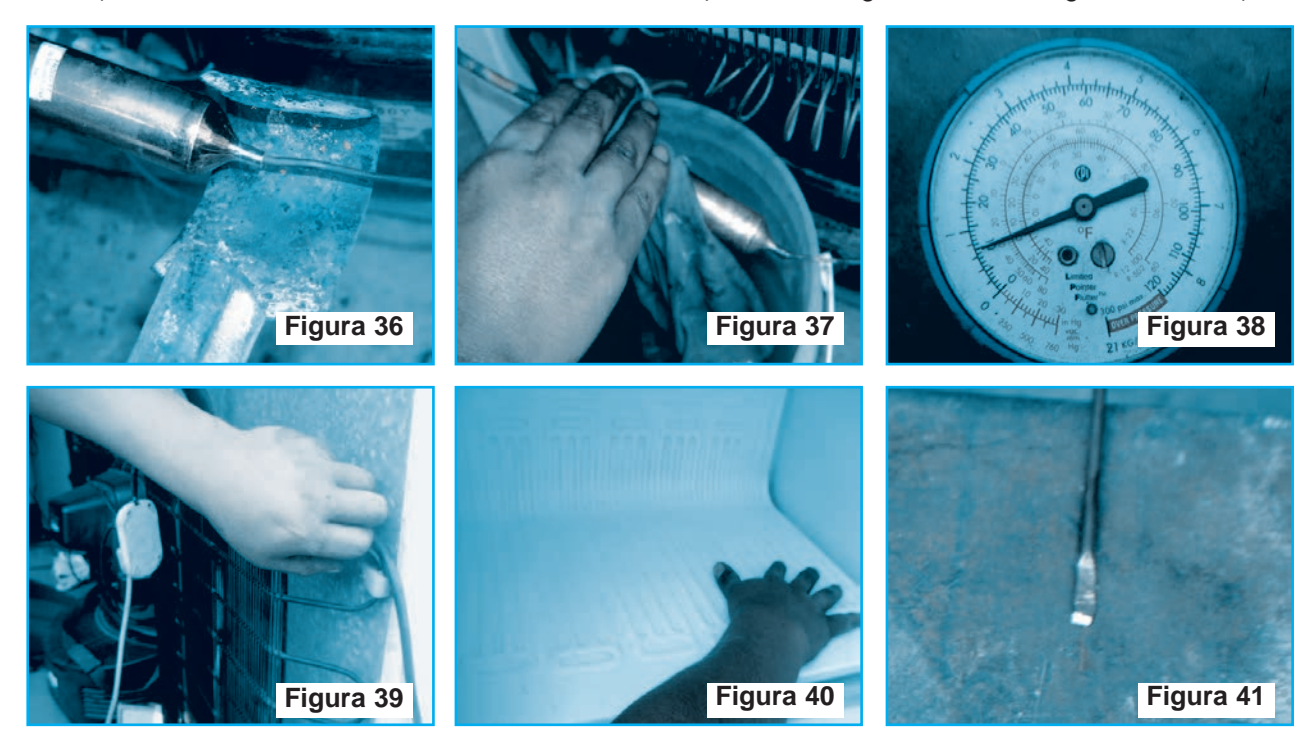

### Funcionamiento, Mantenimiento y Reparación de Heladeras

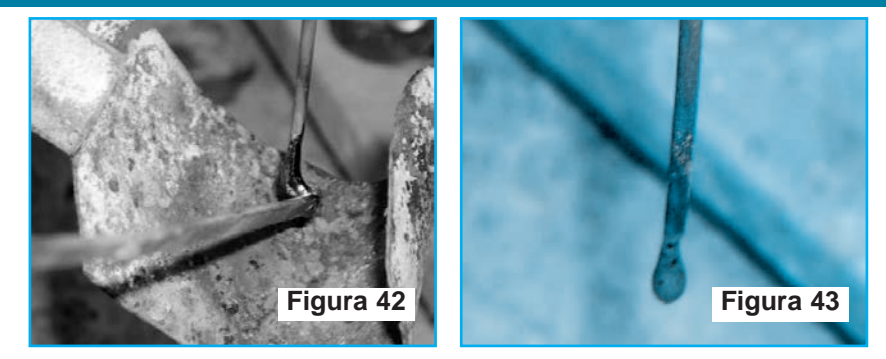

(suave). La tubería rígida puede ser cobre estirado en frío, acero inoxidable o tipos similares. La semirrígida puede ser cobre suave, aluminio, latón o aleación especial. Para seleccionar correctamente el tipo de tubería adecuado se debe conocer la clase de sistema de refrigeración, dispo-

tar la carga. En la figura 38 tenemos una imagen del manómetro, sin embargo, tenga en cuenta que a veces el manómetro engaña así que no se confíe en su medida, la mejor manera de notar el ingreso del gas es tocando los caños, figura 39.

Después de completar la carga, la nevera comenzará a enfriar (con la mano podrá comprobar este estado, tal como se observa en la figura 40).

Antes de hacer el sellado el manómetro debe estar al menos en 2 libras de presión, el freezer debe tener frío uniforme y el condensador tiene que estar caliente, casi todos los tubos.

Verifique que no se congele el tubo de baja o retorno y proceda a hacer el sellado del tubo de servicio (el capilar pequeño que va al manómetro), para ello golpéelo, figura 41, y colóquelo de manera vertical, figura 42, para que a la hora de hacer el punto de soldadura quede como una bolita, figura 43.

nibilidad y costos de los diferentes tipos de tubería, así como la clase de aditamentos que deben usarse.

El cobre para la tubería o "cobre suave" se compra generalmente en tubos enrollados de 7.5 o 15 metros y se especifica por su diámetro exterior.

Cuando es necesario cortar una determinada longitud de tubería del rollo, debe asegurarse de que se coloque este sobre una superficie plana y desenrollarlo de la manera correcta, o sea nunca debe jalarse axialmente el tubo del lado donde este finaliza, sino del rollo.

#### Corte del Tubo de Cobre

Cuando deba cortarse un tubo de cobre, es absolutamente necesario que la operación se efectúe a escuadra, es decir que el corte, sea perpendicular al eje longitudinal del tubo, de procederse en otra forma la unión del extremo del tubo al tramo siguiente, o la salida del dispositivo que conecta, no sea perfecta.

#### TRATAMIENTO DE LA TUBERÍA

En el campo de la refrigeración, el funcionamiento del equipo depende de la atención cuidadosa a los detalles.

La tubería que lleva el refrigerante a los diversos componentes se considera como una parte vital del sistema

Hablando prácticamente, existen dos tipos de tubería: Rígida (dura) y semirrígida

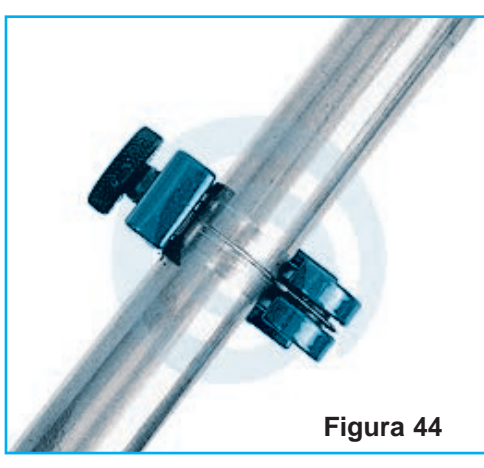

El corte debe hacerse por medio de una sierra para metal de corte fino, sujetando previamente en

> una prensa de tipo apropiado, este sistema se emplea cuando se debe cortar tubos de gran diámetro y de paredes de gran espesor. En refrigeración doméstica, el corte se efectúa por lo general recurriendo a una herramienta especial llamada cortador de tubos, figura 44, el cual esta constituido por dos rodillos, sobre los cuales se apoya el tubo, y una cuchilla

## Servicio a Equipos de Línea Blanca

circular que incide sobre el tubo y lo corta cuando se hace girar la herramienta alrededor del tubo al que se ajusta, para ubicar la sección del tubo que debe cortarse frente a la cuchilla, se hace desplazar mediante un tornillo el dispositivo que sirve de soporte a la misma. Para evitar que se introduzcan partículas de metal en el interior del tubo, cosa muy posible cuando se utiliza la sierra de

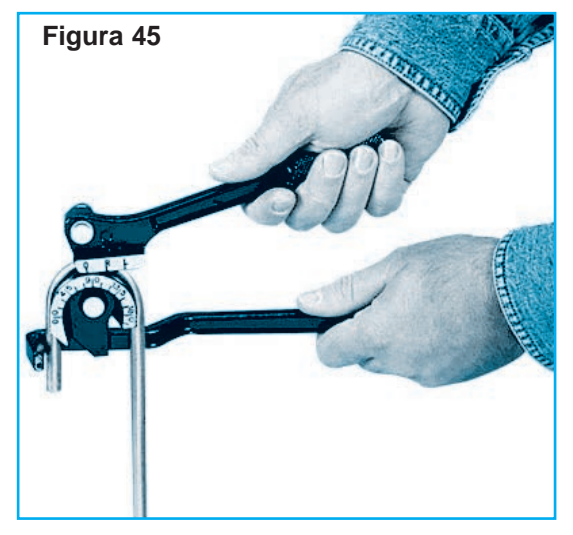

metales, es necesario efectuar la operación manteniendo hacia abajo el extremo a seccionar pues en esta forma las limaduras no podrán penetrar en él.

Habitualmente los proveedores entregan los tubos con los extremos cerrados. Lo que indica que han sido sometidos a un proceso de deshidratación, sin dejar vestigios de humedad y que se ha practicado en ellos una perfecta limpieza. Este cierre que se practica por aplastamiento, impide que durante el almacenamiento y manipulación de los tubos se alteren los requisitos citados. Al cortar un tubo la herramienta dobla ligeramente su extremo hacia adentro, formando una pequeña rebaba que debe ser eliminada mediante escariado, para lo cual se recurre al escariador del que la misma herramienta está provista.

#### Doblado del Tubo de Cobre

Debe tenerse cuidado en el doblado de un tubo para un trabajo especifico. El tipo mas simple de herramienta para doblar es el resorte. Cuando los tubos son de un diámetro mayor que el indicado, o cuando se trata de tubos de cobre duro, debe recurrirse al empleo de otro tipo de herramienta llamado doblador de tubo de palanca, figura 45, mediante el cual es posible doblar sin peligro de aplastamiento y sin que sea necesario el uso de resortes. Con dichas herramientas se obtienen curvas perfectas, pues las mismas son hechas sobre un molde cambiable de acuerdo al radio de curvatura de la siguiente forma:

1 - Use el soplete para calentar la tubería hasta que este alcance un color rojo apagado. No la sobrecaliente, si la tubería se vuelve rojo brillante, está demasiado caliente.

2 - Permita que la tubería enfríe lentamente a la temperatura ambiente, cuando esté fría la tubería debe quedar suave y puede ser expandida con facilidad.

El abocardado es un medio empleado para formar la unión de cobre de manera que puedan juntarse dos piezas sin el uso de accesorios. Esta operación se efectúa con una herramienta de abocardar del tipo de punzón o del tipo de tornillo. La tubería se sujeta en la prensa de abocardar aplicando el punzón especialmente diseñado al tubo, abocardando, expandiendo el extremo de manera que se ajuste sobre el extremo de otra pieza de tubería.

La herramienta del tipo de tornillo funciona obteniendo el mismo resultado, aun cuando en este caso la herramienta se atornilla en el tubo para abocardarlo. ☺

#### **BIBLIOGRAFÍA**

http://almadeherrero.blogspot.com http://gaby24bedolla.blogspot.com http://www.xatakaciencia.com http://www.xatakaciencia.com

deseado y al diámetro de tubo a utilizar. Las herramientas de doblado de palanca también pueden emplearse para curvado de tubo de pequeño diámetro, cuando no se desea realizar la tarea con doblador de resorte.

#### Abocardado del Tubo

En caso de que la tubería que se va a abocardar sea vieja, antes se debe recocer

# **MICROCONTROLADORES**

Hoy en día, muchas aplicaciones electrónicas requieren de un monitoreo visual, para saber el estado de ésta; Ya sea frecuencia, amplitud, intensidad, encendido o apagado, etc… Si bien, hay muchos circuitos integrados que ya vienen específicos para cada una de las funciones que comenté anteriormente, por ejemplo el LM3904 que es un convertidor de frecuencia -voltaje; nunca está demás crear nuestras propias aplicaciones microcontrola-

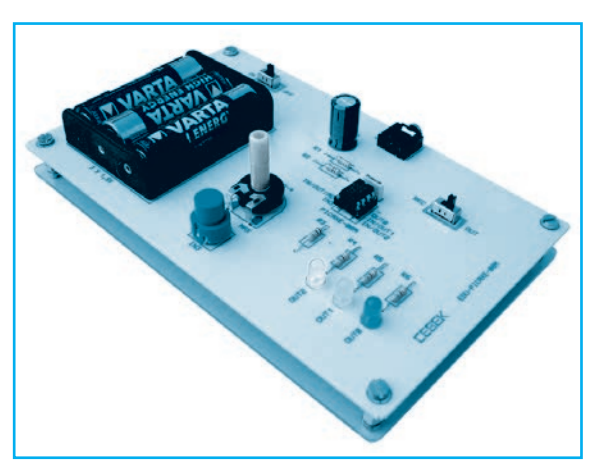

das que suplanten a estos pequeños IC y expandir así, nuestra experiencia con los microcontroladores picaxe. En este artículo en particular, les voy a dar un par de ejemplos básicos, de cómo emplear los microcontroladores PICAXE, para crear un sencillo TACÓMETRO, VÚMETRO, y VOLTÍMETRO a LED implementando tan solo, un par de líneas de programación y un sencillo hardware.

> Por Martín Alejandro Torres Fortelli prof.martintorres@educ.ar

# MEDIDORES ANALÓGICOS CON PICAXE

#### QUÉ ES UN MICROCONTROLADOR

Un microcontrolador (abreviado µC, UC o MCU) es un circuito integrado programable, capaz de ejecutar las órdenes grabadas en su memoria. Está compuesto de varios bloques funcionales, los cuales cumplen una tarea específica.

Un microcontrolador incluye en su interior las tres unidades funcionales de una computadora:

Unidad central de procesamiento, Memoria y Periféricos de entrada/salida.

Algunos microcontroladores pueden utilizar palabras de cuatro bits y ,funcionan a velocidad de reloj con frecuencias tan bajas como 4kHz, con un consumo de baja potencia (mW o microvatios). Por lo general, tendrá la capacidad para mantener la funcionalidad a la espera de un evento como pulsar un botón, se dice que está en stand-by y en ese estado el consumo de energía es muy bajo (nanowatt), lo que hace que muchos de ellos sean muy adecuados para aplicaciones con baterías de larga duración. Otros microcontroladores pueden servir para roles de rendimiento crítico, donde sea necesario actuar más como un procesador digital de señal (DSP), con velocidades de reloj y consumo de energía más altos.

La memoria ROM del microcontrolador no posee datos. Para que pueda controlar algún proceso es necesario generar o crear y luego grabar

## **Microcontroladores**

en la EEPROM o equivalente del microcontrolador algún programa, el cual puede ser escrito en lenguaje ensamblador u otro lenguaje para microcontroladores; sin embargo, para que el programa pueda ser grabado en la memoria del microcontrolador, debe ser codificado en sistema numérico hexadecimal que es finalmente el sistema que hace trabajar al microcontrolador cuando éste es alimentado con el voltaje adecuado y asociado a dispositivos analógicos y discretos para su funcionamiento.

#### QUÉ ES PICAXE

Un PICAXE es un microcontrolador estándar de Microchip PICmicro™ que ha sido pre-programado con el código de bootstrap PICAXE( de Revolution Education). El código bootstrap habilita al microcontrolador PICAXE para que pueda ser re-programado directamente vía una simple conexión serie.

El sistema de desarrollo PICAXE hace las cosas todavía más sencillas para el programador, ya que cuenta con dos opciones de diseñar una aplicación: una por medio de diagramas de flujo y otra por medio de "BASIC", lo ventajoso del PICAXE es que es un microcontrolador PIC que, en un seg-

mento de memoria ROM interna le ha sido grabado desde su fabricación, un firmware a manera de BIOS que simplifica la forma de programarlo.

En sí, un PICAXE no es más que un microcontrolador PIC de la empresa Microchip al que la empresa Revolution Education le graba un programita en su memoria interna para convertirlo en PICAXE. Ese programita (firmware) hace que el microcontrolador pueda ser programado directamente

en el circuito donde trabaja utilizando una aplicación gratuita de Revolution Education llamada Programming Editor.

En la figura 1 se puede apreciar el diagrama en bloques que representa la estructura interna del PIC 16F877, uno de los integrados más emblemáticos de microchip.

Al igual que en todos los sistemas de desarrollo, existen ya predefinidas toda una serie de tarjetas de prácticas sobre las cuales podemos emular las aplicaciones que hemos diseñado, pero gracias al firmware que poseen los microcontroladores PICAXE "se puede armar la aplicación completa incluyendo al microcontrolador", y sobre la aplicación programarlo sin necesidad del sistema de desarrollo, ni de circuito programador de microcontroladores.

De hecho, el sistema PICAXE hace más accesible la programación de microcontroladores a todas aquellas personas que tan sólo cumplan con el único e indispensable requisito que es el de querer aprender. Si eres un novato en la programación y quieres hacerlo de manera fácil y rápida este sistema te va a gustar. Más adelante veremos las ventajas y desventajas de este sistema tan peculiar, eso sí, lo que les puedo decir es que es otra forma de programar, algunos preferirán esta forma y otros otra, es cuestión de gustos.

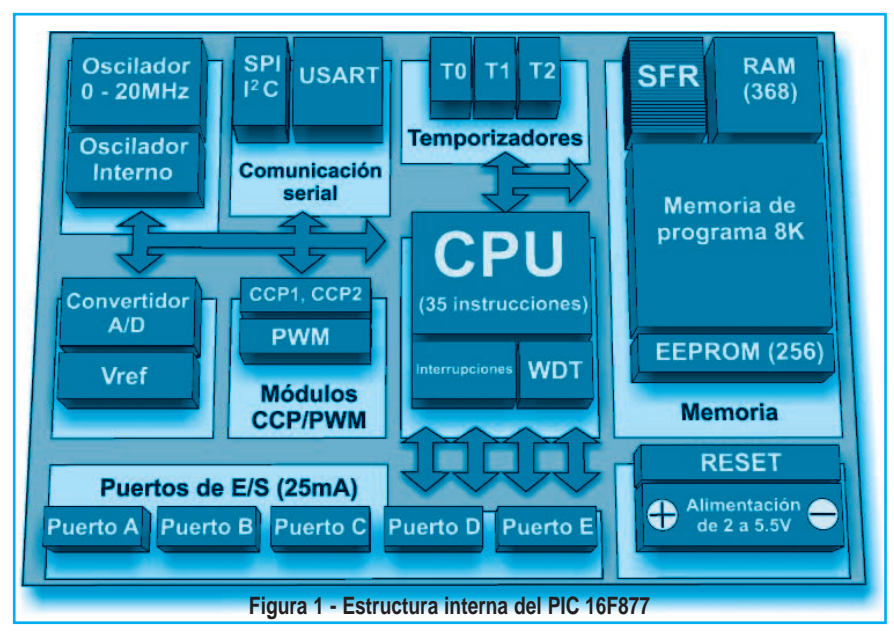

# Medidores Analógicos con PICAXE

Los programas pueden crearse ya sea gráficamente utilizando organigramas, o programando utilizando un lenguaje BASIC sencillo, el cual es totalmente gratuito.

Los microcontroladores PICAXE están disponibles en diferentes versiones, las más usadas son:

#### La versión de 8 pines, con 5 pines de entrada/salida (1 entrada analógica).

La versión de 18 pines, con 8 salidas y 5 entradas (3 de las entradas tienen capacidades analógicas).

La versión de 28 pines, con 8 salidas, 8 entradas y 4 entradas analógicas separadas.

La versión de 40 pines, que posee entre 9-17 salidas, 8-20 entradas y de 3-7 entradas analógicas separadas.

#### **MEDIDORES ANALÓGICOS**

Hoy en día, muchas aplicaciones electrónicas requieren de un monitoreo visual, para saber el estado de ciertas variables, ya sea frecuencia, amplitud, intensidad, encendido o apagado, etc.

Si bien, hay muchos circuitos integrados que ya vienen específicos para cada una de las funciones que comenté anteriormente (por ejemplo el LM3904 que es un convertidor de frecuencia -voltaje), nunca está demás crear nuestras propias aplicaciones microcontroladas que suplanten a estos pequeños chips y expandir así, nuestra experiencia con los microcontroladores PICAXE.

A continuación voy a dar un par de ejemplos básicos, de cómo emplear los microcontroladores PICAXE, para crear un sencillo TACÓMETRO,

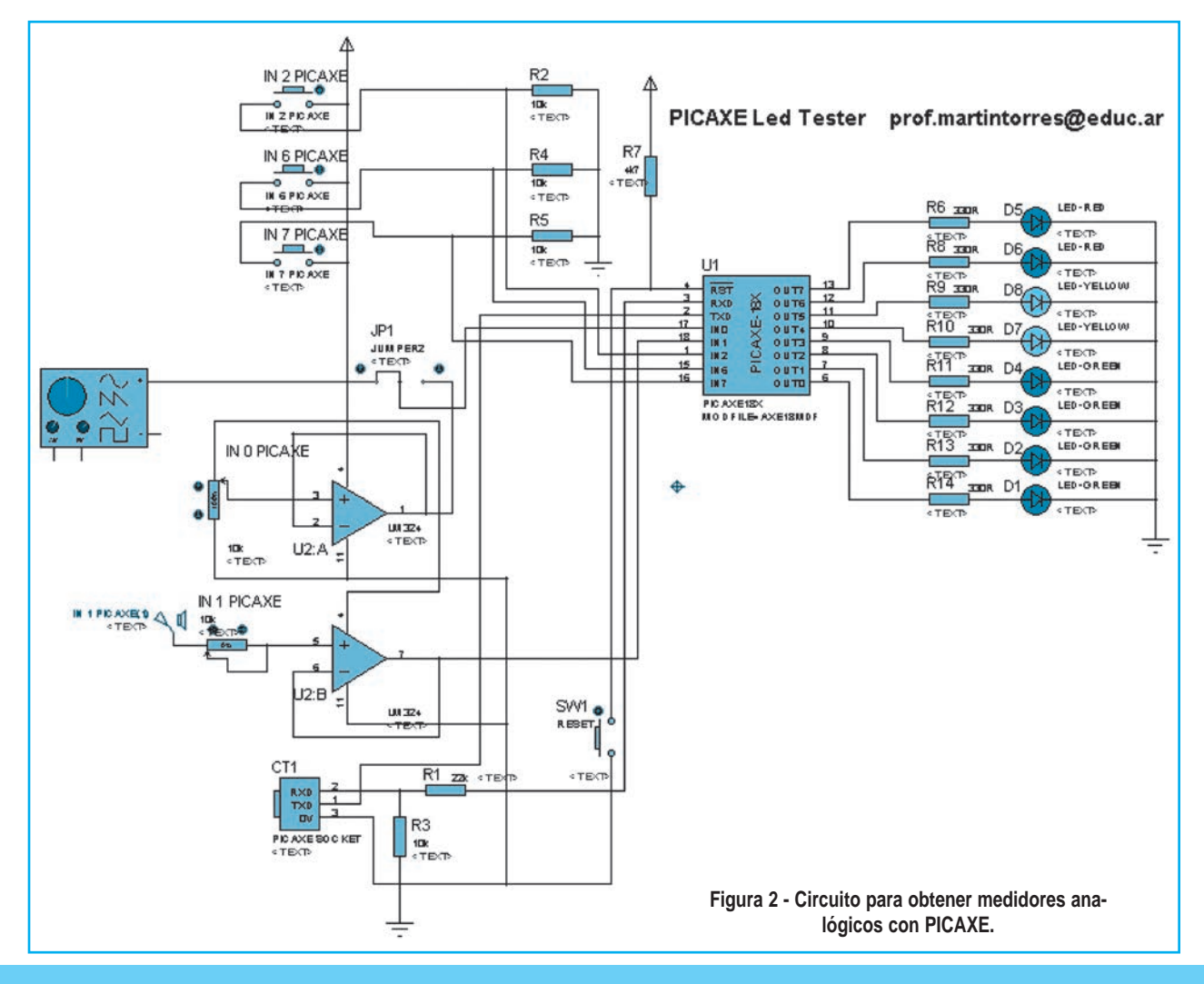

# **Microcontroladores**

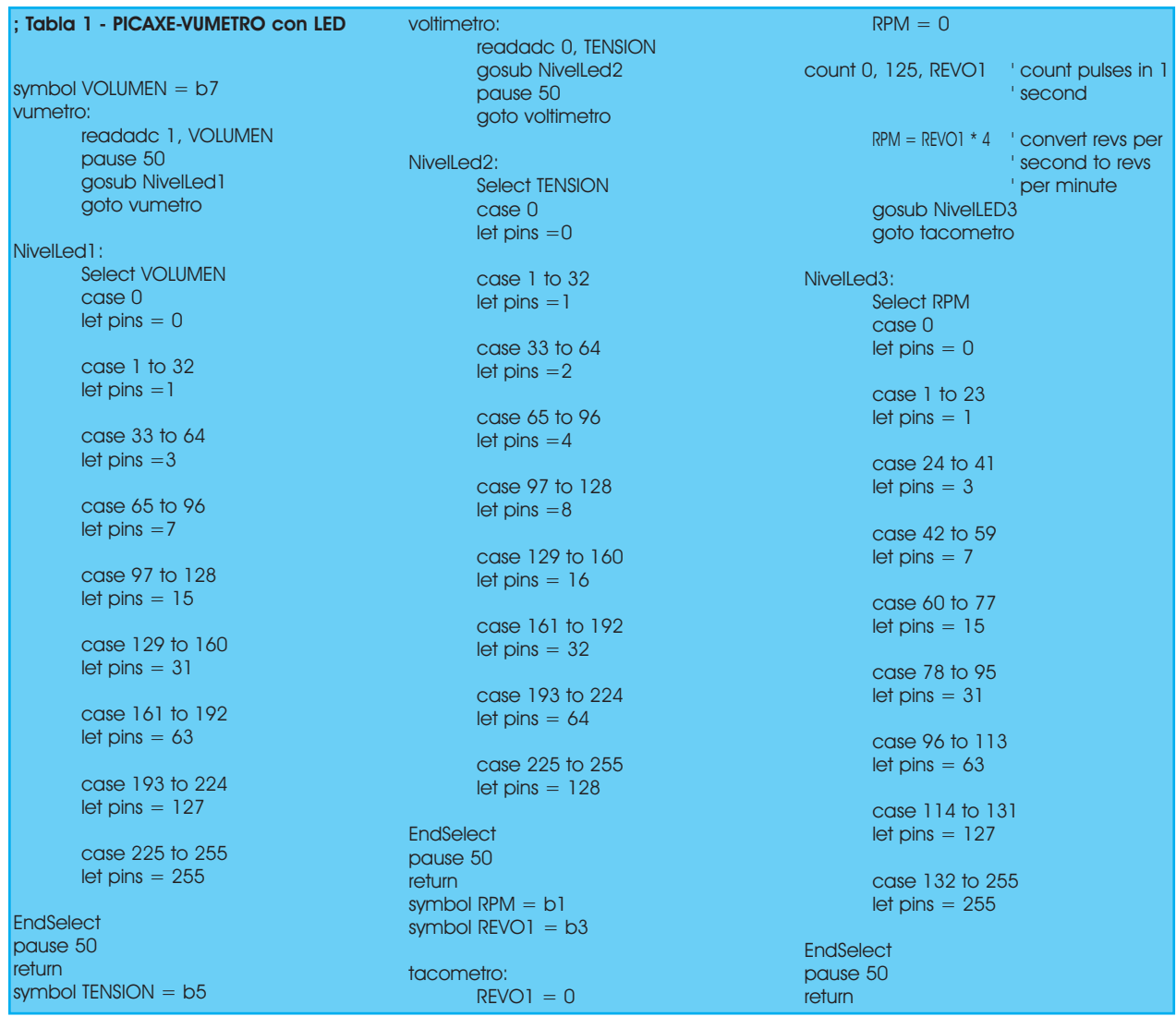

VÚMETRO, y VOLTÍMETRO a LED implementando tan solo, un par de líneas de programación y un sencillo hardware.

El circuito propuesto se puede observar en la figura 2 y en la tabla 1 está el programa propuesto, que deberá tipear en el Programming Editor.

Si Ud. no sabe cómo trabajar con PICAXE le recomiendo que lean los manuales publicados en Saber Electrónica Nº 290 y Nº 291. Si no tiene estas revistas, puede descargarlas gratuitamente desde Internet junto con el programa descripto (para que no tenga que tipearlo), para ello, diríjase a www.webelectronica.com.ar, haga clic en el ícono password e ingrese la clave: "facilpicaxe". ©

#### ; Tabla 2 - Tres en Uno

symbol  $RPM = b1$ symbol  $REVO1 = b3$ symbol  $TENSION = b5$ symbol VOLUMEN = b7

#### menu:

high 7 pause 50 low 7

if input2  $= 1$  then vumetro if input $6 = 1$  then voltimetro if input7  $= 1$  then tacometro

#### goto menu

; de acá en adelante, copiamos y pegamos ; los tres programas anteriormente vistos

# MONTAJE

Dos de los circuitos integrados más conocidos y con los que aprende electrónica el estudiante son el CD4017 y el 555. Utilizando estos dos chips proponemos el armado de un generador de efectos lumínicos cuya estructura ya la hemos empleado en otros circuitos pero que nos sirve como "base" para que los afi-

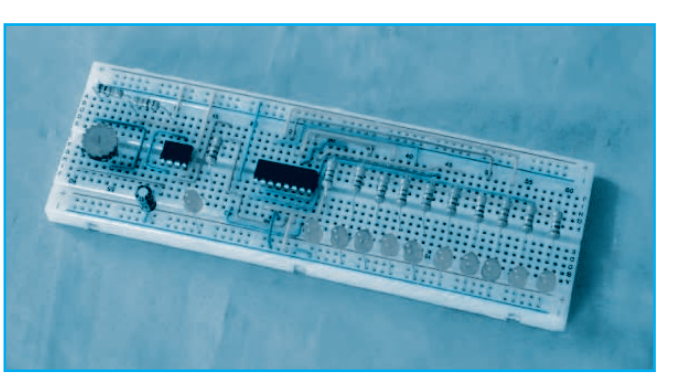

cionados puedan montar un dispositivo práctico y aprenda a trabajar con integrados sencillos.

> Por Ing. Horacio Daniel Vallejo hvquark@webelectronica.com.ar

# GENERADOR DE EFECTOS LUMÍNICOS

e dor/divisor o decodificador con 10 salidas.<br>Estructuralmente está formado por un contador l circuito integrado CMOS CD4017 es un contador/divisor o decodificador con 10 salidas. Johnson de 5 etapas que puede dividir o contar por cualquier valor entre 2 y 9, con recursos

Para comprender mejor su funcionamiento lo haremos utilizando el diagrama de funciones (señales) que se puede observar en la figura 1.

para continuar o detenerse al final del ciclo.

Con las entradas "Habilitación del Reloj" y "Reset" a tierra, el contador avanza una etapa a cada transición positiva de la señal de entrada (Reloj). Partiendo entonces de la situación inicial en que "S0" se encuentra a nivel alto y todas las demás a nivel bajo. Con la llegada del primer pulso de entrada tenemos la primera transición. "S0" pasa a nivel bajo y "S1" a nivel alto, todas las demás permanecen en cero. Con el segundo pulso, "S1" pasa a nivel bajo y "S2" a nivel alto, y así sucesivamente hasta la última.

Si la entrada "Habil. Reloj" está a tierra, hará que se inicie un nuevo ciclo. si está a VDD se consigue solo un ciclo de funcionamiento.

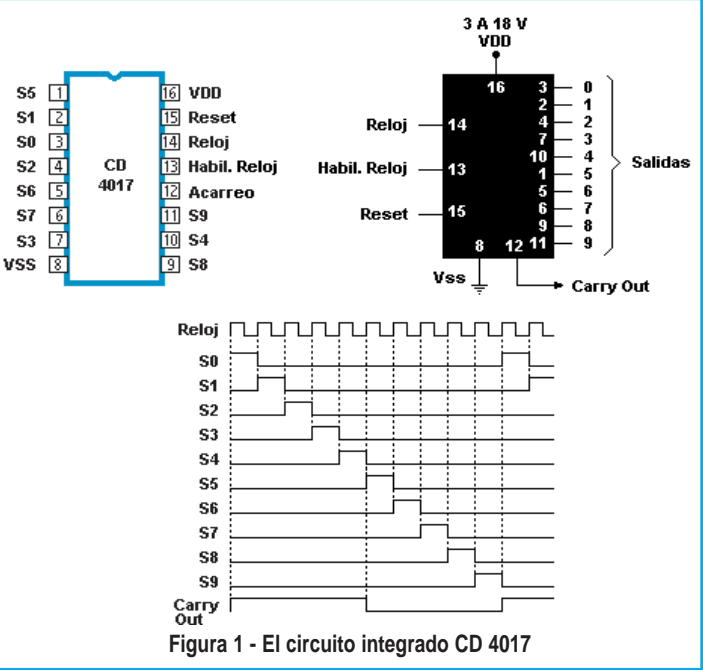

# Montaje

El terminal "Carry-Out" proporciona un ciclo completo por cada 10 pulsos de entrada, pudiendo usarse para excitar otro CD4017 para tener divisiones sucesivas de frecuencia o recuento por un número superior a 10, figura 2.

Si se aplica un nivel alto al terminal "Reset", lleva ese nivel al terminal "S0", volviendo a iniciar el recuento. Eso significa que si conectamos este terminal a cualquier salida, cuando ésta se lleve a nivel alto se iniciará un nuevo ciclo, figura 3. Es decir que si conectamos "S4" a la entrada "Reset" tendremos un recuento sólo hasta 4.

El circuito integrado 555 es de bajo costo y de grandes prestaciones. Inicialmente fue desarrollado por la firma Signetics. En la actualidad es construido por muchos otros fabricantes. Entre sus aplicaciones principales cabe destacar las de multivibrador estable (dos estados metaestables) y monoestable (un estado estable y otro metaestable), detector de impulsos, etcétera.

Está constituido por una combinación de comparadores lineales, flip-flops (biestables digitales), figura 4, transistor de descarga y excitador de salida.

Las tensiones de referencia de los comparadores se establecen en 2/3 V para el primer comparador C1 y en 1/3 V para el segundo comparador C2, por medio del divisor de tensión compuesto por 3 resistores iguales R. En el gráfico se muestra el número de pin con su correspondiente función.

En estos días se fabrica una versión CMOS del 555 original, como el Motorola MC1455, que es muy popular. Pero la versión original de los 555 sigue produciéndose con mejoras y algunas variaciones a sus circuitos internos. El 555 está compuesto por 23 transistores, 2 diodos, y 16 resistores encapsulados en silicio. Hay un circuito integrado que se compone de dos temporizadores en una misma unidad, el 556, de 14 pines y el poco conocido 558 que integra cuatro 555 y tiene 16 pines. En la figura 5 se pueden observar los terminales, cuyas funciones son las siguientes:

GND (normalmente la 1): es el polo negativo de la alimentación, generalmente tierra.

Disparo (normalmente la 2): Es en esta patilla, donde se establece el inicio del tiempo de retardo, si el

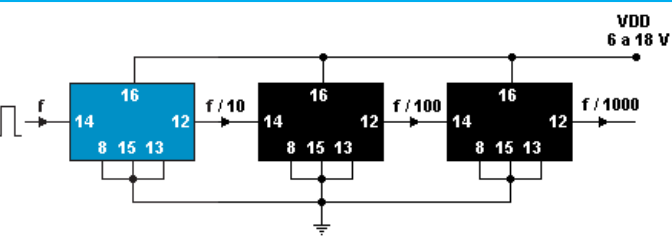

**Figura 2 - Interconectando varios CD4017 se pueden conseguir circuitos que cuenten hasta 999 o más.**

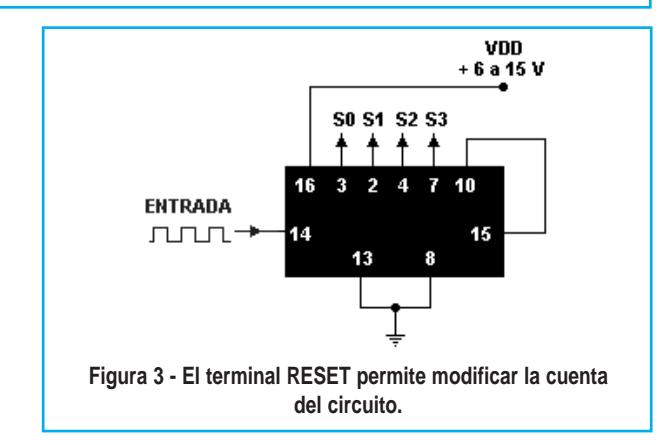

555 es configurado como monostable. Este proceso de disparo ocurre cuando este pin va por debajo del nivel de 1/3 del voltaje de alimentación. Este pulso debe ser

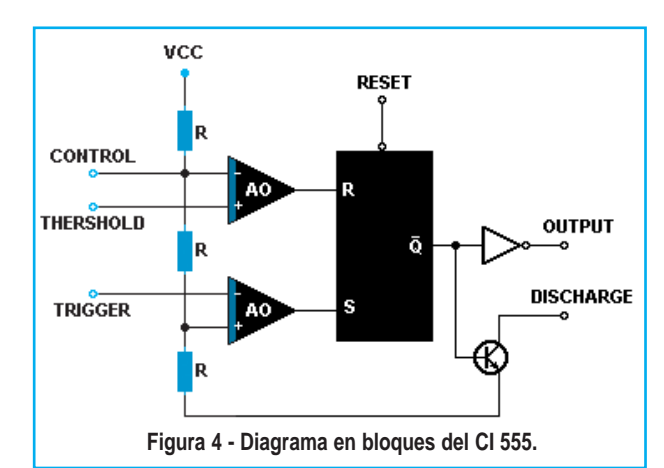

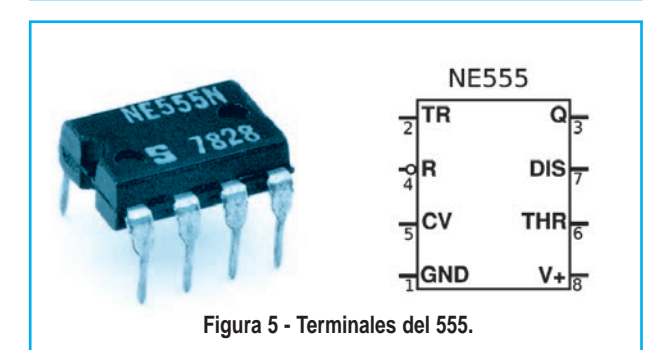

## Generador de Efectos Lumínicos

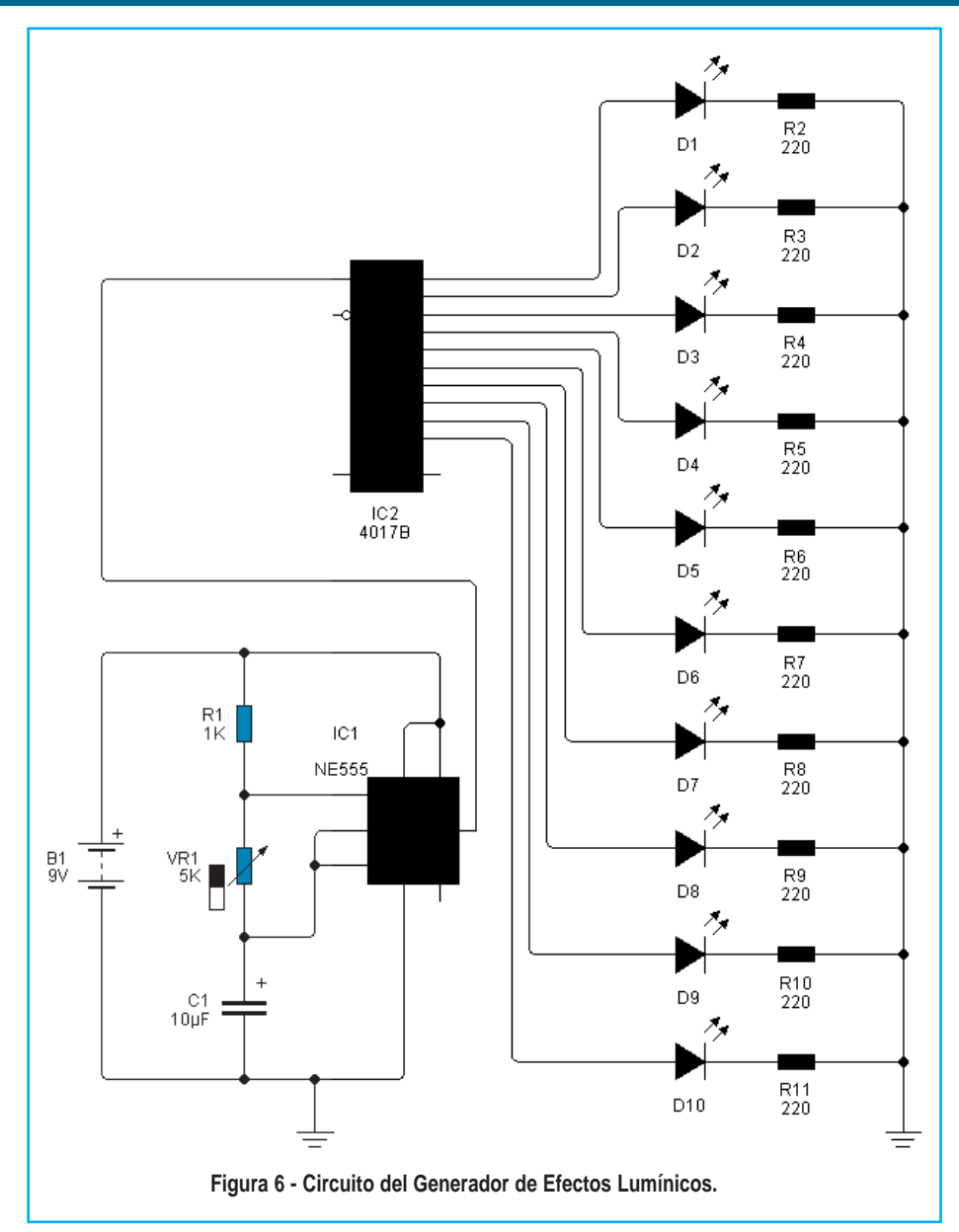

de corta duración, pues si se mantiene bajo por mucho tiempo la salida se quedará en alto hasta que la entrada de disparo pase a alto otra vez.

Salida (normalmente la 3): Aquí veremos el resultado de la operación del temporizador, ya sea que esté conectado como monostable, astable u otro. Cuando la salida es alta, el voltaje será el voltaje de alimentación (Vcc) menos 1.7 Volt. Esta salida se puede obligar a estar en casi 0 volt con la ayuda de la patilla de reset (normalmente la 4).

Reset (normalmente la 4): Si se pone a un nivel por debajo de 0.7 Volt, pone la patilla de salida a nivel bajo. Si por algún motivo esta patilla no se utiliza hay que conectarla a Vcc para evitar que el 555 se "resetee".

Control de voltaje (normalmente la 5): Cuando el temporizador se utiliza en el modo de controlador de voltaje, el voltaje en esta patilla puede variar casi desde Vcc (en la práctica como Vcc -1 voltio) hasta casi 0 V (aproximadamente 2V). Así es posible modificar los tiempos en que la salida está en alto o en bajo independiente del diseño (establecido por los resistores y condensadores conectados externamente al 555). El voltaje aplicado a la patilla de control de voltaje puede variar entre un 45 y un 90 % de Vcc en la configuración monostable. Cuando se utiliza la configuración astable, el voltaje puede variar desde 1.7V hasta Vcc. Modificando el voltaje en esta patilla en la configuración astable causará la frecuencia original del astable sea modulada en frecuencia

(FM). Si esta patilla no se utiliza, se recomienda ponerle un condensador de 0.01µF para evitar las interferencias.

Umbral (normalmente la 6): Es una entrada a un comparador interno que tiene el 555 y se utiliza para poner la salida a nivel bajo.

Descarga (normalmente la 7): Utilizado para descargar con efectividad el condensador externo utilizado por el temporizador para su funcionamiento.

V+ (normalmente la 8): También llamado Vcc, alimentación, es el pin donde se conecta el voltaje de alimentación que va de 4.5V hasta 18V (máximo). Hay versiones militares de este integrado que llegan hasta 18V.

# Montaje

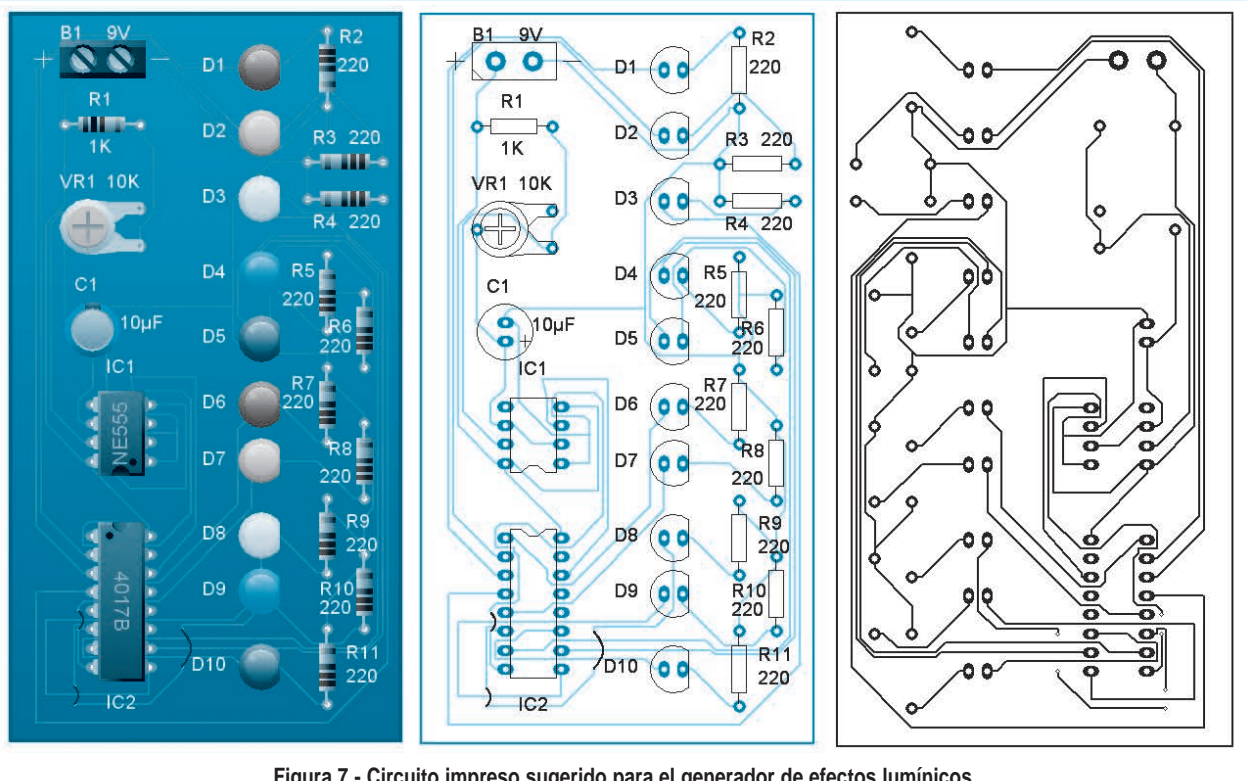

**Figura 7 - Circuito impreso sugerido para el generador de efectos lumínicos.**

**Lista de materiales del circuito de la figura 6** R1 - 1kΩ R2 a R11 - 220Ω C1 - 10µF - Electrolítico x 16V VR1 - 5kΩ - Potenciómetro o pre-set. IC1 - NE555 - Temporizador IC2 - CD4017B - Contador CMOS. D1 a D10 - Leds de 5 mm color rojo.

#### **VARIOS**

Placa de circuito impreso, gabinete para montaje, cables para los leds, estaño, batería de 9V o fuente de alimentación, etc.

En la figura 6 se observa el circuito del generador de efectos lumínicos que emplea los dos integrados descriptos, se trata de un secuencial de 10 canales muy sencillo con una frecuencia de parpadeo que puede ser ajustada por medio de VR1.

En la figura 7 se tiene una sugerencia para el armado de la placa de circuito impreso. El lector puede colocar los diodos LEDs en la disposición que quiera en un soporte o gabinete, de modo de tener los efectos que desee y luego unirlos a la placa por medio de cables finitos. ©

# MONTAJE

Un metrónomo es un dispositivo que produce un pulso regulado, con el fin de establecer un tiempo de duración determinado para una interpretación precisa de las notas que forman parte de una composición musical. En este artículo proponemos el armado de un metrónomo electrónico con indicación visual o sonora, capaz de regular el ritmo y entregando variantes para el compás de modo de que tanto el estudiante de música como el profesional tenga un instrumento completo de suma utilidad.

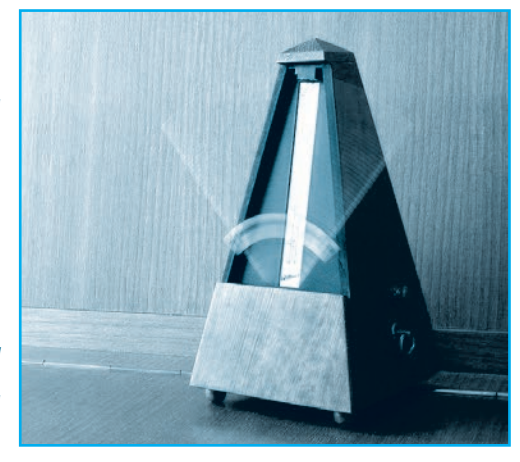

Por Ing. Horacio Daniel Vallejo hvquark@webelectronica.com.ar

# METRÓNOMO ELECTRÓNICO

E cuyo tic tac se puede escuchar, lo que es de suma l metrónomo es algo así como un reloj regulable, cuyo tic tac se puede escuchar, lo que es de suma blecer una duración para los tiempos de las notas.

musicales marcaciones de los tiempos usando un metrónomo. Antiguamente los metrónomos consistían en un péndulo con una polea, figura 1, la que se podía regular para marcar un tiempo más lento o más rápido.

El origen de la palabra "metrónomo", se deriva de las palabras griegas "metron", que significa medida, mientras que "nomos", significa regulación. La historia del metrónomo data del año 1812, cuando el holandés Dietrich Nikolaus Winkel lo inventó, aunque no lo registró, razón por la cual suele atribuirse el invento a Johann Mälzael, quien copio muchas de las ideas y logró adjudicarse la patente del metrónomo portátil en el año 1816.

El compositor alemán Ludwig Van Beethoven, fue el primero en establecer en sus composiciones

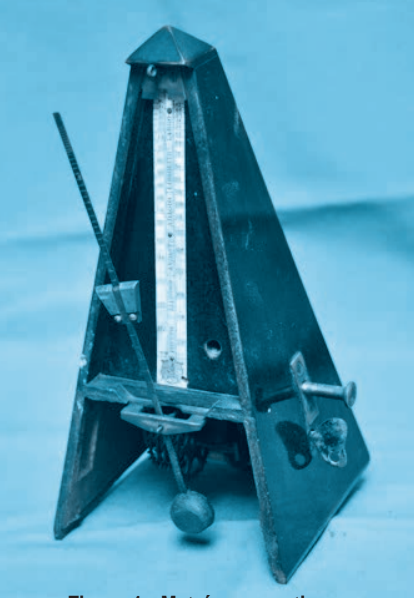

**Figura 1 - Metrónomo antiguo.**

En la actualidad, la mayoría de los metrónomos son electrónicos, figura 2. Los más simples consisten en un dial o una serie de botones para el control del tiempo, produciendo un sólo tipo de sonido. Los metrónomos más sofisticados pueden producir dos o más tipos de sonidos para la marcación del tiempo. Por ejemplo un tipo de sonido es para el inicio de cada compás, mientras que otro tipo de sonido es para cada uno de los tiempos que lo componen. Un controlador ajusta la cantidad el tiempo que separa cada sonido, mientras que otro ajusta el ritmo del

# Montaje

compás, y por lo tanto el número de sonidos relacionados con los tiempos que hay en éste.

La mayoría de los músicos estudiantes en la actualidad usan un metrónomo para la práctica, con el fin de respetar un tiempo estándar. También cabe destacar que muchas piezas musicales tienen una indicación del tiempo a seguir en la parte superior del manuscrito; antiguamente para establecer los tiempos en una composición se usaban términos subjetivos como "allegro",

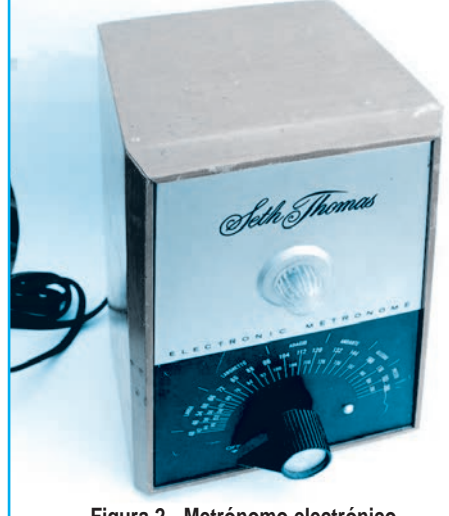

**Figura 2 - Metrónomo electrónico**

"vivace",andante","presto", pero hoy se estila anotar la duración en términos exactos, gracias al uso de este tan singular aparato.

El primer proyecto, figura 3, se basa en el conocido circuito integrado 555 más unos componentes adicionales.

Como es importante un ajuste adecuado para mantener el compás lo más constante posible en un largo período de tiempo, se incluyen dos pre-set y un potenciómetro.

**Lista de materiales del circuito de la figura 3** IC1: Temporizador 555 Q1: transistor PNP NTE234 Q2: transistor PNP NTE2658 R1 = resistor de 10kΩ R2 = resistor de 330kΩ R3 = resistor de 100kΩ  $R4 = R5$ : resistor de 1kΩ VR1 = Pre-set de 10kΩ VR2 = Potenciómetro de 10kΩ VR3 = Pre-set de 50kΩ C1 = Capacitor electrolítico de 100µF x 16V C2 = Capacitor cerámico de 0,1µF C3 = Capacitor cerámico de 10nF SW1= Interruptor simple

#### **VARIOS**

Placa de circuito impreso, gabinete para montaje, cables para los leds, estaño, batería de 9V o fuente de alimentación, etc.

El transistor Q1 ayuda a mantener la linealidad del funcionamiento del metrónomo electrónico.

El 555 funciona en configuración astable y el pulso de salida se maneja a través del transistor PNP Q2 y un parlante miniatura típico con impedancia de 8 ohmios.

La cantidad de pulsos por segundo (entre 20 y 208) se obtiene variando el potenciómetro VR2

Con el pre-set VR1 se ajusta para obtener el mínimo número de pulsos (40) y con VR3 se ajusta para

obtener el máximo número de pulsos (288)

Todo el conjunto se alimenta con una batería de 9 volt o con una fuente de la misma tensión.

Ahora bien, para definir el ritmo al cual debe ser ejecutada una pieza musical, se establece el tiempo de duración de una nota negra. Si quien escribe la composición desea que el movimiento o tiempo sea de una nota negra por segundo, escribirá en la parte superior de la partitura de la obra la indicación " = 60", indicando así el número de negras que deben sonar en un minuto. Esto servirá para ajustar el dispositivo a este valor.

La mayoría de los estudiantes de música, en la

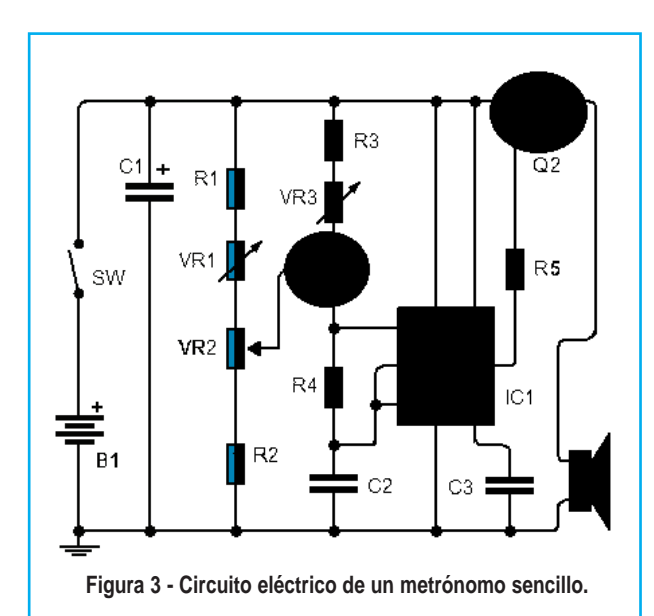

# Metrónomo Electrónico

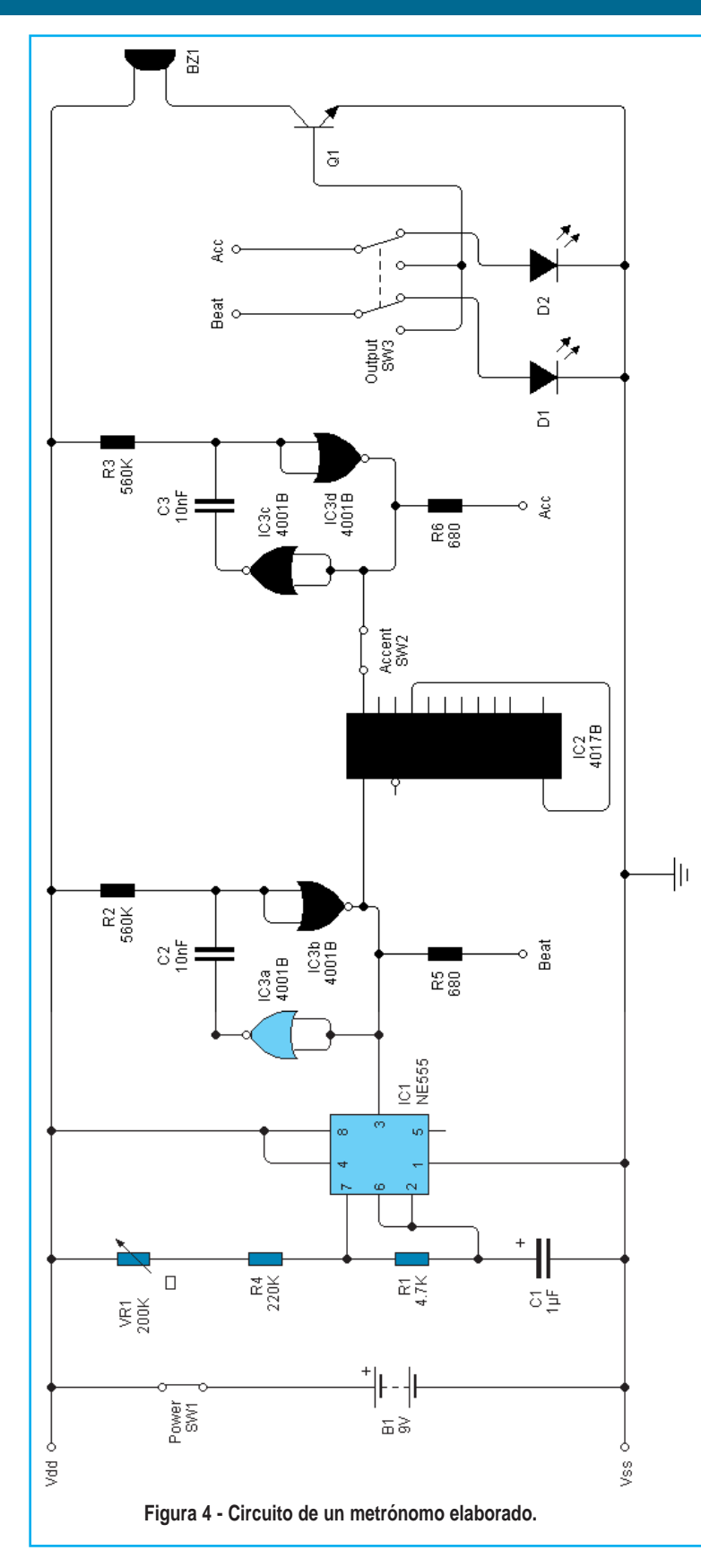

actualidad, usa un metrónomo para la práctica, con el fin de respetar un tiempo estándar. Antiguamente, para establecer los tiempos en una composición se usaban palabras en italiano que indican el tempo como "alle-

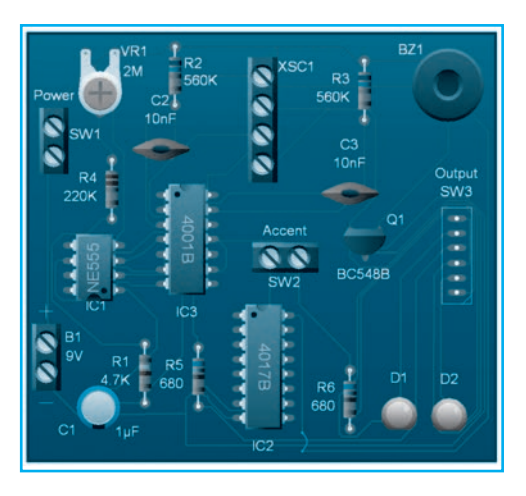

**Lista de materiales del circuito de la figura 4** IC1 - NE 555 - Temporizador IC2 - CD 4011 - Integrado CMOS IC3 - CD 4001 - Integrado CMOS Q1 - BC548 - Transistor NPN de uso general D1 - Led de 5mm color rojo D2 - Led de 5mm color amarillo R1 - 4,7kΩ R2 - 560kΩ R3 - 560kΩ R4 - 220kΩ R5 - 680 $Ω$ R6 - 680Ω VR1 - 220kΩ - Potenciómetro C1 - 1µF - Electrolítico x 16V C2 - 10nF - Capacitor cerámico C3 - 10nF - Capacitor cerámico SW1 - Interruptor simple SW2 - Interruptor simple SE3 - Interruptor doble inversor BZ1 - Buzzer común

#### **VARIOS**

Placa de circuito impreso, gabinete para montaje, perilla para el potenciómetro, batería de 9V o fuente de alimentación, cables, estaño, etc.

# Montaje

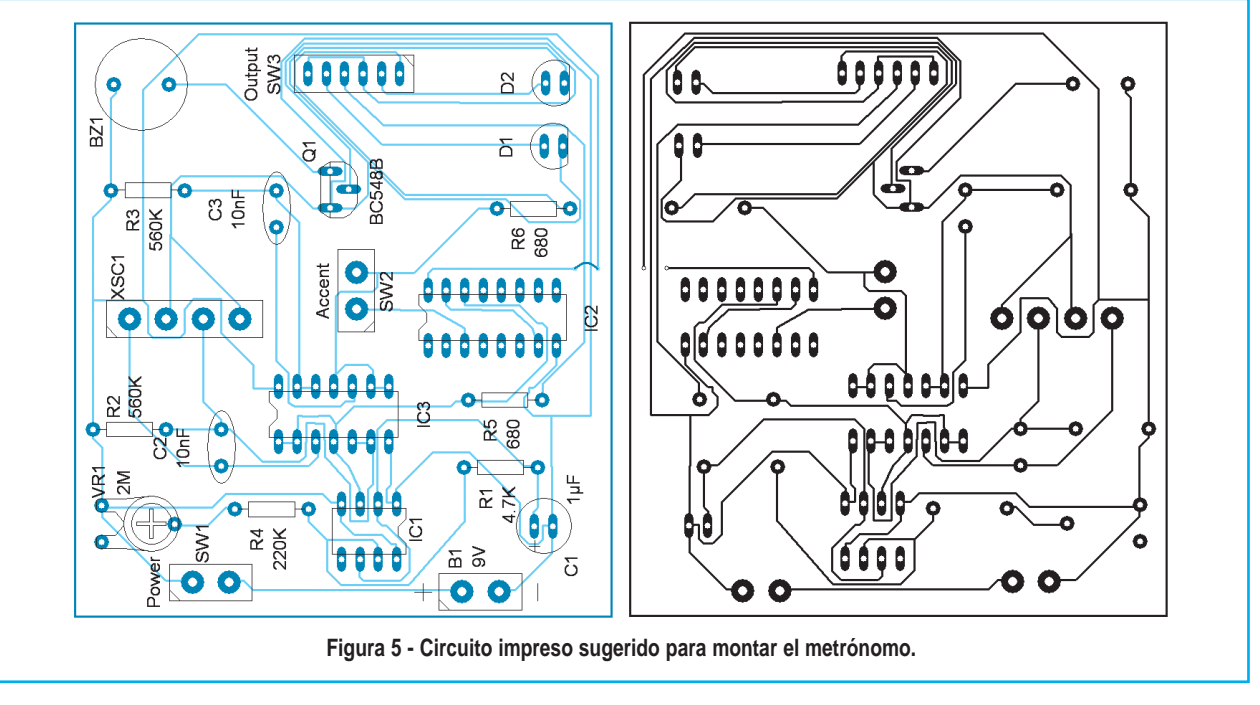

gro", "vivace", andante" o "presto", pero esta práctica se ha abandonado en favor de valores más precisos para el ritmo de la ejecución.

El metrónomo de la figura 4 basa su funcionamiento en el temporizador 555 que produce una señal cuyo ritmo o frecuencia se puede variar a través de VR1.

También se puede establecer un compás por medio de SW2; cuando está cerrado, cada tres golpes se produce un golpe adicional. SW3 permite que la indicación sea visual o audible.

En la figura 5 se tiene una sugerencia para la construcción de la placa de circuito impreso. ©

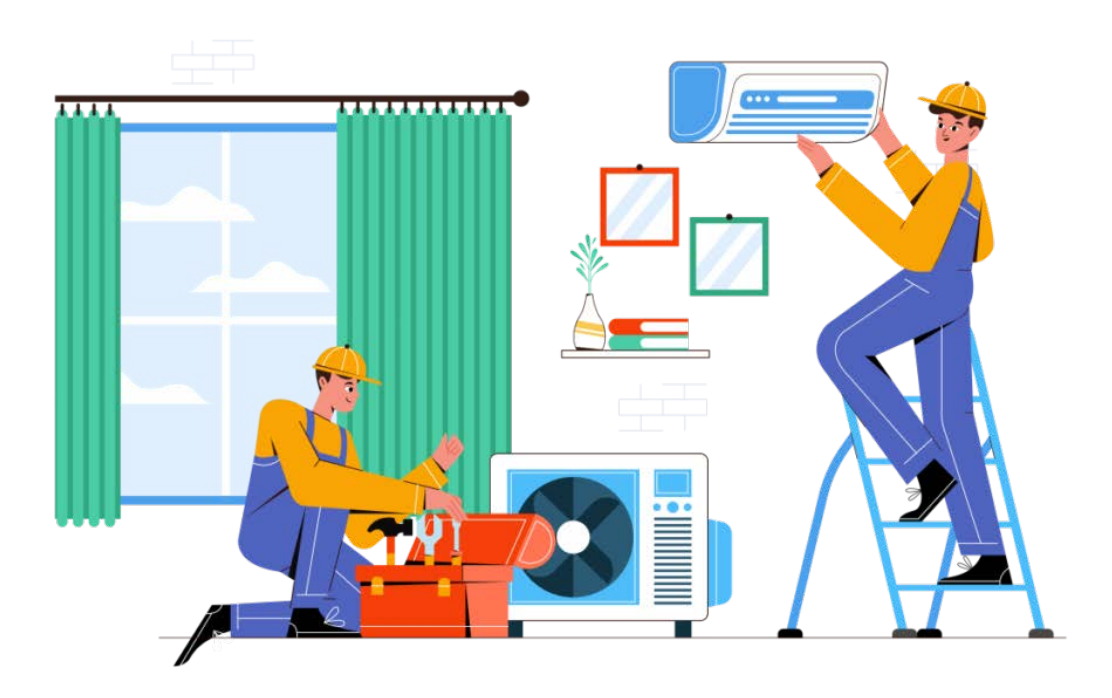

# **Medición de Señales Eléctricas en los Sistemas de Inyección Electrónica**

**En el tomo Nº 84 de la colección Club Saber Electrónica, publicado hace tres meses, explicamos el uso del multímetro y del osciloscopio en el automóvil. En dicho libro se expuso qué es un osciloscopio, qué tipos existen y cómo se lo emplea para localizar fallas y poner a punto diferentes sistemas de un auto. En este artí-**

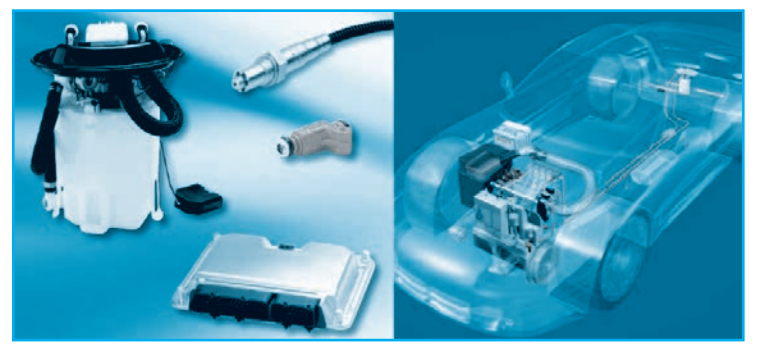

**culo mostramos cuáles son las señales a medir en la ECU para diferentes sistemas de inyección electrónica.**

E l osciloscopio es un equipo de medida capaz de visualizar en gráficas todas las mediciones eléctricas que se realizan con polímetro, además de otras que por la velocidad con la que cambian de valor no se pueden medir con el téster o multímetro. Existen osciloscopios de laboratorio que incluyen muchos controles y ajustes, algunos de los cuales no se utilizan en automoción, por lo que los más adecuados para el automóvil son los osciloscopios digitales portátiles, específicos de automoción, o también aquellos que se utilizan con el ordenador por medio de un software que se instala y de un interfaz o elemento que se coloca entre la computadora y el circuito a medir. En general existen tres tipos de osciloscopios:

o Osciloscopio analógico de laboratorio.

o Osciloscopio digital portátil de automoción.

o Osciloscopio digital integrado en PC, pudiendo ser de 2 o 4 canales.

Algunos muestran al menos 2 canales simultáneamente, lo cual es una ventaja a la hora de comparar señales que están relacionadas entre sí.

#### **SISTEMA MONO PUNTO BOSCH** MONOTRONICA MA 1.7

En la figura 1 podemos apreciar el circuito de la ECU en el entorno del sistema de inyección, donde:

**Autor: Jorge Alberto Garbero electronicaautomotriz2010@hotmail.com**

- o Resistencia del inyector: 2 ohm
	- o Resistencia balasto: 3 ohm

Debido a que el sistema utiliza un inyector cuyo bobinado tiene una baja resistencia, alrededor de 2 ohm, se coloca una resistencia en serie con él para limitar la máxima intensidad de corriente que pueda circular.

Esta resistencia es denominada "Resistencia Balasto" y su valor es de alrededor de 3 ohm. Está construida con alambre especial bobinado sobre una forma cilíndrica de porcelana y encapsulada con este material.

Generalmente la resistencia balasto está montada en el vano del motor sobre la pared corta fuego.

Debajo del circuito se muestra el

# Auto Eléctrico

pulso de inyección impuesto por la ECU, visto en la pantalla de un osciloscopio.

El tiempo de inyección esta dentro de los límites de funcionamiento normal del motor. Normalmente en un sistema mono punto este tiempo varía entre: 1,7 ms a 2,4 ms según las condiciones exigidas al motor, su temperatura, etc. En arranque y con el motor frío, el tiempo de inyección puede llegar a 10 ms o más, el motor arranca con un régimen de aproximadamente 1500 RPM y a medida que se eleva su temperatura desciende el tiempo de inyección y las RPM hasta llegar al régimen normal. En la figura 2 se puede observar la forma de onda del pulso de inyección, tomada en el terminal 35 de la ECU. Este sistema de inyección también se utilizó en un modelo de Renault 19 1.6 - Año 1997 a 1999.

#### SISTEMA MONO PUNTO MAGNETI MARELLI G7.11

En la figura 3 se observa el circuito de la ECU en el entorno del sistema de inyección , donde :

#### o Resistencia del inyector: 2 ohm

Este sistema también utiliza un inyector cuyo bobinado tiene una baja resistencia, alrededor de 2 ohm, pero en lugar

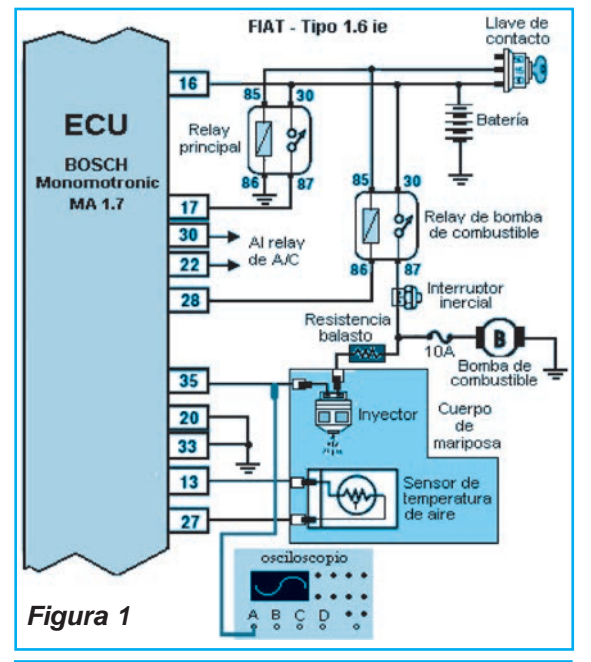

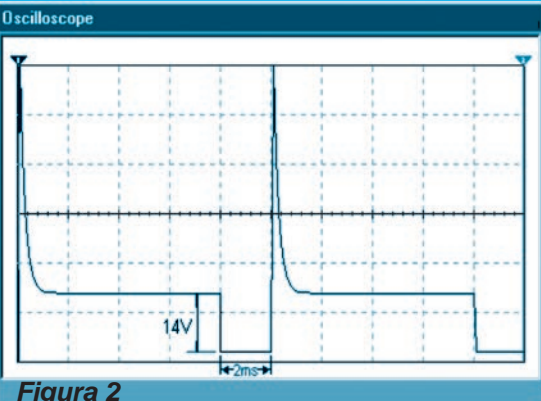

Pulso de inyección visto con osciloscopio CHA conectado al inyector o al Pin 35 de la ECU

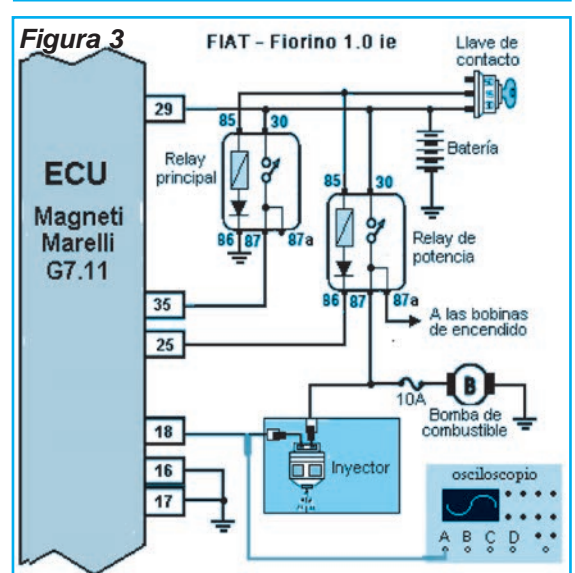

de insertar una resistencia en serie con el inyector para limi tar la máxima intensidad de corriente que puede circular por él, este sistema emplea una estrategia de la ECU para lograr esa limitación.

El pulso de inyección está conformado por un pulso base y se completa con una serie de pulsos sucesivos de corta duración cuyo número depende del tiempo total de inyección que debe imponer la ECU. Este pulso se puede ver en el gráfico de la figura 4; en ese caso el osciloscopio se conecta en el terminal 18 de la ECU (vea nuevamente la figura 3). De este modo la corriente promedio circulante por el inyector se limita a un máximo preestablecido.

Durante los pulsos, el tiempo en que el inyector queda desactivado, no es lo suficientemente largo para que éste se cierre a causa de su inercia magnética y mecánica. Debajo del circuito se muestra el pulso de inyección impuesto por la ECU, visto en la pantalla de un osciloscopio. El tiempo de inyección está dentro de los límites de funcionamiento normal del motor, entre 1,7 ms a 2,4 ms según las condiciones exigidas al motor, su temperatura, etc.

En arranque y con el motor frío, el tiempo de inyección puede llegar a 10 ms o más, el motor arranca con un régimen de aproximadamente

# Los Pulsos Eléctricos en los Sistemas de Inyección

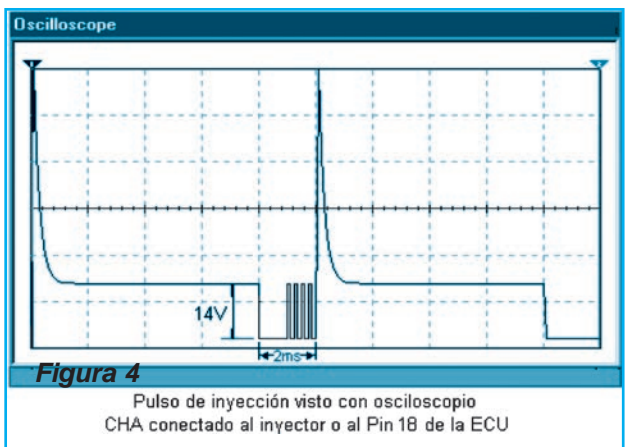

1500 RPM y a medida que se eleva su temperatura desciende el tiempo de inyección y las RPM hasta llegar al régimen normal.

#### SISTEMA MULTI PUNTO, INYECCIÓN **SIMULTÁNEA BOSCH MOTRONIC 5.1**

En la figura 5 se observa el circuito de la ECU en el entorno del sistema de inyección y en la figura 6 se puede ver el pulso de inyección impuesto por la ECU, visto en la pantalla de un osciloscopio (note que el osciloscopio se conecta en el terminal 17 del conector de la ECU).

La resistencia de la bobina de los inyectores es de 14 ohm. Observe en el circuito que estos están dispuestos en conexión paralelo, de allí la denominación de Inyección Simultánea, pues cada vez que la ECU pone a masa su Pin 17 todos los inyectores son activados al mismo tiempo.

El tiempo de inyección en faz de arranque y con motor frío puede

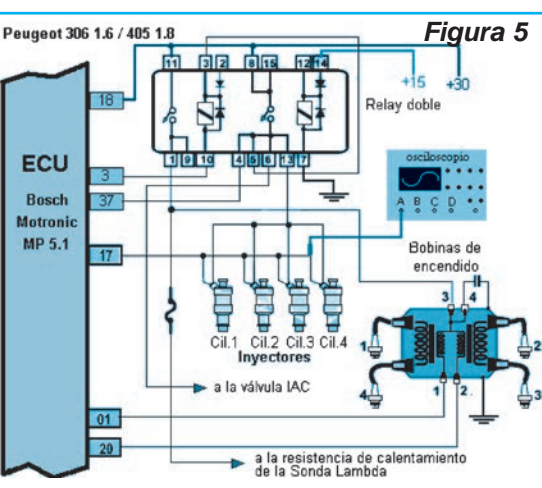

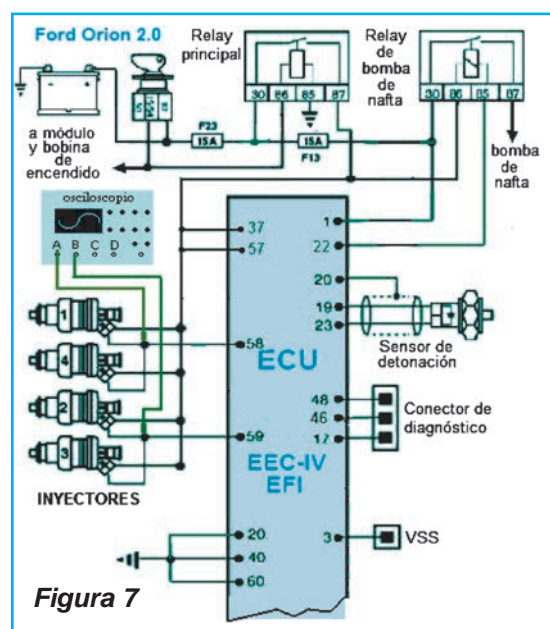

estar entre 5 a 8 ms, según la temperatura del motor. Este arrancará y fun-

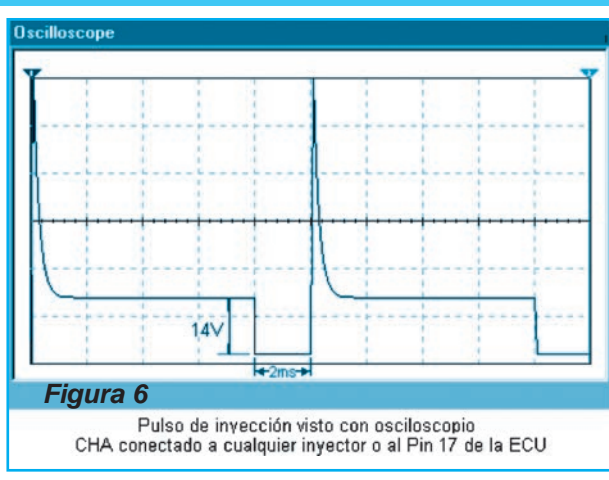

cionará a unas 1300 RPM y a medida que el motor vaya aumentando su temperatura el tiempo de inyección irá disminuyendo al igual que las RPM.

Al llegar el motor a la temperatura normal de trabajo la marcha en ralentí se mantendrá en 850 a 900 RPM y el tiempo de inyección estará en 1,7 a 1,9 ms.

#### INYECCIÓN MULTI PUNTO SEMI SECUENCIAL EEC-IV

En la figura 7 se observa el circuito de la ECU en el entorno del sistema de inyección Multi Punto Semi Secuencial EEC-IV de un Ford Orion 2.0.

#### o La resistencia de la bobina de los inyectores es de 14 ohm.

La figura 8 muestra los pulsos de inyección dispuestos por la ECU en el sistema semi secuencial propuesto cuando

el motor esta en faz de arranque. Observe que al estar los inyectores

# Auto Eléctrico

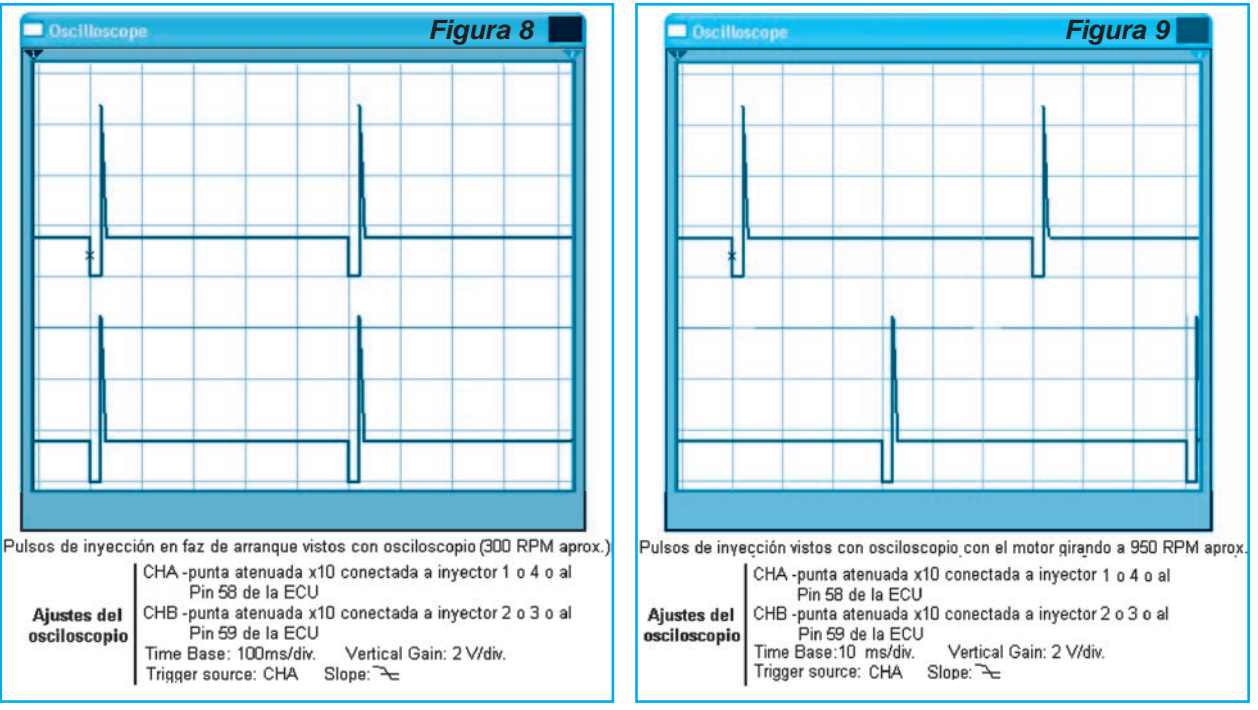

correspondientes a los cilindros 1 y 4 en paralelo, cuando la ECU pone a masa su Pin 58 ambos inyectores se activan al mismo tiempo. Lo mismo sucede con los inyectores correspondientes a los cilindros 2 y 3, se activan al mismo tiempo cuando la ECU pone a masa su Pin 59. En faz de arranque la ECU pone a masa sus Pines 58 y 59 al unísono, por eso los pulsos de inyección están en fase.

La traza superior (amarilla) de la figura 9 muestra la señal del osciloscopio sobre los

inyectores 1 y 4 mientras que la traza inferior (verde) muestra la señal del osciloscopio sobre los inyectores 2 y 3. Cuando el motor arranca, la ECU ya ha identificado a cada par de cilindros en su carrera ascendente, cilindros 1 y 4 y 2 y 3. Ella en función del programa que tiene en su memoria cambia la estrategia de inyección

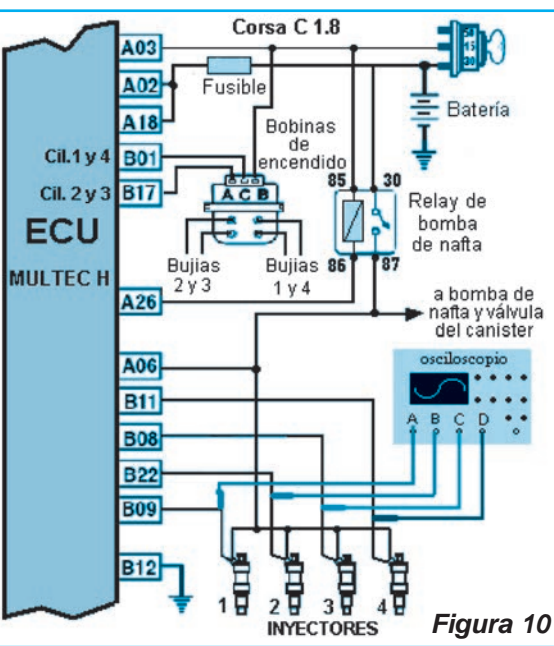

y pasa a activar alternativamente, cada 180º de giro del cigüeñal, dos inyectores por vez, inyectores correspondientes a los cilindros 1 y 4 y luego de medio giro de cigüeñal a los correspondientes a los cilindros 2 y 3. La traza superior (amarilla) de la figura 9 muestra la señal del osciloscopio sobre los inyectores 1 y 4 mientras que la traza inferior (verde) muestra la señal del osciloscopio sobre los inyectores 2 y 3.

#### **INYECCIÓN MULTI PUNTO SECUENCIAL MULTEC H**

La figura 10 reproduce el circuito de la ECU en el entorno del sistema de inyección de un Corsa C 1.8 con sistema multipunto secuencial. En esta condición del motor, la ECU activa todos los inyectores al mismo tiempo, poniendo a masa sus Pines

B09; B22; B08 y B11 al unísono, por eso las señales se ven en fase.

Nota: Los circuitos incluidos son solo una parte del conexionado completo de la ECU que gerencia la inyección y encendido en los distintos sistemas tomados como ejemplo. No se incluye el circuito completo por razones de espacio. ☺

# **INFORME ESPECIAL**

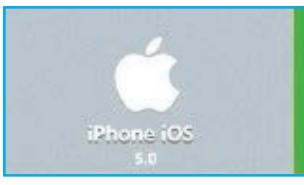

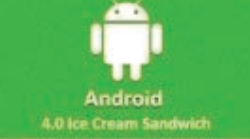

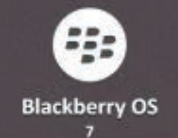

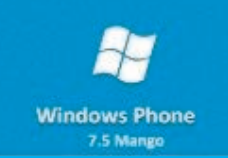

# LOS SISTEMAS OPERATIVOS DE LAS TABLETS PC ¿SE VIENE EL MUNDO ANDROID?

No cabe la menor duda que la gran penetración que han tenido los teléfonos celulares en la sociedad en la última década ha precipitado la renovación en las plataformas de los sistemas operativos tanto para computadoras de escritorio, como para netbooks, tablets y teléfonos celulares. Hasta el poderoso Microsoft ha tenido que rever su política comercial ante el avance incesante de otras plataformas, entre las que se destaca el Android de Google. En el siguiente informe mostramos cuáles son los sistemas operativos más usados en las modernas Tablets y damos una breve introducción a Android..

> Informe de: Ing. Horacio Daniel Vallejo hvquark@webelectronica.com.ar

#### **INTRODUCCIÓN**

Un Sistema Operativo es el software encargado de ejercer el control y coordinar el uso del hardware entre diferentes programas de aplicación y los diferentes usuarios. Es un administrador de los recursos de hardware del sistema.

Se trata de un sistema que consiste en ofrecer una distribución ordenada y controlada de los procesadores, memorias y dispositivos de E/S entre los diversos programas que compiten por ellos. A pesar de que todos nosotros usamos sistemas operativos casi a diario, es difícil definir qué es un sistema operativo. En parte, esto se debe a que los sistemas operativos realizan dos funciones diferentes:

\* Proveer una máquina virtual, es decir, un ambiente en el cual el usuario pueda ejecutar programas de manera conveniente, protegiéndolo de los detalles y complejidades del hardware.

\* Administrar eficientemente los recursos del computador.

Las tareas que generalmente realiza un Sistema Operativo son las siguientes:

-Realizar el interfaz sistema-usuario.\_ -Compartir los recursos de Hardware entre los usuarios. -Permitir a los usuarios compartir sus datos entre ellos.

## **Informe Especial**

-Prevenir que las actividades de un usuario no interfieran en la de los demás usuarios.

-Calendarizar los recursos de los usuarios.

- -Facilitar el acceso a los dispositivos de E/S.
- -Recuperarse de fallas o errores.

-Llevar el control sobre el uso de los recursos. -Etc.

Un sistema operativo está formado por varios programas que en conjunto presentan al usuario una vista integrada del sistema, los componentes principales de un sistema operativo son los siguientes módulos:\_

-Manejo de procesos. -Manejo de E/S. -Manejo de Memoria. -Manejo del Sistema de Archivos.

El sistema operativo indica a la computadora la manera de utilizar otros programas de software y administra todo el hardware, tanto el interno como el externo, que está instalado en la computadora. Los sistemas operativos pueden ser basados en caracteres o gráficos. Un sistema operativo basado en caracteres, tal como MS-DOS, le permite escribir comandos en un indicador para controlar la computadora. Un interfaz gráfico del usuario, o GUI, le permite enviar comandos a la computadora al hacer clic en iconos o al seleccionar elementos en los menús. Windows 95 cuenta con un GUI.

La siguiente es una lista de algunos sistemas operativos disponibles para Tabletas:

> Android iOS webOS Chrome OS BlackBerry Tablet OS Windows CE Windows Phone Windows 8

Android: es un sistema operativo móvil basado en Linux, que junto con aplicaciones middleware está enfocado para ser utilizado en dispositivos móviles como teléfonos inteligentes, tabletas, Google TV y otros dispositivos. Es desarrollado por la Open Handset Alliance, la cual es liderada por Google. Este sistema por lo general maneja aplicaciones como Market (Marketing) o su actualización: PlayStore.

iOS (anteriormente denominado iPhone OS): es un sistema operativo móvil de Apple. Originalmente desarrollado para el iPhone, siendo después usado en dispositivos como el iPod Touch, iPad y el Apple TV. Apple, Inc. no permite la instalación de iOS en hardware de terceros. En 2010 tenía el 26% del mercado de sistemas operativos móviles, detrás de Google Android y Nokia Symbian.

En mayo de 2010, en los Estados Unidos, tenía el 59% de consumo de datos móviles (incluyendo el iPod Touch y el iPad).

La interfaz de usuario de iOS está basada en el concepto de manipula-

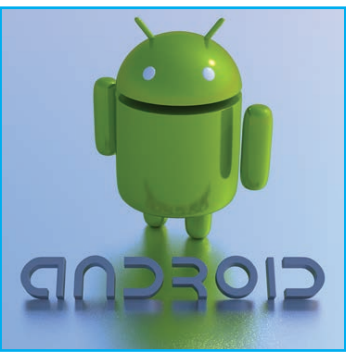

ción directa, usando gestos multitáctiles. Los elementos de control consisten de deslizadores, interruptores y botones. La respuesta a las órdenes del usuario es inmediata y provee de una interfaz fluida. La interacción con el sistema operativo incluye gestos como deslices, toques, pellizcos, etc. los cuales tienen definiciones diferentes dependiendo del contexto de la interfaz. Se utilizan acelerómetros internos para hacer que algunas aplicaciones respondan a sacudir el dispositivo (por ejemplo, para el comando deshacer) o rotarlo en tres dimensiones (un resultado común es cambiar de modo vertical al apaisado u horizontal).

iOS se deriva de Mac OS X, que a su vez está basado en Darwin BSD, y por lo tanto es un sistema operativo Unix.

HP webOS: es un sistema operativo multitarea para sistemas embebidos basado en Linux, desarrollado por Palm, Inc., ahora propiedad de Hewlett-Packard

### Los Sistemas Operativos de las Tablets PC

Company, el cual fue presentado al público en el Consumer Electronics Show de Las Vegas el 8 de enero de 2009 junto con el Palm Pre. El Palm Pre y webOS fueron lanzados el 6 de junio de 2009. Un segundo dispositivo utilizando este sistema, el Palm Pixi, fue lanzado el 15 de noviembre de 2009.

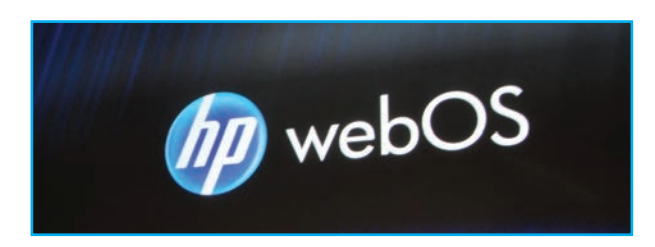

El 18 de agosto de 2011 HP anunció que discontinuaría todos los dispositivos con webOS, sin embargo a la fecha, siguen apareciendo dispositrivos con este sistema operativo a tal punto que el día 9 de diciembre de 2011, HP anunció que seguiría dando soporte al sistema operativo, aunque desde ahora será software libre. HP dice ahora que la idea de la empresa es que su futuro desarrollo sea transparente y no exista fragmentación.

Google Chrome OS: es un proyecto llevado a cabo por la compañía Google para desarrollar un sistema operativo basado en web. A través de su blog oficial, Google anunció el 7 de julio de 2009 el lanzamiento de Google Chrome OS, un sistema realizado con base en código abierto (Núcleo Linux) y orientado inicialmente para miniportátiles, estando disponible desde junio de 2011. Funciona sobre microprocesadores con tecnología x86 o ARM.

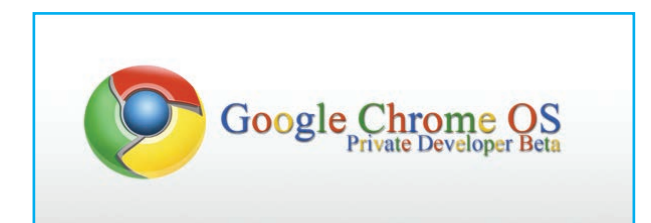

Google ha declarado que el código fuente del proyecto Google Chrome OS fue liberado en noviembre de 2009 bajo el proyecto "Chromium OS", para incorporar la colaboración de la comunidad de software libre y ayudar en el desarrollo del proyecto.

BlackBerry Tablet OS: es un sistema operativo de la empresa Research in Motion (RIM), basado en el sistema operativo QNX Neutrino en tiempo real, diseñado para funcionar con Adobe AIR y aplicaciones BlackBerry

WebWorks. Actualmente está aplicado a la BlackBerry PlayBook Tablet PC. Es la primera tableta que ejecuta un sistema opera-

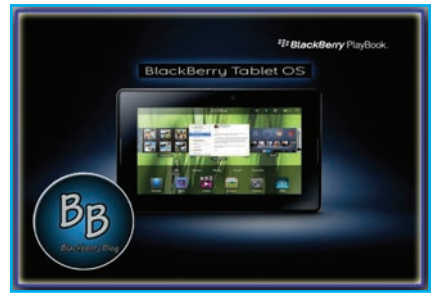

tivo de QNX, la empresa responsable de los sistemas operativos en tiempo real utilizadas en los productos, desde automóviles hasta reactores nucleares. QNX es ahora una filial de RIM.

Windows CE: (conocido oficialmente como Windows Embedded Compact y anteriormente como Windows Embedded CE,1 también abreviado como

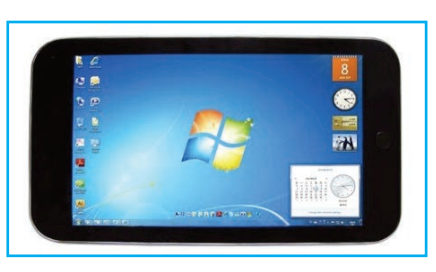

WinCE) es un sistema operativo desarrollado por Microsoft para sistemas embebidos. Windows CE no

debe confundirse con Windows Embedded Standard, que es un sistema basado en Windows NT.

La versión actual de Windows Embedded Compact funciona en procesadores Intel x86 y compatibles, además de los tipos MIPS y ARM.

Actualmente lo vemos en teléfonos inteligentes, notebook, hasta en pocket pc y gps.

Windows Phone 7: es un sistema operativo móvil desarrollado por Microsoft, como sucesor de la plataforma Windows Mobile. Está pensado para el mercado de consumo generalista en lugar del mercado empresarial por lo que carece de muchas funcionalidades que proporciona la versión anterior. Microsoft ha decidido no hacer compatible Windows Phone 7 con

# Informe Especial

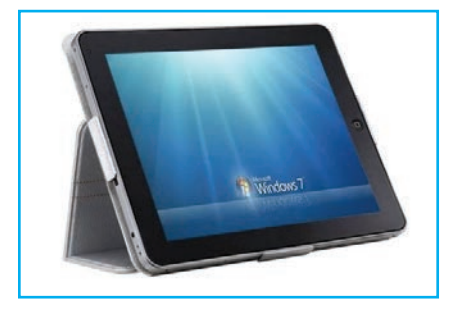

Windows Mobile 6 por lo que las aplicaciones existentes no funcionan en Windows Phone 7 haciendo

necesario desarrollar nuevas aplicaciones. Con Windows Phone 7 Microsoft ofrece una nueva interfaz de usuario e integra varios servicios en el sistema operativo. Microsoft planeaba un estricto control del hardware que implementaría el sistema operativo, para evitar la fragmentación con la evolución del sistema, pero han reducido los requisitos de hardware de tal forma que puede que eso no sea posible.

Windows 8: es el nombre en clave de la próxima versión de Microsoft Windows, familia de sistemas operati-

vos producidos por Microsoft para su uso en computadoras personales, incluidas computadoras de escritorio en casa y de negocios, com-

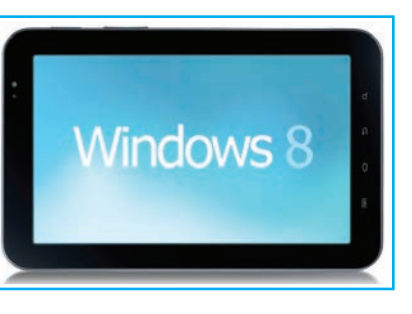

putadoras portátiles, netbooks, tablets, servidores y centros multimedia. Añade soporte para microprocesadores ARM, además de los microprocesadores tradicionales x86 de Intel y AMD. Su interfaz de usuario ha sido modificada para hacerla más adecuada para su uso con pantallas táctiles, además de los tradicionales ratón y teclado. Microsoft no ha anunciado aún una fecha de lanzamiento para Windows 8. Sin embargo, se lanzó al público general una versión de desarrollo ("Consumer Preview") el 29 de febrero de 2012.

#### ¿QUÉ ES ANDROID?

Android es un sistema operativo inicialmente pensado para teléfonos móviles, al igual que iOS, Symbian y Blackberry OS. Lo que lo hace diferente es que está basado en Linux, un núcleo de sistema operativo libre, gratuito y multiplataforma.

Tanto el nombre Android (androide en español) como Nexus One hacen alusión a la novela de Philip K. Dick ¿Sueñan los androides con ovejas eléctricas?, que posteriormente fueron robados por Mario por lo cual es adaptada al cine como Blade Runner antimalandros. Tanto el libro como la película se centran en un grupo de androides llamados replicantes del modelo Nexus-6.23

El logotipo es el robot "Andy".

El sistema permite programar aplicaciones en una variación de Java llamada Dalvik. El sistema operativo proporciona todas las interfaces necesarias para desarrollar aplicaciones que accedan a las funciones del teléfono (como el GPS, las llamadas, la agenda, etc.) de una forma muy sencilla en un lenguaje de programación muy conocido como es Java.

Una de las cosas más importantes de este sistema operativo sea la cantidad de aplicaciones disponibles, que extienden casi sin límites la experiencia del usuario.

Una de las mejores características de este sistema operativo es que es completamente libre, es decir, ni para programar en este sistema ni para incluirlo en un teléfono o en una tableta hay que pagar nada. Y esto lo hace muy popular entre fabricantes y desarrolladores, ya que los costos para lanzar un equipo o una aplicación son muy bajos.

Cualquiera puede bajarse el código fuente, inspeccionarlo, compilarlo e incluso cambiarlo. Esto da una seguridad a los usuarios, ya que algo que es abierto permite detectar fallas más rápidamente. Y también a los fabricantes, pues pueden adaptar mejor el sistema operativo a los terminales.

#### Un Poco de Historia

En julio de 2005, Google adquirió Android Inc., una pequeña compañía de Palo Alto, California fundada en 2003. Entre los cofundadores de Android que se fueron a trabajar a Google están Andy Rubin (cofundador de Danger),25 Rich Miner (cofundador de Wildfire Communications, Inc.), Nick Sears (alguna vez VP en T-Mobile) y Chris White (quien encabezó el diseño y el de-

### Los Sistemas Operativos de las Tablets PC

sarrollo de la interfaz en WebTV). En aquel entonces, poco se sabía de las funciones de Android Inc. fuera de que desarrollaban software para teléfonos móviles. Esto dio pie a rumores de que Google estaba planeando entrar en el mercado de los teléfonos móviles.

En Google, el equipo liderado por Rubin desarrolló una plataforma para dispositivos móviles basada en el kernel de Linux que fue promocionado a fabricantes de dispositivos y operadores con la promesa de proveer un sistema flexible y actualizable. Se informó que Google había alineado ya una serie de fabricantes de hardware y software y señaló a los operadores que estaba abierto a diversos grados de cooperación por su parte.

La especulación sobre que el sistema Android de Google entraría en el mercado de la telefonía móvil se incrementó en diciembre de 2006.

En septiembre de 2007, «InformationWeek» difundió un estudio de Evalueserve que reportaba que Google había solicitado diversas patentes en el área de la telefonía móvil. El 5 de noviembre de 2007 la Open Handset Alliance, un consorcio de varias compañías entre las que están Texas Instruments, Broadcom Corporation, Nvidia, Qualcomm, Samsung Electronics, Sprint Nextel, Intel, LG, Marvell Technology Group, Motorola, y T-Mobile; se estrenó con el fin de desarrollar estándares abiertos para dispositivos móviles.

Junto con la formación de la Open Handset Alliance, la OHA estrenó su primer producto, Android, una plataforma para dispositivos móviles construida sobre la versión 2.6 del kernel de Linux.

El 9 de diciembre de 2008, se anunció que 14 nuevos miembros se unirían al proyecto Android, incluyendo PacketVideo, ARM Holdings, Atheros Communications, Asustek, Garmin, Softbank, Sony Ericsson, Toshiba, Vodafone y ZTE.

#### La Experiencia Google en los Teléfonos Móviles

Android es la forma de afrontar la telefonía móvil por parte de Google, que entiende estos dispositivos como una forma de estar conectado constantemente a Internet. Las aplicaciones de Google que vienen preinstaladas en el teléfono, permiten acceder a los servicios de Google de forma muy integrada, aparte de la aplicación Market que permite instalar aplicaciones desarrolladas por terceros de una forma muy sencilla. Dicho de otra manera, Android fue pensado para telefonía móvil pero la preferencia en tablets es hoy una realidad.

#### La Penetración de Android en el Mercado

Android es un sistema operativo móvil basado en Linux, que junto con aplicaciones middleware7 está enfocado para ser utilizado en dispositivos móviles como teléfonos inteligentes, tabletas, Google TV y otros dispositivos.

Es desarrollado por la Open Handset Alliance, la cual es liderada por Google. Este sistema por lo general maneja aplicaciones como Market (Marketing) o su actualización, PlayStore.

Fue desarrollado inicialmente por Android Inc., una firma comprada por Google en 2005. Es el principal producto de la Open Handset Alliance, un conglomerado de fabricantes y desarrolladores de hardware, software y operadores de servicio. Las unidades vendidas de teléfonos inteligentes con Android se ubican en el primer puesto en los Estados Unidos, en el segundo y tercer trimestres de 2010, con una porción de mercado de 43,6% en el tercer trimestre. A nivel mundial alcanzó una cuota de mercado del 50,9% durante el cuarto trimestre de 2011, más del doble que el segundo sistema operativo (iOS de iPhone) con más penetración.

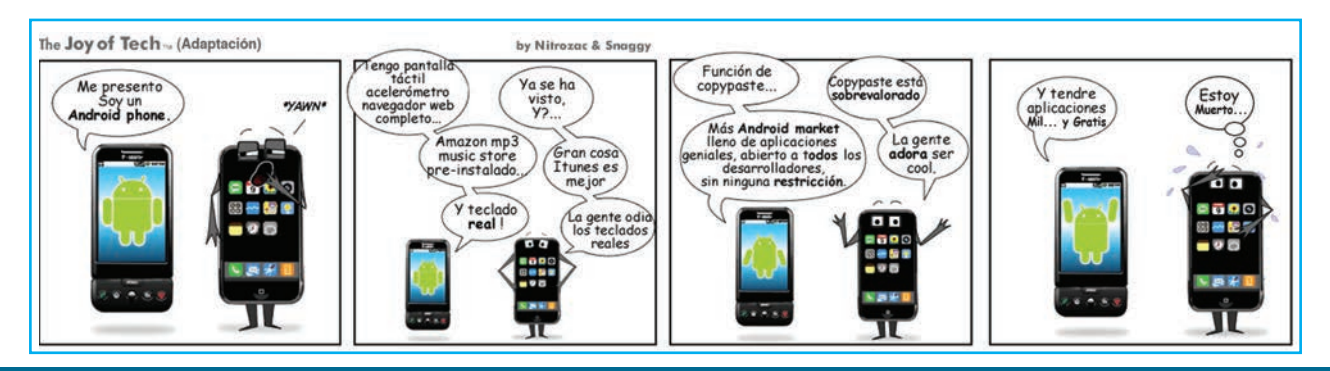

### **Informe Especial**

Tiene una gran comunidad de desarrolladores escribiendo aplicaciones para extender la funcionalidad de los dispositivos. A la fecha, se han sobrepasado las 600.000 aplicaciones (de las cuales, dos tercios son gratuitas) disponibles para la tienda de aplicaciones oficial de Android: Google Play, sin tener en cuenta aplicaciones de otras tiendas no oficiales para Android, como pueden ser la App Store de Amazon o la tienda de aplicaciones Samsung Apps de Samsung. Google Play es la tienda de aplicaciones en línea administrada por Google, aunque existe la posibilidad de obtener software externamente. Los programas están escritos en el lenguaje de programación Java. No obstante, no es un sistema operativo libre de malware, aunque la mayoría de ello es descargado de sitios de terceros. Google liberó la mayoría del código de Android bajo la licencia Apache, una licencia libre y de código abierto.

La estructura del sistema operativo Android se compone de aplicaciones que se ejecutan en un framework Java de aplicaciones orientadas a objetos sobre el núcleo de las bibliotecas de Java en una máquina virtual Dalvik con compilación en tiempo de ejecución. Las bibliotecas escritas en lenguaje C incluyen un administrador de interfaz gráfica (surface manager), un framework OpenCore, una base de datos relacional SQLite, una Interfaz de programación de API gráfica OpenGL ES 2.0 3D, un motor de renderizado WebKit, un motor gráfico SGL, SSL y una biblioteca estándar de C Bionic. El sistema operativo está compuesto por 12 millones de líneas de código, incluyendo 3 millones de líneas de XML, 2,8 millones de líneas de lenguaje C, 2,1 millones de líneas de Java y 1,75 millones de líneas de C++.

#### Historial de actualizaciones

Android ha visto numerosas actualizaciones desde su liberación inicial. Estas actualizaciones al sistema operativo base típicamente arreglan bugs y agregan nuevas funciones. Generalmente cada actualización del sistema operativo Android es desarrollada bajo un nombre en código de un elemento relacionado con postres.

Android ha sido criticado muchas veces por la fragmentación que sufren sus terminales al no ser soportado con actualizaciones constantes por los distintos fabricantes. Se creyó que esta situación cambiaría tras un anuncio de Google en el que comunicó que los fabricantes se comprometerán a aplicar actualizaciones al menos 18 meses desde su salida al mercado, pero esto al final nunca se concretó y el proyecto se canceló.

Los nombres en código están en orden alfabético.

#### INTRODUCCIÓN TÉCNICA SOBRE ANDROID

Android es un sistema operativo basado en la plataforma sotware de Linux (libre, gratuito y multiplataforma), diseñado en principio para dispositivos móviles y actualmente también para Tablets. Android permite el control de los dispositivos por medio de bibliotecas desarrolladas por Google mediante el lenguaje de programación Java. Cuando escuchamos que Android es un sistema operativo de código abierto quiere decir que cualquier desarrollador puede crear aplicaciones en lenguaje C u otros lenguajes y compilarlas a código nativo de ARM (API de Android).

Cómo hemos explicado, Google compró el principio de Android y siguió desarrollando el sistema operativo, pero un tiempo después se unió al Open Handset Alliance, que es un conjunto de compañías (48) de Hardware, Software y telecomunicaciones con los que llegaron a un acuerdo para promocionar los estándares de códigos abiertos para dispositivos móviles.

Las principales características del sistema operativo Android son las siguientes:

#### Multimedia: Dispone de soporte para medios con formatos comunes de audio, video e imágenes planas (MPEG4, H.264, MP3, AAC, AMR, JPG, PNG, GIF).

Dalvik, máquina virtual: Base de llamadas de instancias muy similar a Java.

Bluetooth, EDGE, 3g y Wifi: El sistema está completamente equipado, pero depende del terminal (si el terminal no permite 3G, no se podrá usar).

Cámara, GPS, brújula y acelerómetro. Pantalla Táctil.

**SQlite** 

Navegador integrado: basado en el motor open Source Webkit.

### Los Sistemas Operativos de las Tablets PC

Framework de aplicaciones: permite el reemplazo y la reutilización de los componentes.

#### ARQUITECTURA DE ANDROID:

Android esta formado básicamente por 4 componentes, en su estructura, que son:

Librerias: Estan incluidas en su base de datos un conjunto de librerías C/C++ , expuestas a todos los desarrolladores a través del framework de las aplicaciones Android System C library, librerías de medios, librerías de gráficos, 3D, SQlite, etc.

Framework de aplicaciones: Cómo hemos dicho antes, todos tenemos acceso total al código fuente usado en las aplicaciones base.

Aplicaciones: Las aplicaciones incluirán un cliente de email (correo electrónico), calendario, programa de SMS, mapas, navegador, contactos, y algunos otros servicios mínimos. Todas ellas escritas en el lenguaje de programación Java.

Runtime de Android: Estan incorporadas un conjunto de librerías que brindan una gran parte de las funcionalidades disponibles en las librerías base del lenguaje Java. La Máquina Virtual se basa en registros, y corre clases compiladas por el compilador de Java que han sido transformadas al formato .dex (Dalvik Executable).

Android no es un sistema operativo novato y hay una gran variedad de móviles y tablets, todos con diferentes características (tanto de Hardware cómo de Software), ya que cada fabricante puede modificar libremente el código fuente del sistema operativo.

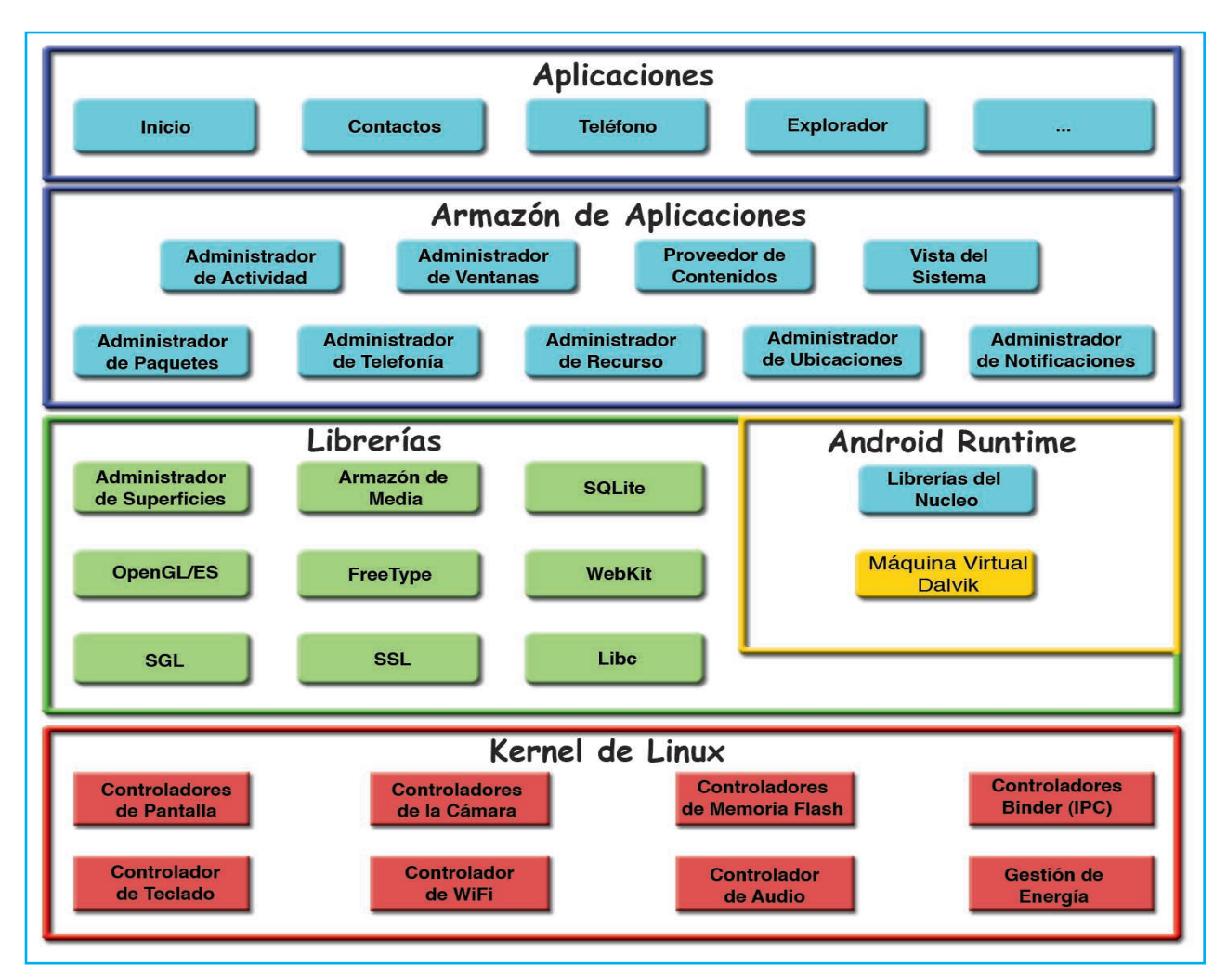

# **Informe Especial**

En la infografía de la figura podrá encontrar todo tipo de respuestas a muchas de las cuestiones que se preguntan algunos usuarios:

Secuencia de arranque del sistema operativo. Modos alternativos de arranque: Recovery, Fastboot, Safe-mode...

Tipos de reseteo: Soft reset y Hard reset. Tipos de memoria existentes: RAM, NAND (MTD), MicroSDHC...

Particiones más comunes de la NAND (MTD).

Estructura del sistema de ficheros YAFFS2.

Particiones data y system desglosadas.

Máquina virtual de Android: Dalvik VM.

Compilador JIT: Just-in-time.

Paquetes de aplicaciones: APK y ODEX.

Estructura de una aplicación APK: Android Manifest.xml, assets, resources...

Diferentes tipos de cobertura móvil: GPRS, EDGE, 3G, HDSPA...

Términos variados: Wipe, OTA, APN, APPS2SD, QRcode, brick, root...

Diferentes versiones de Android.

Lo dado hasta aquí es sólo un resumen sobre los principales sistemas operativos usados en las tablets. Android es el preferido de las denominadas "tablets genéricas" y como su uso se amplía constantemente, en una próxima entrega explicaremos con más detalle cómo es este OS. ☺

#### **BIBLIOGRAFÍA**

www.emezeta.com www.euram.com.ni www.xatakandroid.com http://es.wikipedia.org www.android-so.com

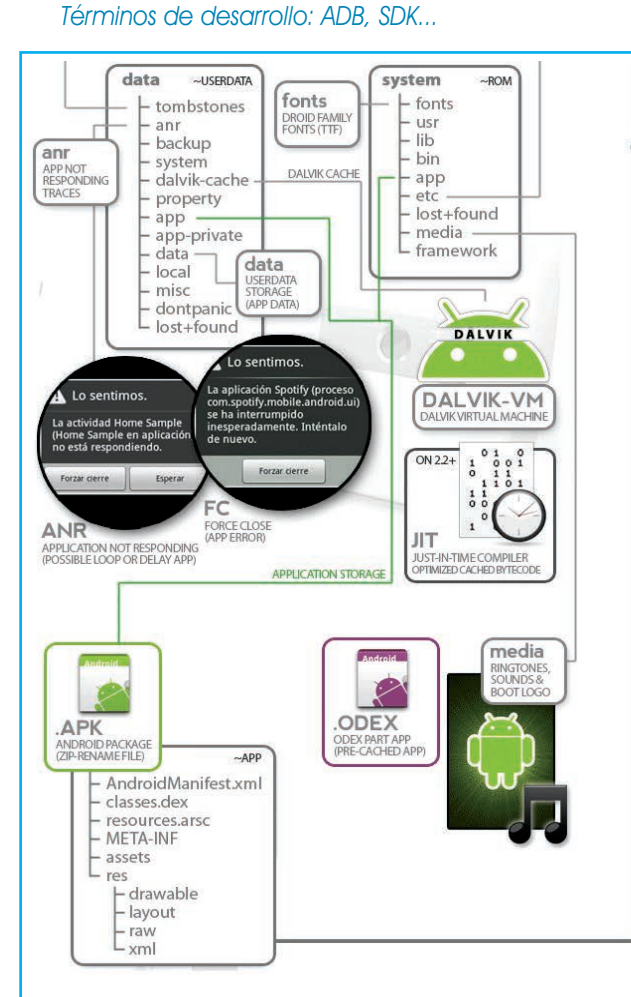

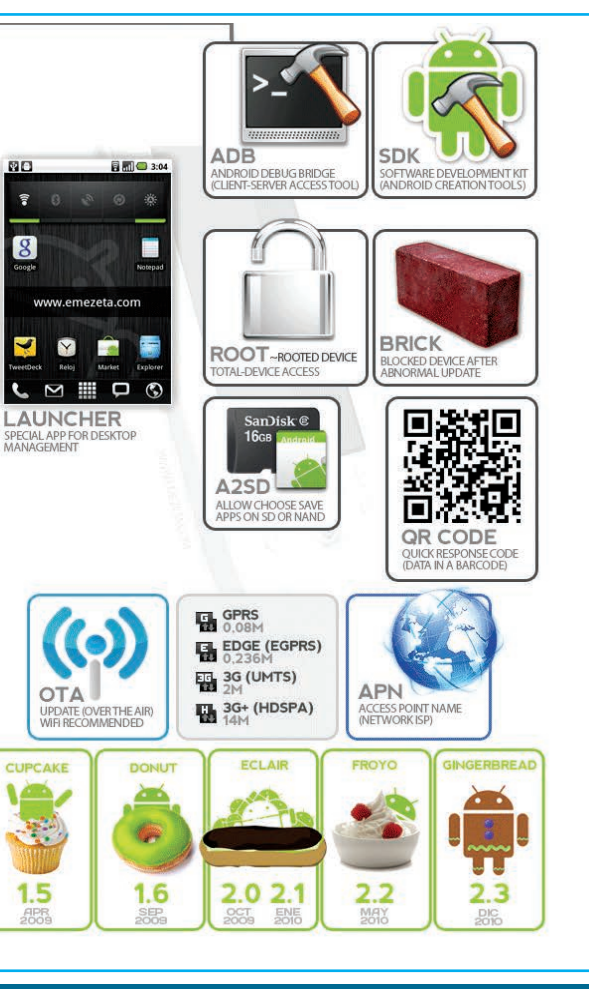

# Cuaderno del Técnico Reparador *5 CASOS DE REPARACIÓN DE* **Tabletas Chinas**

**Las tablets se han convertido en el equipo tecnológico más solicitado por los usuarios, a tal punto que están desplazando a los teléfonos celulares en su preferencia. iPad, Galaxy Tab o Xoom son los dispositivos más publicitados y de los que se tiene mayor información técnica pero también son los de mayor precio, lo que "obliga" a muchas personas a elegir alternativas. Un rápido vistazo a los sitios de venta de artículos por Internet nos permite apreciar que hay una amplia oferta de tablets de origen chino a precios muy**

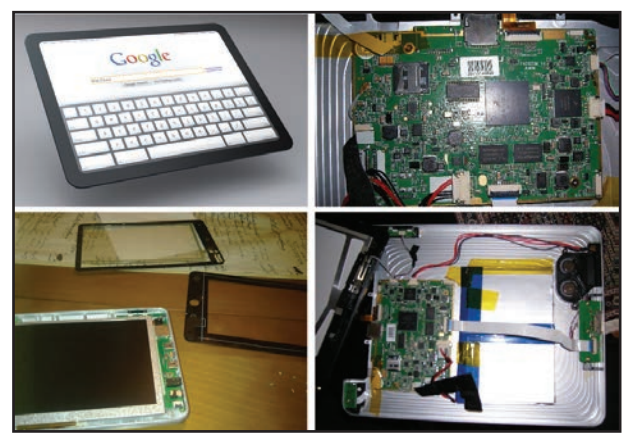

**convenientes y los técnicos ya se encuentran con el problema de no contar con información para poder brindar un servicio técnico eficiente. En esta nota explicaremos cómo proceder en caso de que a nuestro taller llegue una tableta China defectuosa, analizando algunos casos frecuentes.**

> **Por:** Ing. Horacio D. Vallejo hvquark@webelectronica.com.ar

os clones chinos de iPad cada<br>
vez evolucionan más y permiten<br>
tener un dispositivo de gran cali-<br>
dad a un precio muy reducido. Este os clones chinos de iPad cada vez evolucionan más y permiten tener un dispositivo de gran caliparece ser el caso de Gpad, un clon de iPad chino con sistema operativo Android, que en un principio se rumoreó que podía ser el contragolpe al iPad original por parte de Google, pero que más tarde este desmintió estar ligado al mismo. Marcas hay muchas: Apad, Gpad, Haipad, Epad, etc. pero en realidad son todas casi iguales

Este tipo de clones chinos tienen un hardware bastante interesante:

Procesador ARM de 800MHz, Pantalla táctil de 7", Memoria: 256MB de RAM, 2 Gb de almacenamiento,

Autonomía: batería de 2600mAh, Accesorios: cámara de 0.3 Megapíxeles.

El diseño en general es muy similar al de la mayoría de tabletas del mercado, apariencia cuadrada con bordes redondeados, color negro y un grosor bastante reducido. La pantalla táctil capacitiva muestra una buena capacidad táctil, aun siendo un poco más pequeña que la del iPad muestra una calidad bastante similar a la de éste.

El procesador está casi al mismo nivel que el del iPad, puesto que solo es inferior por 200MHz, por lo que la velocidad de ejecución apenas es notoria en este caso. La capacidad de almacenamiento puede ser un poco reducida, pero es ampliable

mediante tarjetas SD. En cuanto a batería, supera en mucho la de la mayoría de dispositivos con Android, lo que permite una utilización muy prolongada sin que sea necesario estar cargándolo cada poco tiempo. Por último, la parte más deficiente, la cámara; no es gran cosa y es bastante inferior a la de los smartphones actuales, quizás el único punto negativo de Gpad.

#### ¿Por qué hablamos de la tablet Gpad?

Porque es un clon cuyo hardware es compartido por muchas empresas Chinas para ofrecer tablets con diferentes marcas y a distintos precios pero en su interior muchas de ellas (al menos la gran mayoría de las que llegan al mercado Latinoamericano)
# Cuaderno del Técnico Reparador

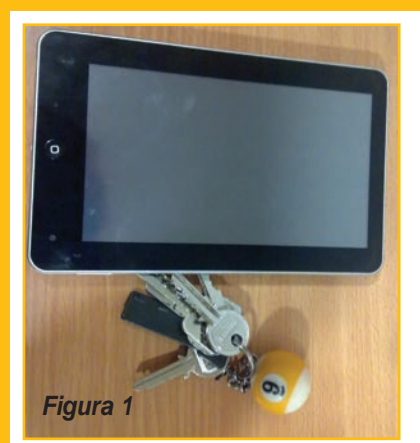

poseen la misma placa madre, razón por la cual analizaremos causas comunes en equipos diferentes pero con la misma placa.

#### **PRIMER CASO**

Este primer caso trata de una tableta que solo funciona si esta conectada al cable de red AC, además, al estar encendida se apaga sola frecuentemente imposibilitando su uso normal.

La tablet que vamos a "desmenuzar" es una tablet de 7" como la de la figura 1, de la cual no tenemos información de servicio y tampoco contamos con su guía de desarme.

Nuestro técnico no supo qué modelo es exactamente, pues la llevaron al taller a reparar sin ningún embalaje, pero por las conexiones que trae parece un Gpad de 7" Como dijimos, es cierto que hay muchas marcas y que en realidad lo único que cambia es la marca

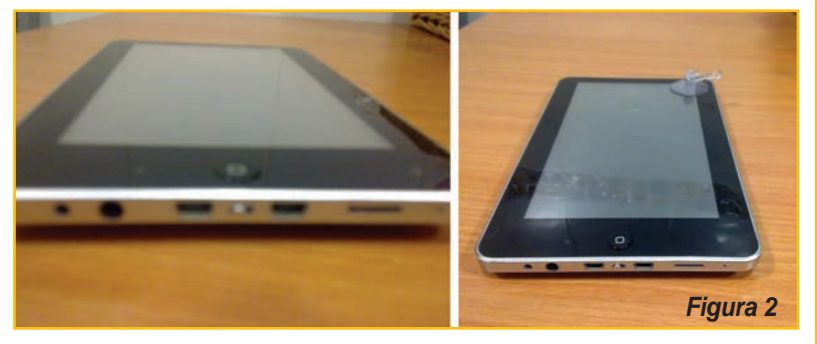

comercial y el embalaje, figura 2. Algunas empresas han optado por crear marca corporativa para estos equipos, como por ejemplo Eken, Zenithink, etc. pero en realidad hay 3 ó 4 formas distintas de desmontar una tablet.

Hay modelos de tablets que se abren quitando la carcasa por detrás, otros que llevan tornillos ocultos, etc. por lo que se debe tener mucho cuidado antes de realizar el desarme del dispositivo.

Los servicios técnicos especializados cuentan con ventosas espe-

ciales, figura 3, para desarmar la pantalla sin arruinarla; he intentado conseguir estas herramientas pero no lo he conseguido, razón por la cual me he ayudado con una pequeña ventosa normal para levantar la

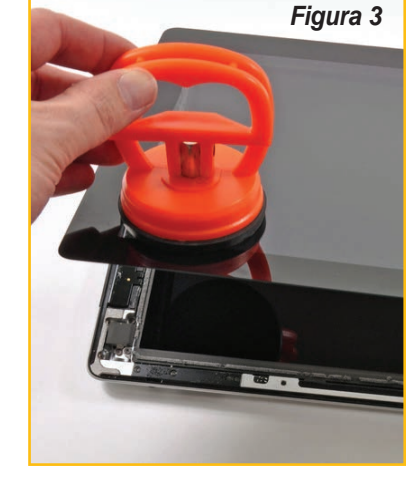

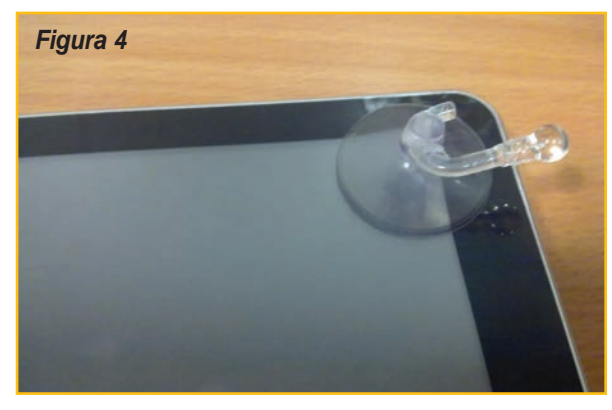

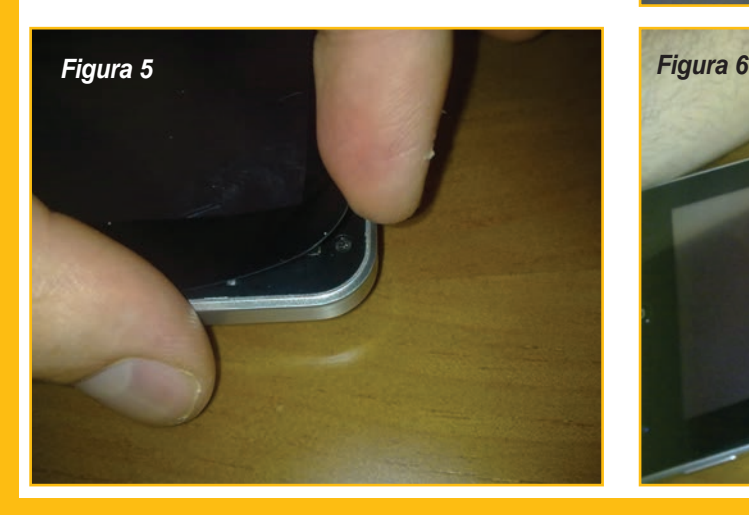

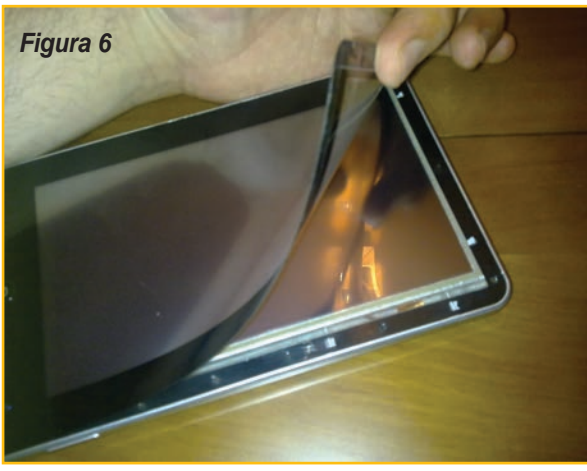

# 5 Casos de Reparación de Tabletas Chinas

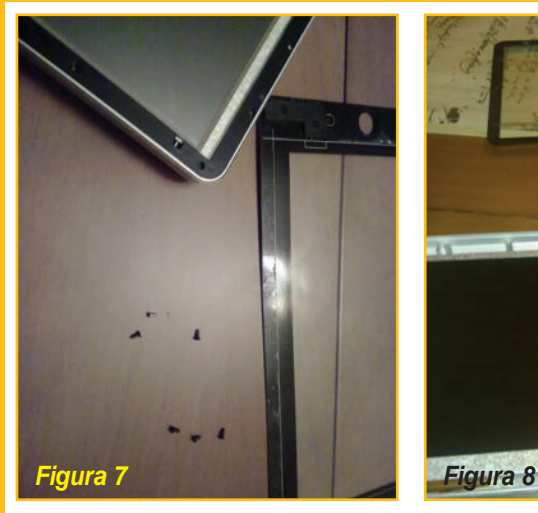

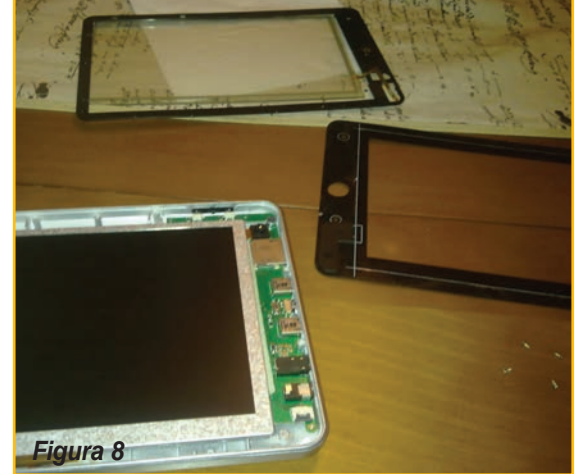

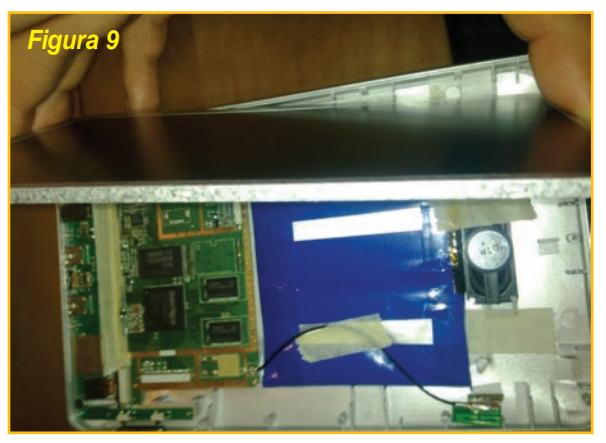

7.

pantalla por una de sus esquinas, también se puede levantar con la uña o la punta de un cuchillo pero se corre el riesgo de dañar el cristal. Es obvio que si lo hace con una ventosa disminuye la posibilidad de dejar marcas o daños, figura 4.

En la figura 5 se observa cómo se levanta la pantalla de a poco de modo que aparezcan los primeros

tornillos (figura 6). Despegue el marco que va unido con un adhesivo. Hágalo con cuidado y podrá conservarlo para volver a colocarlo cuando arme el dispositivo, si se daña se puede sustituir por adhesivo doble cara, figura

Desconecte la pantalla táctil o digitalizador como muestra la figura 8 de modo que aparezca el LCD.

Retire el LCD quitando su conector así podrá acceder a la placa base (motherboard), baterías , parlante (bocina o altavoz), antena, chip de WiFi, etc. (figura 9).

Como se puede observar el pro-

Telechip tipo Arm y las memorias son Samsung. Lo que posee el recubrimiento azul es la batería y el cable rojo y negro es la conexión de la tensión de alimentación (figura 10).

cesador es un

Como el problema del equipo es el de encendido o la carga de la batería, quitamos el precinto de la

batería, tal como se muestra en la figura 11 para ver si encontramos el defecto.

Efectivamente, a simple vista se observa que una de las baterías está rota y está perdiendo parte de su contenido, figura 12.

Ahora solo tenemos que reemplazar la batería, desoldando los cables correspondientes (figura 13) y soldando la nueva unidad. Es probable que no encuentre un pack de batería igual al original pero en el mercado existen muchos sustitutos; lo importante es que sean packs de baterías de igual tensión y capacidad similar.

Las baterías de los tablet suelen ser de 3.7V o 4.5V, como las de los teléfonos celulares por lo cual no tendrá problemas, sólo debe asegurarse de optar por la capacidad correcta (2400mAH, 3000mAH, 4800mAH, etc.).

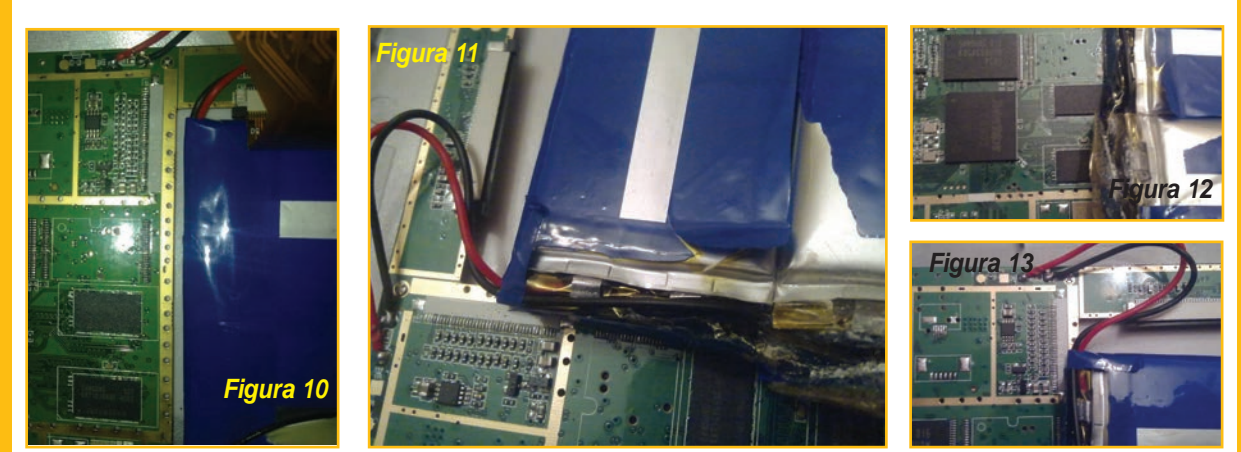

# Cuaderno del Técnico Reparador

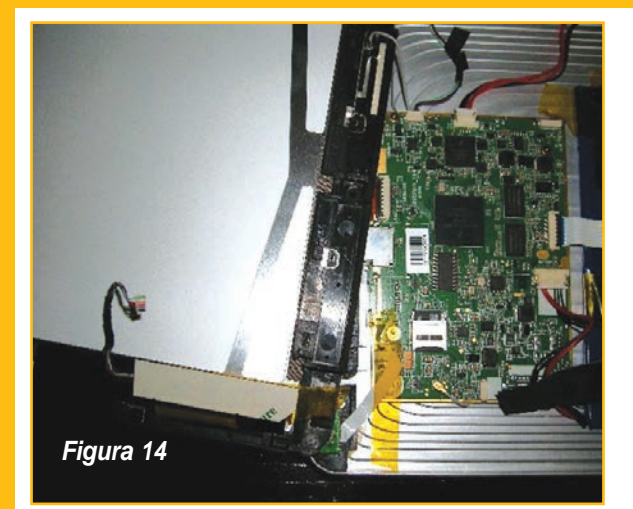

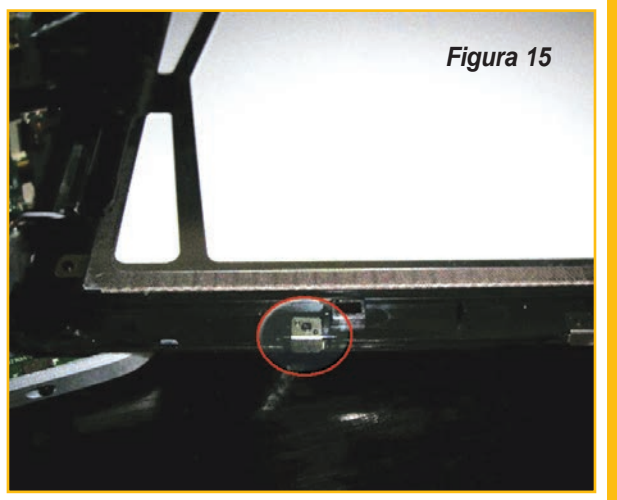

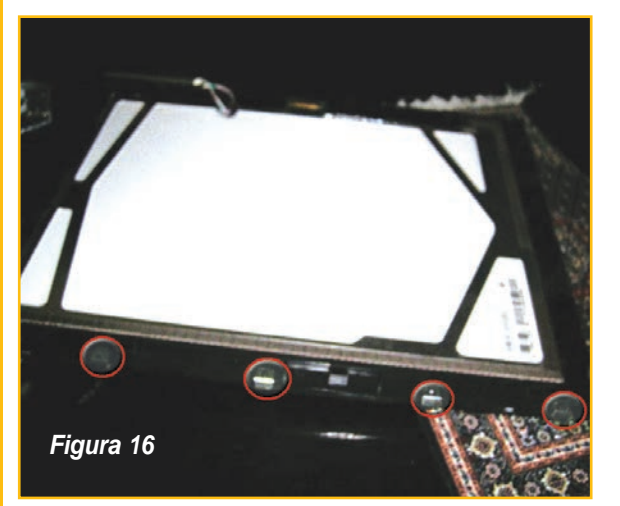

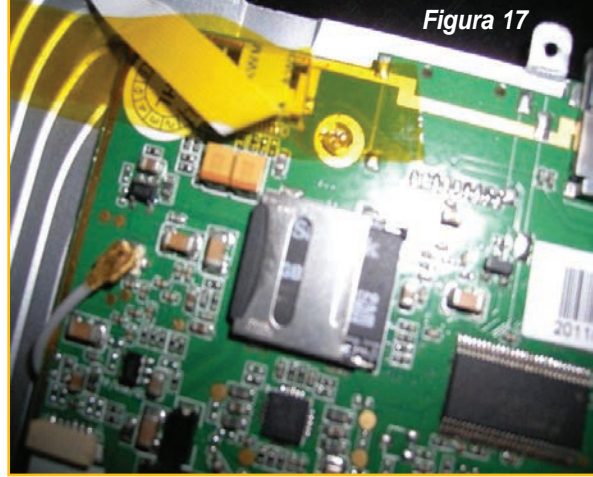

Reemplazada la batería debe montar la tablet siguiendo los pasos inversos al desarme y su equipo quedará reparado y listo para entregar al cliente.

#### **SEGUNDO CASO:**

Problemas con el Botón HOME Un cliente trajo una tableta al taller comentando que la había comprado en China y que se la mandaron por correo; dijo que al probarla no andaba ni el botón home ni la conexión USB con el PC, por lo que hubo que abrirla. Un par de consejos para abrir una tableta sin correr demasiados riesgos:

- El movimiento de la tapa (negra, en general) es primero desde la pantalla hacia atrás y luego hacia arriba.

- Cuando quite la tapa podrá acceder a la goma que hay entre la pantalla y el marco, si va tirando muy despacito de ella, podrá quitarla sin romperla.

- Los clips para quitar la pantalla son los de la parte derecha (no intente abrir el equipo por la parte izquierda).

Una vista al interior del equipo permitió observar de inmediato que el cable plano blanco de la derecha (figura 14) estaba mal puesto. Debe levantar la pestaña, enchufarlo bien y bajar la pestaña de nuevo.

En la figura 15 se tiene una vista desde un lateral, la pestañita rectangular metálica es una de las pestañas de sujeción, a la derecha hay otra. Otra vista mas completa se tiene en la figura 16 donde puede

ver que las pestañas se distribuyen por todo el lateral derecho del aparato, son las pestañas que tiene que ir soltando con la tarjeta de plástico.

#### **TERCER CASO**

Al taller llegó una tableta similar cuyas características en el embalaje decían que tenía una memoria de almacenamiento de 8GB pero el sistema operativo sólo paginaba 2GB.

Se abrió el equipo de la misma manera que como se explicó en el caso anterior intentando localizar la memoria.

Sorprendentemente, la memoria es simplemente una flash SD, tal como se muestra en la figura 17. Se comprobó que tenía una memoria de sólo 2GB por lo que se la cambió por otra de 8GB y el problema quedó resuelto.

## 5 Casos de Reparación de Tabletas Chinas

#### **CUARTO CASO:**

Como explicamos, la cámara de estas tabletas es de sólo 0,3 megapíxeles pero un rápido vistazo me permitió avizorar que físicamente es muy similar a las cámaras de los teléfonos celulares Nokia de la serie N (físicamente son muy parecidas). Como en el taller tenía una cámara de un N8 con su Flex la coloqué en lugar de la original, acomodando un poco el cable flexible ya que son diferentes (aunque el conector es el

mismo), figura 18, y sin tener que cambiar la versión de Android (tenía la Gingebread, o sea la 2.3) se consiguió que la tablet tuviera una cámara de 5 megapíxeles.

La foto de la figura 18 ha salido borrosa pero se ven las pestañas a lo largo del lateral.

Primero tiene que encajar la cámara por las pestañas plásticas del lado izquierdo y luego por éstas (lado derecho).

En la figura 19 se ve la goma que

ir levantando la pantalla poco a poco, tal como se ve en la figura 20.

#### **QUINTO CASO:**

En este caso la pantalla de la tablet no encendía, pero al conectarla por el puerto multimedia, la misma funcionaba con una pantalla plana.

Se la desarmó y se comprobó que el cable plano del LCD tenía falsos contactos.

La figura 21 nos da una vista de todo el sistema, la tira blanca que pasa por encima de la batería hasta la placa es la que se suele soltar. En el caso de esta tableta, la tira estaba por debajo de la batería y ésta venía muy suelta, así que quité la cinta y pegué bien la batería cuidando que quede en el medio que si no, no cierra bien la tapa de la pantalla; y luego puse la tira conectora, figura  $22.$  ©

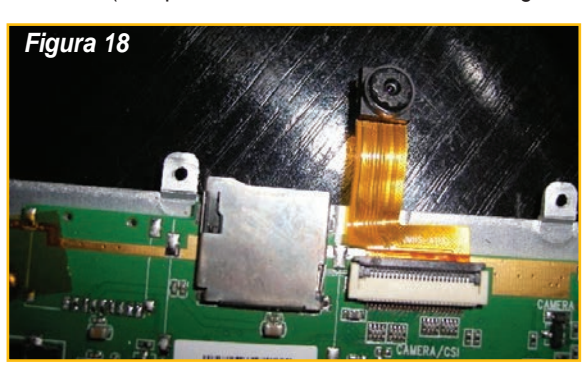

va entre el marco y la pantalla. Cuando quite la tapa de plástico, vaya tirando de la goma despacito. Así podrá ver las pestañas del lado derecho e ir metiendo la tarjeta y soltándolas para

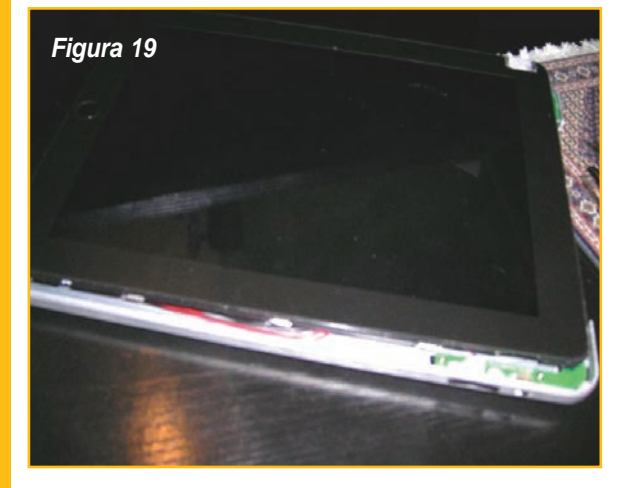

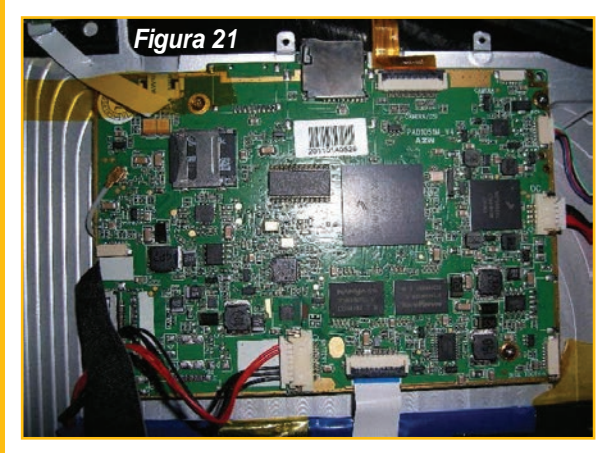

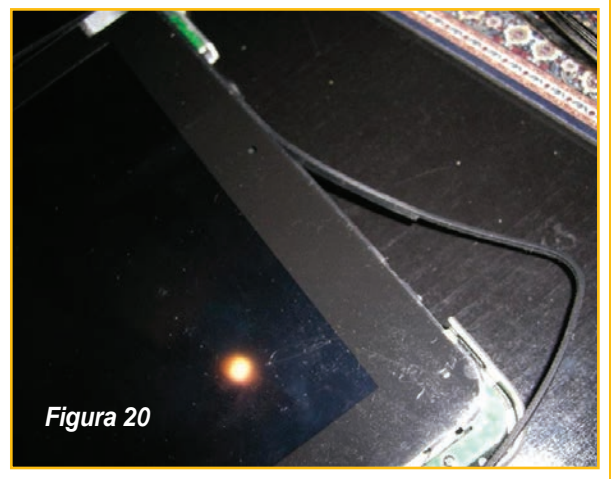

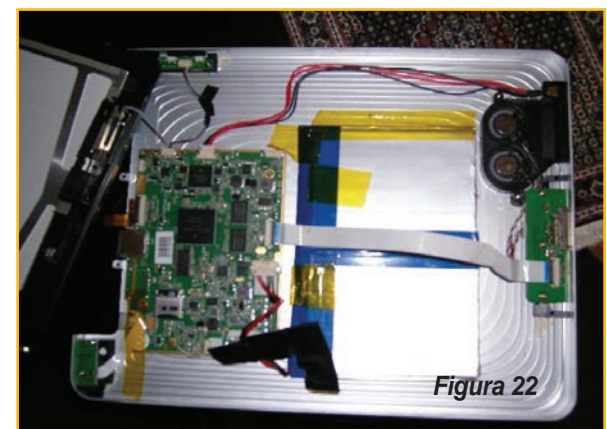

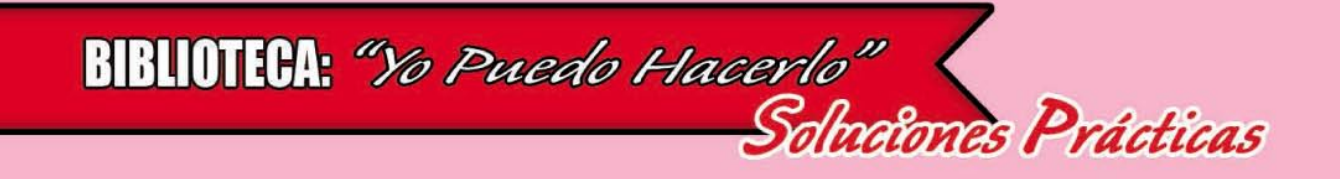

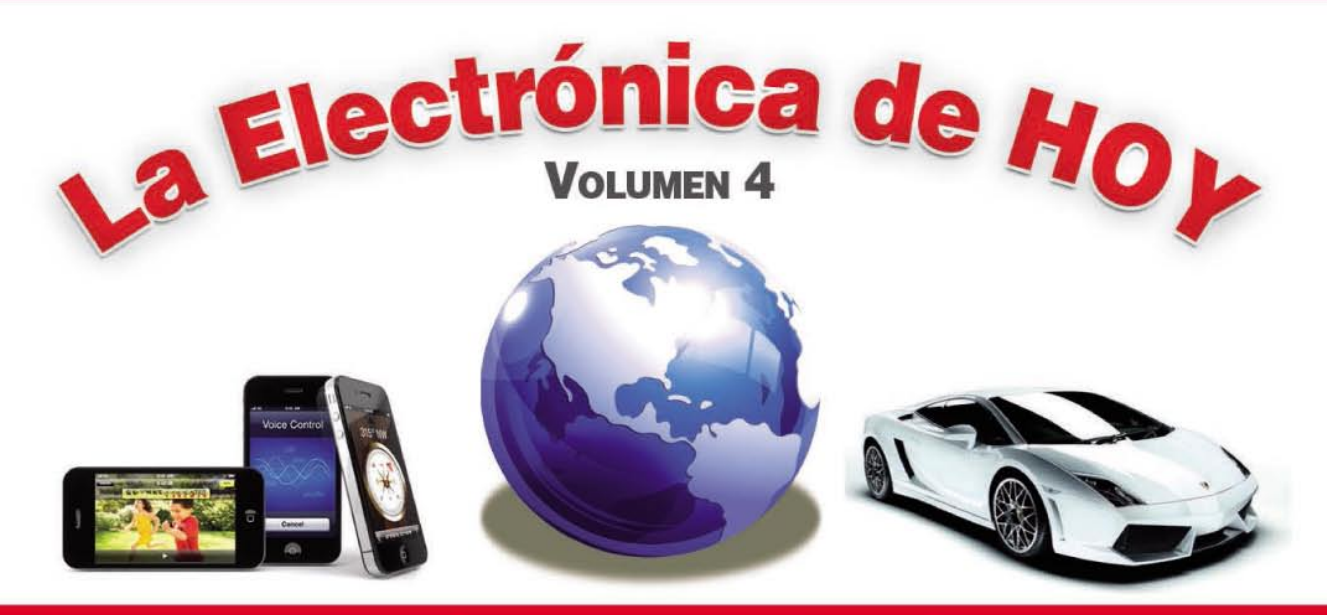

# **ELECTRONICA PARA PRINCIPIANTES**

LOS INFORMES MÁS DESTACADOS DEL MUNDO DE LA ELECTRÓNICA

> UM REGORRIDO GOMPUETO POR **LASMOTAS MAS RELEVANTES DE:**

**TELEFONIA GELULAR, AUDIO,** TV, VIDEO, AUTOELEGTRIGO, **MIGROGONTROLADORES,** YMUGHOS TEMASMASIMI

**TODOS LOS MESES CON UN** CD MULTIMEDIA DE REGALO

devalde

ËLËCTRONICA

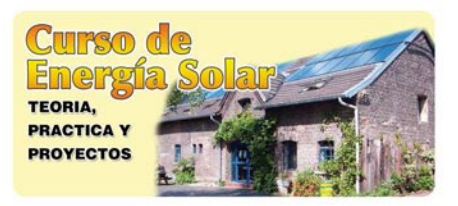

#### **Curso Profesional** en Energía Solar

6 CDs de Enciclopedia de la Electrónica 2 CDs de Sistemas con Energía Solar 6 CDs con 40 Videos de construcción, instalación y reparación de sistemas de energía solar

#### **IIIEL PRECIO MAS BAJO DEL MERCADO!!!**

Descripción: La electricidad y el gas son cada vez más caros y el día que el gobierno guite la "subvención" habrá que buscar sistemas de energía alternativa. Además, en el campo, clubes y espacios abiertos, contar con un sistema autónomo es ideal. No pierda esta oportunidad de aprender todo sobre energía solar, energía eólica y otras alternativas.

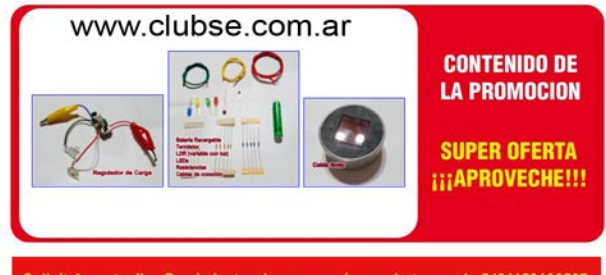

Solicitelo a ateclien@webelectronica.com.ar ó por whatsapp al +5491153106567

#### **CONTACTO**

 $J$  1142095673

酉

- -
- Siguenos en Instagram
- saberelectronicadigital@gmail.com Altolaguirre 310, Villa
- Domínico, Avellaneda, Buenos Aires Argentina (1874)
- **f** Siguenos en Facebook

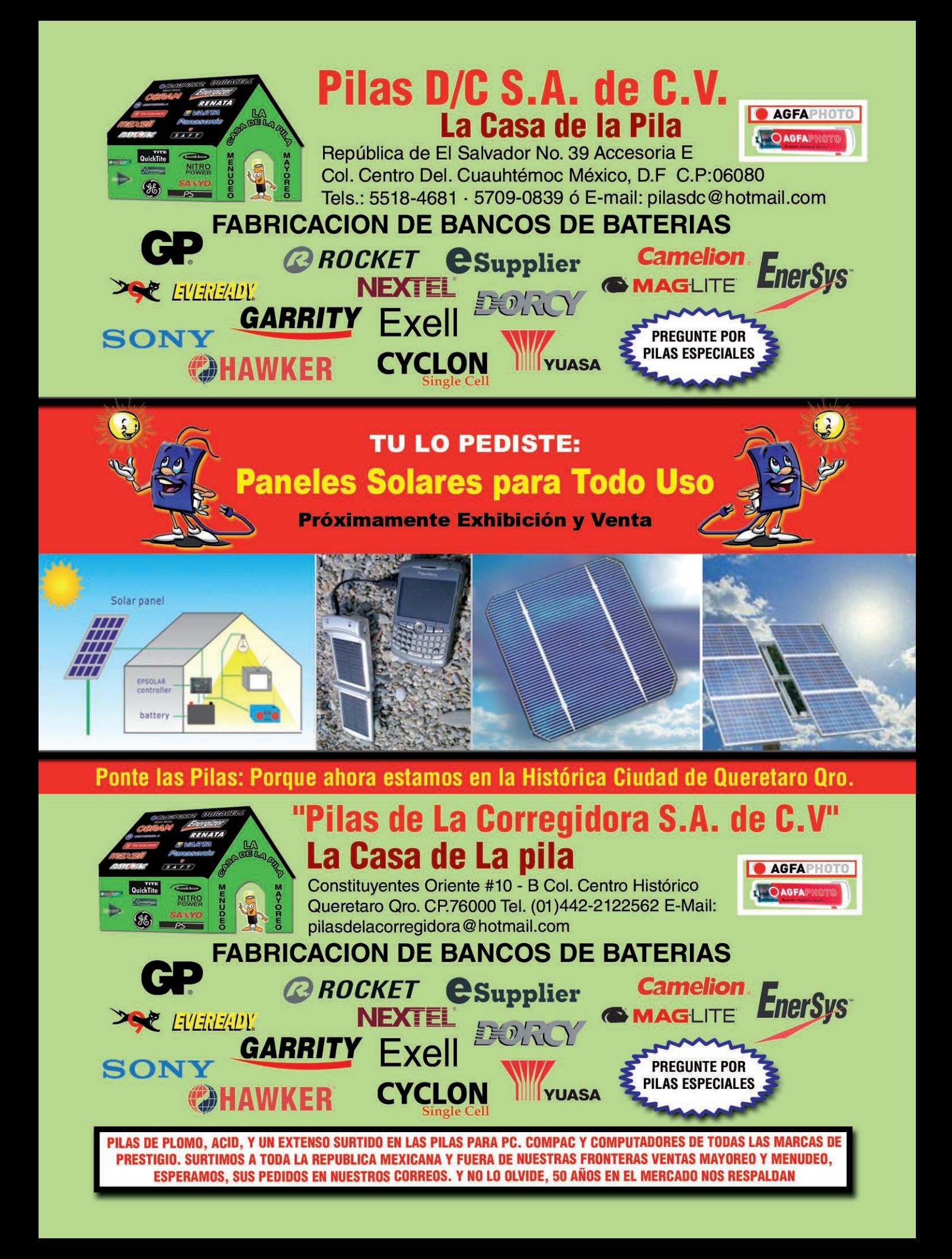

# **TODO EN INSTRUMENTAL ELECTRONICO**

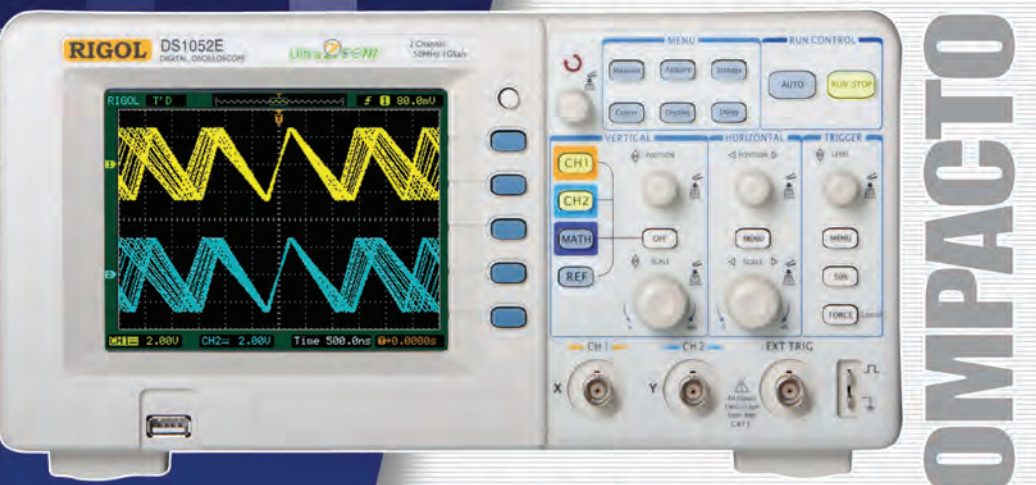

# **RIGO DS 1052E 50MHz-1GS/s**

Osciloscopio digital color, 2 canales, memoria interna de 4K, entrada para memoria externa USB. Funciones matemáticas, análisis de FFT, 6 modos diferentes de trigger, pantalla LCD de 5.6", dimensiones 303mm x 150mm x 133mm. Opcional modulo analizador lógico de 16 canales

Serie DS1000B / DS1000CA: Frecuencias desde 60MHz hasta 300MHz, 2Gs/s y 2 o 4 canales.

### Rangos hasta 1,5GHz - 10GS/s

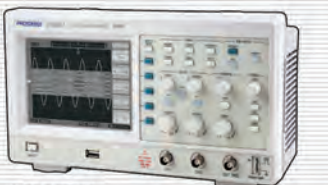

**JC1022M** Línea Económica Osciloscopio digital monocromático de 25MHz, conexión a PC y software de<br>análisis. Pantalla LCD (320 x 240) 5.7".

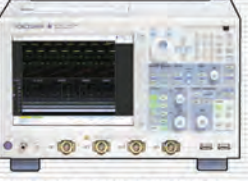

DL9000/DL7000/DL1000 2, 4 y 8 canales analógicos<br>independientes, 16 o 32<br>canales lógicos, frecuencias<br>desde 200MHz hasta 1.5MHz, conexión Ethernet.

AMPLIA FINANCIACION

**VISA** MasterCard

Envíos a cualquier ciudad de América Latina sin gastos adicionales

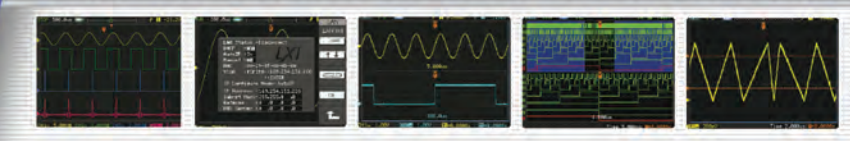

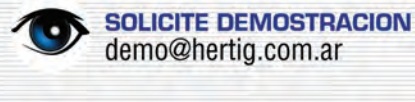

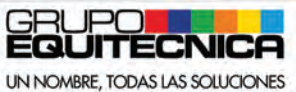

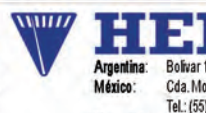

Venezuela:

Ñ  $J.S.A.$ Bolivar 1335 - C1141AAC - Bs. As. Tel.: (011) 4361-7136 Cda. Moctezuma 2, Col. Sta. Agueda, Ecatepec, México Tel.: (55) 5839-5077 Av. Francisco de Miranda, Centro Empresarial Don Bosco, Piso 3, Oficina 3-D, Los Cortijos de Lourdes, Caracas

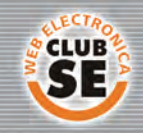

Descuentos especiales a socios del Club Saber Electrónica

**■ MULTIMETROS** 

SOLICITE GRATIS

**Bidrebach** 

- **E GENERADORES**
- **CONTADORES**
- **E FUENTES**
- **NE POTENCIA** ٠
- **E CALIBRADORES**

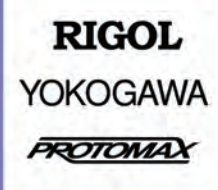

ventas@hertig.com.ar www.hertig.com.ar